# **GromacsWrapper Documentation**

*Release 0.8.3+5.g11f0daf.dirty*

**Oliver Beckstein**

**March 13, 2023**

# **CONTENTS**

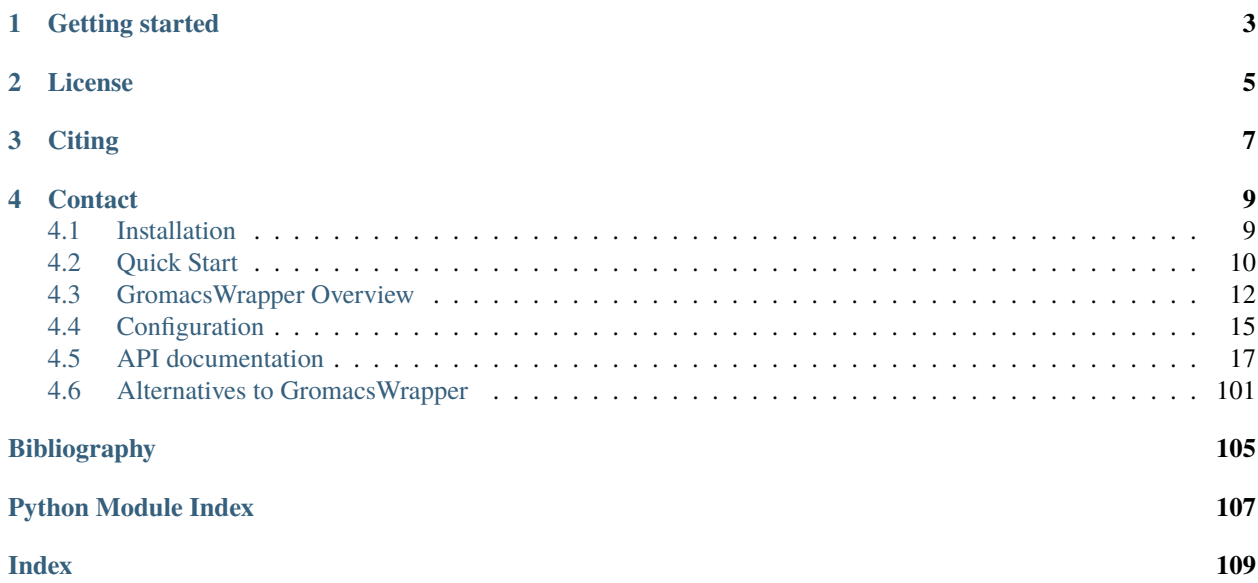

#### **Release**

0.8.3+5.g11f0daf.dirty

#### **Date**

March 13, 2023

**GromacsWrapper** is a Python package (Python 2.7.x and Python 3.6) that wraps system calls to [GROMACS](http://www.gromacs.org) tools into thin classes. This allows for fairly seamless integration of the gromacs tools into [Python](https://www.python.org) scripts. This is generally superior to shell scripts because of Python's better error handling and superior data structures. It also allows for modularization and code re-use. In addition, commands, warnings and errors are logged to a file so that there exists a complete history of what has been done.

[GROMACS](http://www.gromacs.org) versions 4.6.x, 2016.x, 2018.x, 2019.x, 2020.x, 2021.x, and 2022.x are all supported. GromacsWrapper detects your Gromacs tools and provides them as gromacs.grompp(), gromacs.mdrun(), etc, regardless of your Gromacs version, which allows one to write scripts that are broadly Gromacs-version agnostic. Source your GMXRC file or make the **gmx** binary (for versions  $5.x$ ) or all the Gromacs tools available on your PATH for GromacsWrapper to find the Gromacs installation.

**Warning:** Although GromacsWrapper has been used in published research over the last 10 years or so, there is no guarantee that any of the defaults chosen are suitable for any particular project or simulation setup.

It is **your responsibility to ensure that you are running simulations with sensible parameters.** Provide appropriate template files instead of the bundled defaults and check the logger output!

Please report bugs in the [issue tracker](https://github.com/Becksteinlab/GromacsWrapper/issues) and go to the [discussions](https://github.com/Becksteinlab/GromacsWrapper/discussions) forum for questions.

Contributions are very welcome — start by raising an issue in the [issue tracker](https://github.com/Becksteinlab/GromacsWrapper/issues) to describe what feature you're adding or what bug you're fixing.

#### **See also:**

Other approaches to interfacing [Python](https://www.python.org) and [GROMACS](http://www.gromacs.org) are listed under *[Alternatives to GromacsWrapper](#page-104-0)*.

# **ONE**

# **GETTING STARTED**

<span id="page-6-0"></span>See *[Installation](#page-12-1)* for download and installation instructions. The *[Quick Start](#page-13-0)* provides a brief example of how to use GromacsWrapper in the most basic fashion.

The source code itself is available in the [GromacsWrapper git repository.](https://github.com/Becksteinlab/GromacsWrapper)

You also need to have a version of [GROMACS](http://www.gromacs.org) installed.

**TWO**

# **LICENSE**

<span id="page-8-0"></span>The **GromacsWrapper** package is made available under the terms of the [GNU Public License v3](http://www.gnu.org/licenses/gpl.html) (or any higher version at your choice) except as noted below. See the file COPYING for the licensing terms for all modules.

# **THREE**

# **CITING**

<span id="page-10-0"></span>GromacsWrapper was written by Oliver Beckstein with contributions from many other people. Please see the file [AUTHORS](https://raw.githubusercontent.com/Becksteinlab/GromacsWrapper/main/AUTHORS) for all the names.

If you find this package useful and use it in published work I'd be grateful if it was acknowledged in text as

"... used GromacsWrapper (Oliver Beckstein et al, <https://github.com/Becksteinlab/GromacsWrapper> doi: 10.5281/zenodo.17901)"

or in the Acknowledgements section.

Thank you.

**FOUR**

# **CONTACT**

<span id="page-12-0"></span>Please use the [issue tracker](https://github.com/Becksteinlab/GromacsWrapper/issues) to report bugs, installation problems, and feature requests (mention @orbeckst in the issue report) and use the [discussions](https://github.com/Becksteinlab/GromacsWrapper/discussions) forum for general questions.

# <span id="page-12-1"></span>**4.1 Installation**

This document should help you to install the **GromacsWrapper** package. Please raise and issue in the [Issue Tracker](https://github.com/Becksteinlab/GromacsWrapper/issues) if problems occur or if you have suggestions on how to improve the package or these instructions. Ask for help in the [discussions](https://github.com/Becksteinlab/GromacsWrapper/discussions) forum.

# **4.1.1** pip **installation**

The latest release can be directly installed with pip:

```
pip install GromacsWrapper
```
(This will automatically download and install the [latest version of GromacsWrapper from PyPi.](https://pypi.org/project/GromacsWrapper/))

# **4.1.2** conda **installation**

New in version 0.8.1.

Changed in version 0.8.3: Package migrated from *bioconda* to *conda-forge*.

Install as a [conda-forge package](https://anaconda.org/conda-forge/GromacsWrapper) with the [conda](https://docs.conda.io) package manager from the [conda-forge](https://conda-forge.org/) channel

conda install -c conda-forge gromacswrapper

The *conda-forge* channel should be explicitly specified if you are not already using it by default.

**Note:** The *conda-forge* channel also contains [conda-forge packages for GROMACS](https://anaconda.org/conda-forge/gromacs/) (earlier versions 2021.x are available as [GROMACS bioconda packages\)](https://anaconda.org/bioconda/gromacs/), which can be used for testing and system setup; for running in a highperformance environment you are advised to carefully benchmark and possibly compile a version of [GROMACS](http://www.gromacs.org/) that is tuned for the system.

# **4.1.3 Manual Download**

If your prefer to download manually, get the latest stable release from [https://github.com/Becksteinlab/](https://github.com/Becksteinlab/GromacsWrapper/releases) [GromacsWrapper/releases](https://github.com/Becksteinlab/GromacsWrapper/releases) and either

```
pip install GromacsWrapper-0.8.3.tar.gz
```
or install from the unpacked source:

```
tar -zxvf GromacsWrapper-0.8.3.tar.gz
cd GromacsWrapper-0.8.3
python setup.py install
```
### **4.1.4 Source code access**

The tar archive from <https://github.com/Becksteinlab/GromacsWrapper/releases> contains a full source code distribution.

In order to follow code development you can also browse the code **git** repository at [https://github.com/Becksteinlab/](https://github.com/Becksteinlab/GromacsWrapper) [GromacsWrapper](https://github.com/Becksteinlab/GromacsWrapper) and checkout the *main* branch:

```
git clone https://github.com/Becksteinlab/GromacsWrapper.git
cd GromacsWrapper
```
# **4.1.5 Requirements**

[Python](http://www.python.org) 2.7.x or Python >= 3.6 and [GROMACS](http://www.gromacs.org/) (4.6.x, 2016, 2018, 2019, 2020, 2021, 2022) must be installed. [ipython](http://ipython.scipy.org) is very much recommended.

#### **System requirements**

Tested with Python 2.7.x and Python 3.6–3.11 on Linux and Mac OS X. Earlier Python versions are not supported.

#### **Required Python modules**

The basic package makes use of [numpy](http://numpy.scipy.org) and [numkit](https://github.com/Becksteinlab/numkit) (which uses [scipy\)](https://www.scipy.org/scipylib/index.html); all dependencies are installed during a normal installation process.

# <span id="page-13-0"></span>**4.2 Quick Start**

Given a PDB file 1iee.pdb, set up and run a simple simulation (assuming you have all other input files at hand such as the MDP files).

Start with importing the package. If you can find Gromacs in your shell then GromacsWrapper can find it, too. Check the release of the loaded Gromacs package:

```
>>> import gromacs
>>> print(gromacs.release())
2018.2
```
You can get help through the usual Python mechanisms:

```
>>> help(gromacs.pdb2gmx)
DESCRIPTION
gmx pdb2gmx reads a .pdb (or .gro) file, reads some database files,
adds hydrogens to the molecules and generates coordinates in GROMACS
...
...
OPTIONS
Options to specify input files:
-f [<.gro/.g96/...>] (eiwit.pdb)
          Structure file: gro g96 pdb brk ent esp tpr
...
...
```
Now set up the system: (1) generate topology, (2) put in a dodecahedral simulation box, (3) solvate with water (for simplicity, we leave out the "add ions step"):

```
>>> gromacs.pdb2gmx(f="liee.pdb", o="protein.gro", p="topol.top",
... ff="oplsaa", water="tip4p")
>>> gromacs.editconf(f="protein.gro", o="boxed.gro",
... bt="dodecahedron", d=1.5, princ=True,
... input="Protein")
>>> gromacs.solvate(cp="boxed.gro", cs="tip4p", p="topol.top",
... o="solvated.gro")
```
Given an MDP input file for energy minimization, generate the TPR file and run the energy minimization locally:

```
>>> gromacs.grompp(f="emin.mdp", c="solvated.gro", p="topol.top",
... o="emin.tpr")
>>> gromacs.mdrun(v=True, deffnm="emin")
```
Assuming it all went well, set up and run a MD simulation, starting from the energy minimized system:

```
>>> gromacs.grompp(f="md.mdp", c="emin.gro", p="topol.top", o="md.tpr")
>>> gromacs.mdrun(v=True, deffnm="md")
```
**See also:**

<span id="page-14-0"></span>The documentation of the [gromacs](#page-14-0) package itself contains more examples and explains the common arguments of all commands.

# <span id="page-15-0"></span>**4.3 GromacsWrapper Overview**

**[Gromacs](http://www.gromacs.org)Wrapper** (package *[gromacs](#page-14-0)*) is a thin shell around the Gromacs tools for light-weight integration into python scripts or interactive use in [ipython.](http://ipython.scipy.org)

### **4.3.1 Modules**

#### [gromacs](#page-14-0)

The top level module contains all gromacs tools; each tool can be run directly or queried for its documentation. It also defines the root logger class (name *gromacs* by default).

#### [gromacs.config](#page-26-0)

Configuration options. Not really used much at the moment.

#### [gromacs.cbook](#page-69-0)

The Gromacs cook book contains typical applications of the tools. In many cases this not more than just an often-used combination of parameters for a tool.

#### [gromacs.tools](#page-59-0)

Contains classes that wrap the gromacs tools. They are automatically generated from the list of tools in gromacs. tools.gmx\_tools.

#### gromacs.fileformats

Classes to represent data files in various formats such as xmgrace graphs. The classes allow reading and writing and for graphs, also plotting of the data.

#### [gromacs.utilities](#page-54-0)

Convenience functions and mixin-classes that are used as helpers in other modules.

#### [gromacs.setup](#page-85-0)

Functions to set up a MD simulation, containing tasks such as solvation and adding ions, energy minimizqtion, MD with position-restraints, and equilibrium MD.

#### [gromacs.qsub](#page-94-0)

Functions to handle batch submission queuing systems.

#### [gromacs.run](#page-99-0)

Classes to run **mdrun** in various way, including on multiprocessor systems.

### **4.3.2 Examples**

The following examples should simply convey the flavour of using the package. See the individual modules for more examples.

#### **Getting help**

In python:

```
gromacs.g_dist.help()
gromacs.g_dist.help(long=True)
```
In ipython:

gromacs.g\_dist ?

#### **Simple usage**

Gromacs flags are given as python keyword arguments:

```
gromacs.g_dist(v=True, s='topol.tpr', f='md.xtc', o='dist.xvg', dist=1.2)
```
Input to stdin of the command can be supplied:

```
gromacs.make_ndx(f='topol.tpr', o='md.ndx',
                 input=('keep "SOL"', '"SOL" | r NA | r CL', 'name 2 solvent', 'q'))
```
Output of the command can be caught in a variable and analyzed:

```
rc, output, junk = gromacs.grompp(..., stdout=False) # collects command output
for line in output.split('\n\in):
   line = line . strip()if line.startswith('System has non-zero total charge:'):
         qtot = float(line[34:])break
```
(See [gromacs.cbook.grompp\\_qtot\(\)](#page-80-0) for a more robust implementation of this application.)

### **4.3.3 Warnings and Exceptions**

A number of package-specific exceptions ([GromacsError](#page-16-0)) and warnings ([GromacsFailureWarning](#page-16-1), [GromacsImportWarning](#page-17-0), [GromacsValueWarning](#page-17-1), [AutoCorrectionWarning](#page-17-2), [BadParameterWarning](#page-17-3)) can be raised.

If you want to stop execution at, for instance, a [AutoCorrectionWarning](#page-17-2) or [BadParameterWarning](#page-17-3) then use the python [warnings](https://docs.python.org/3/library/warnings.html#module-warnings) filter:

```
import warnings
warnings.simplefilter('error', gromacs.AutoCorrectionWarning)
warnings.simplefilter('error', gromacs.BadParameterWarning)
```
This will make python raise an exception instead of moving on. The default is to always report, eg:

warnings.simplefilter('always', gromacs.BadParameterWarning)

The following *exceptions* are defined:

#### <span id="page-16-0"></span>exception gromacs.GromacsError

Error raised when a gromacs tool fails.

Returns error code in the errno attribute and a string in strerror. # TODO: return status code and possibly error message

#### exception gromacs.MissingDataError

Error raised when prerequisite data are not available.

For analysis with gromacs.analysis.core.Simulation this typically means that the analyze() method has to be run first.

#### exception gromacs.ParseError

Error raised when parsing of a file failed.

<span id="page-16-1"></span>The following *warnings* are defined:

#### exception gromacs.GromacsFailureWarning

Warning about failure of a Gromacs tool.

#### <span id="page-17-0"></span>exception gromacs.GromacsImportWarning

Warns about problems with using a gromacs tool.

#### <span id="page-17-1"></span>exception gromacs.GromacsValueWarning

Warns about problems with the value of an option or variable.

#### <span id="page-17-2"></span>exception gromacs.AutoCorrectionWarning

Warns about cases when the code is choosing new values automatically.

#### <span id="page-17-3"></span>exception gromacs.BadParameterWarning

Warns if some parameters or variables are unlikely to be appropriate or correct.

#### exception gromacs.MissingDataWarning

Warns when prerequisite data/files are not available.

#### exception gromacs.UsageWarning

Warns if usage is unexpected/documentation ambiguous.

#### exception gromacs.LowAccuracyWarning

Warns that results may possibly have low accuracy.

# **4.3.4 Logging**

The library uses python's [logging](http://docs.python.org/library/logging.html) module to keep a history of what it has been doing. In particular, every wrapped Gromacs command logs its command line (including piped input) to the log file (configured in *[gromacs.config.](#page-30-0)* [logfilename](#page-30-0)). This facilitates debugging or simple re-use of command lines for very quick and dirty work. The logging facilty appends to the log file and time-stamps every entry. See [gromacs.config](#page-26-0) for more details on configuration.

It is also possible to capture output from Gromacs commands in a file instead of displaying it on screen, as described under *[Input and Output](#page-21-0)*.

Normally, one starts logging with the start\_logging() function but in order to obtain logging messages (typically at level *debug*) right from the start one may set the environment variable GW\_START\_LOGGING to any value that evaluates to  $True$  (e.g., "True" or "1").

# **4.3.5 Version**

The package version is recorded in the [gromacs.\\_\\_version\\_\\_](#page-17-4) variable.

#### <span id="page-17-4"></span>gromacs.\_\_version\_\_ = '0.8.3+5.g11f0daf.dirty'

Version of the package, following [semantic versioning](https://semver.org/) in the form MAJOR.MINOR.PATCH. When PATCH increases, bugs are fixed or documentation or metadata are updated. Increases in MINOR can introduce new features and deprecate old code. API-breaking and backwards incompatible changes can only occur when MA-JOR is increased, except during initial development while  $MAJOR == 0$ , in which also increases in MINOR may (rarely) introduce breaking changes.

Additional information after PATCH indicates that you are working with an unreleased version, with the number of git commits after the release and the commit ID encoded in the trailing string.

# <span id="page-18-0"></span>**4.4 Configuration**

This section documents how to configure the **GromacsWrapper** package. There are options to configure where log files and templates directories are located and options to tell exactly which commands to load into this package. Any configuration is optional and all options have sane defaults. Further documentation can be found at *[gromacs.config](#page-26-0).* 

# **4.4.1 Default configuration**

**Note:** *Do not configure anything.* This is the best approach.

If you are used to loading your Gromacs environment by sourcing the GMXRC file yourself or via **module** then do not configure anything and let **GromacsWrapper** find your Gromacs installation. Only read on if there are specific things that you want to configure or if you *always* want to use exactly the same version of Gromacs with **GromacsWrapper**.

# **4.4.2 Basic options**

Place an INI file named  $\sim$ /.gromacswrapper.cfg in your home directory, it may look like the following document. The **GMXRC** parameter is the path your GMXRC start-up script:

```
[Gromacs]
GMXRC = /usr/local/gromacs/bin/GMXRC
```
The Gromacs software suite needs some environment variables that are set up sourcing the GMXRC file. You may source it yourself (then do not include it in the config file) or set the option like the above one. If this option isn't provided, GromacsWrapper will guess that Gromacs was globally installed as if it was installed somewhere on your PATH or if you externally set the Gromacs environment.

As there isn't yet any way to know which Gromacs version to use, GromacsWrapper will first try to use "modern" Gromacs (i.e., version 5, 2016, 2018, 2019, 2020, 2021, . . . ) if available, then to use Gromacs 4.x. If you have modern versions (collectively referred to as "version 5") and want to use version 4 or just want to document it, you may specify which version will be used with the **release** parameter:

```
[Gromacs]
GMXRC = /usr/local/gromacs/bin/GMXRC
release = 4.6.7
```
For now GromacsWrapper will guess which tools are available to put it into *gromacs*.tools, but you can always configure it manually with the **tools** parameter. Gromacs 5/2016/. . ./2021 has a *driver* command (typically called gmx) but depending on how you compile Gromacs, you can have different drivers installed. For example, you might have 4 "gmx" commands

[Gromacs] tools = gmx gmx\_d gmx\_mpi gmx\_mpi\_d

for single and double precision work and compiled with MPI support.

For Gromacs 4, tools are separate executables and you can specify them explicitly:

```
[Gromacs]
GMXRC = /usr/local/gromacs/bin/GMXRC
relense = 4
```
(continues on next page)

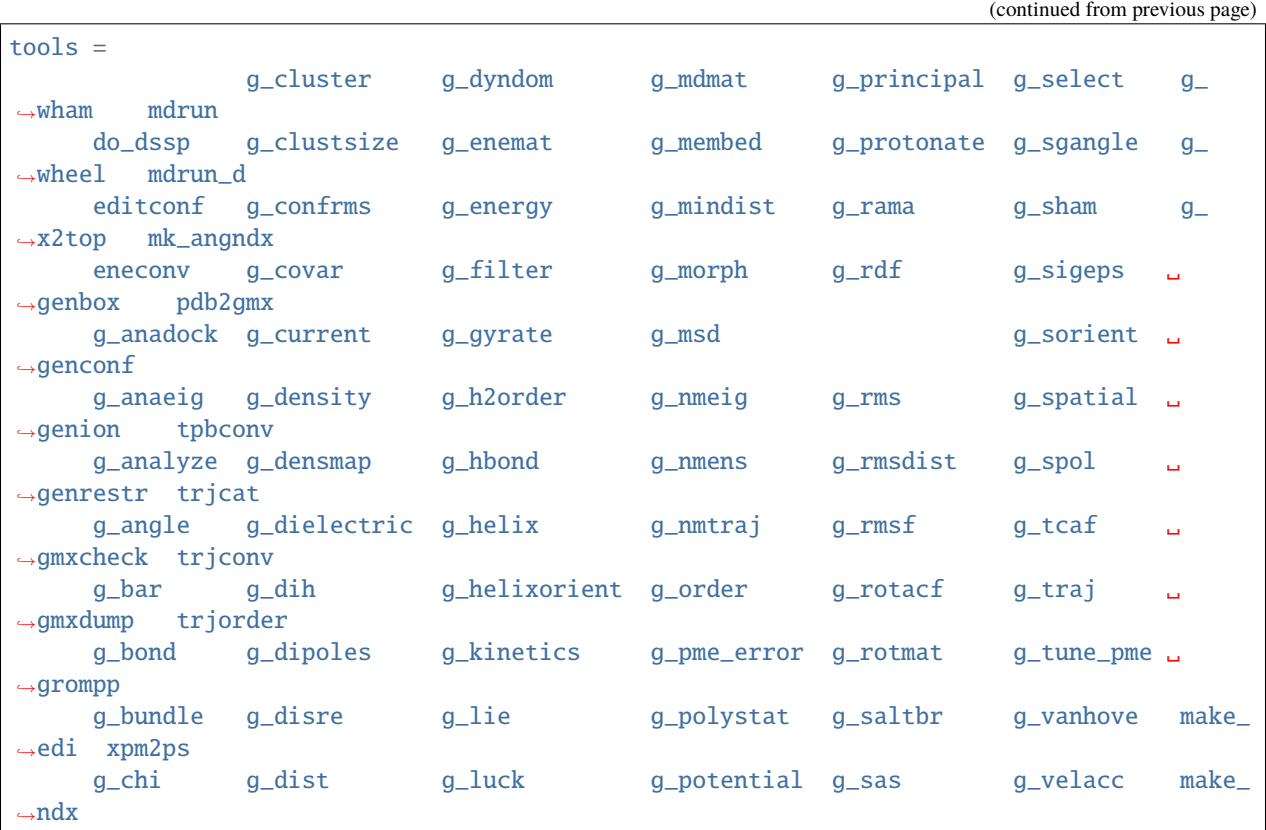

Commands will be available directly from the [gromacs](#page-14-0) module:

```
import gromacs
gromacs.mdrun_d # either v5 `gmx_d mdrun` or v4 `mdrun_d`<br>gromacs.mdrun # either v5 `gmx mdrun` or v4 `mdrun`
                        # either v5 `gmx mdrun` or v4 `mdrun`
```
Gromacs 4 tools will also be aliased to Gromacs 5 names (i.e., Gromacs 5/2016/2018/2019/2020/2021 names) so that it is, at least in principle, possible to run GromacsWrapper scripts under any version of Gromacs (between 4.x and at least 2021.x, except for incompatible changes in input files and command behavior).

Changed in version 0.6.0: The format of the tools variable in the [Gromacs] section of the config file was changed for Gromacs 5 commands.

# **4.4.3 More options**

Other parameters can be set to customize where templates for job submission systems and mdp files are located:

```
[DEFAULT]
# Directory to store user templates and rc files.
configdir = \sim/.gromacswrapper
# Directory to store user supplied queuing system scripts.
qscriptdir = %(configdir)s/qscripts
# Directory to store user supplied template files such as mdp files.
templatesdir = %(configdir)s/templates
```
And there are options for how to handle logging:

```
[Logging]
# name of the logfile that is written to the current directory
logfilename = gromacs.log
# loglevels (see Python's logging module for details)
# ERROR only fatal errors
# WARN only warnings
# INFO interesting messages
# DEBUG everything
# console messages written to screen
loglevel_console = INFO
# file messages written to logfilename
loglevel_file = DEBUG
```
# **4.4.4 Creating default configuration files and directories**

If needed you may set up basic configuration files and directories using gromacs.config.setup $($ :

import gromacs gromacs.config.setup()

# <span id="page-20-0"></span>**4.5 API documentation**

The [gromacs](#page-14-0) package makes [Gromacs](http://www.gromacs.org) tools available via thin Python wrappers, which are generated in [gromacs.](#page-59-0) [tools](#page-59-0) and made available in the top-level name space [gromacs](#page-14-0). The functionality to generate the tool wrappers resides in the *[core modules](#page-20-1)*.

Building blocks to solve commonly encountered tasks related to set-up and running of simulations are collected as *[building blocks](#page-69-1)*.

### <span id="page-20-1"></span>**4.5.1 Gromacs core modules**

<span id="page-20-2"></span>This section documents the modules, classes, and functions on which the other parts of the package rely. The information is probably mostly relevant to anyone who wants to extend the package.

#### gromacs.core **– Core functionality**

Here the basic command class [GromacsCommand](#page-22-0) is defined. All Gromacs command classes in [gromacs.tools](#page-59-0) are automatically generated from it. The documentation of [GromacsCommand](#page-22-0) applies to all wrapped Gromacs commands and should be read by anyone using this package.

### <span id="page-21-0"></span>**Input and Output**

Each command wrapped by either [GromacsCommand](#page-22-0) or [Command](#page-24-0) takes three additional keyword arguments: *stdout*, *stderr*, and *input*. *stdout* and *stderr* determine how the command returns its own output.

The *input* keyword is a string that is fed to the standard input of the command (actually, [subprocess.Popen.stdin](https://docs.python.org/3/library/subprocess.html#subprocess.Popen.stdin)). Or, if it is not string-like then we assume it's actually a file-like object that we can read from, e.g. a [subprocess.](https://docs.python.org/3/library/subprocess.html#subprocess.Popen.stdout) [Popen.stdout](https://docs.python.org/3/library/subprocess.html#subprocess.Popen.stdout) or a File.

By setting the *stdout* and *stderr* keywords appropriately, one can have the output simply printed to the screen (use True; this is the default, although see below for the use of the capture\_output [gromacs.environment](#page-32-0) flag), capture in a python variable as a string for further processing (use False), write to a file (use a File instance) or as input for another command (e.g. use the [subprocess.Popen.stdin](https://docs.python.org/3/library/subprocess.html#subprocess.Popen.stdin)).

When writing setup- and analysis pipelines it can be rather cumbersome to have the gromacs output on the screen. For these cases GromacsWrapper allows you to change its behaviour globally. By setting the value of the [gromacs.](#page-32-0) [environment](#page-32-0) [Flag](#page-34-0) capture\_output to True (in the GromacsWrapper [gromacs.environment.flags](#page-33-0) registry)

import gromacs.environment gromacs.environment.flags['capture\_output'] =  $True$ 

all commands will capture their output (like *stderr* = False and *stdout* = False). Explicitly setting these keywords overrides the global default. The default value for flags['capture\_output'] is False, i.e. output is directed through STDOUT and STDERR.

**Warning:** One downside of flags['capture\_output'] = True is that it becomes much harder to debug scripts unless the script is written in such a way to show the output when the command fails. Therefore, it is advisable to only capture output on well-tested scripts.

A third value of capture\_output is the value "file":

gromacs.environment.flags['capture\_output'] = "file"

This writes the captured output to a file. The file name is specified in flags['capture\_output\_filename' and defaults to *"gromacs\_captured\_output.txt"*. This file is *over-written* for each command. In this way one can investigate the output from the last command (presumably because it failed). STDOUT and STDERR are captured into this file by default. STDERR is printed first and then STDOUT, which does not necessarily reflect the order of output one would see on the screen. If your code captures STDOUT for further processing then an uncaptured STDERR is written to the capture file.

Note: There are some commands for which capturing output (flags['capture\_output'] = True) might be problematic. If the command produces a large or inifinite amount of data then a memory error will occur because Python nevertheless stores the output internally first. Thus one should avoid capturing progress output from e.g. Mdrun unless the output has been throttled appropriately.

#### **Classes**

#### <span id="page-22-0"></span>class gromacs.core.GromacsCommand(*\*args*, *\*\*kwargs*)

Base class for wrapping a Gromacs tool.

Limitations: User must have sourced GMXRC so that the python script can inherit the environment and find the gromacs programs.

The class doc string is dynamically replaced by the documentation of the gromacs command the first time the doc string is requested. If the tool is not available at the time (i.e., cannot be found on PATH) then the generic doc string is shown and an [OSError](https://docs.python.org/3/library/exceptions.html#OSError) exception is only raised when the user is actually trying to the execute the command.

Set up the command with gromacs flags as keyword arguments.

The following are generic instructions; refer to the Gromacs command usage information that should have appeared before this generic documentation.

As an example, a generic Gromacs command could use the following flags:

 $cmd = GromacsCommand('v', f=['md1.txtc', 'md2.txtc'], o='processed.txtc', t=200, ...)$ 

which would correspond to running the command in the shell as

GromacsCommand -v -f md1.xtc md2.xtc -o processed.xtc -t 200

#### **Gromacs command line arguments**

Gromacs boolean switches (such as -v) are given as python positional arguments ('v') or as keyword argument (v=True); note the quotes in the first case. Negating a boolean switch can be done with 'nov', nov=True or v=False (and even nov=False works as expected: it is the same as v=True).

Any Gromacs options that take parameters are handled as keyword arguments. If an option takes multiple arguments (such as the multi-file input -f file1 file2 ...) then the list of files must be supplied as a python list.

If a keyword has the python value None then it will *not* be added to the Gromacs command line; this allows for flexible scripting if it is not known in advance if an input file is needed. In this case the default value of the gromacs tool is used.

Keywords must be legal python keywords or the interpreter raises a [SyntaxError](https://docs.python.org/3/library/exceptions.html#SyntaxError) but of course Gromacs commandline arguments are not required to be legal python. In this case "quote" the option with an underscore ( $\Box$ ) and the underscore will be silently stripped. For instance, -or translates to the illegal keyword or so it must be underscore-quoted:

```
cmd(...., _or='mindistres.xvg')
```
#### **Command execution**

The command is executed with the  $run()$  method or by calling it as a function. The two next lines are equivalent:

cmd(...)  $cmd.run(...)$ 

When the command is run one can override options that were given at initialization or one can add additional ones. The same rules for supplying Gromacs flags apply as described above.

#### **Non-Gromacs keyword arguments**

The other keyword arguments (listed below) are not passed on to the Gromacs tool but determine how the command class behaves. *They are only useful when instantiating a class*, i.e. they determine how this tool behaves during all future invocations although it can be changed by setting [failuremode](#page-23-1). This is mostly of interest to developers.

#### **Keywords**

#### *failure*

determines how a failure of the gromacs command is treated; it can be one of the following:

**'raise'**

raises GromacsError if command fails

**'warn'**

issue a GromacsFailureWarning

None

just continue silently

*doc*

[string] additional documentation (*ignored*) []

Changed in version 0.6.0: The *doc* keyword is now ignored (because it was not worth the effort to make it work with the lazy-loading of docs).

<span id="page-23-2"></span>Popen(*\*args*, *\*\*kwargs*)

Returns a special Popen instance ([PopenWithInput](#page-26-1)).

The instance has its input pre-set so that calls to *[communicate\(\)](#page-26-2)* will not need to supply input. This is necessary if one wants to chain the output from one command to an input from another.

#### **TODO**

Write example.

#### command\_name = None

Derive a class from command; typically one only has to set *command\_name* to the name of the script or executable. The full path is required if it cannot be found by searching PATH.

#### commandline(*\*args*, *\*\*kwargs*)

Returns the commandline that run() uses (without pipes).

#### <span id="page-23-1"></span>property failuremode

mode determines how the GromacsCommand behaves during failure

It can be one of the following:

#### **'raise'**

raises GromacsError if command fails

**'warn'**

issue a GromacsFailureWarning

#### None

just continue silently

#### failuremodes = ('raise', 'warn', None)

Available failure modes.

<span id="page-23-0"></span>help(*long=False*)

Print help; same as using ? in ipython. long=True also gives call signature.

```
run(*args, **kwargs)
```
Run the command; args/kwargs are added or replace the ones given to the constructor.

transform\_args(*\*args*, *\*\*kwargs*)

Combine arguments and turn them into gromacs tool arguments.

<span id="page-24-0"></span>class gromacs.core.Command(*\*args*, *\*\*kwargs*)

Wrap simple script or command.

Set up the command class.

The arguments can always be provided as standard positional arguments such as

```
"-c", "config.conf", "-o", "output.dat", "--repeats=3", "-v", "input.dat"
```
In addition one can also use keyword arguments such as

c="config.conf", o="output.dat", repeats=3, v=True

These are automatically transformed appropriately according to simple rules:

- Any single-character keywords are assumed to be POSIX-style options and will be prefixed with a single dash and the value separated by a space.
- Any other keyword is assumed to be a GNU-style long option and thus will be prefixed with two dashes and the value will be joined directly with an equals sign and no space.

If this does not work (as for instance for the options of the UNIX find command) then provide options and values in the sequence of positional arguments.

*Example*

Create a Ls class whose instances execute the ls command:

```
LS = type("LS", (gromacs.core.Command,), {'command_name': 'ls'})
ls = LS()ls() # lists directory like ls
ls(l=True) # lists directory like ls -l
```
Now create an instance that performs a long directory listing by default:

 $lslong = LS(l=True)$  $lslong()$  # like  $ls$  -1

Popen(*\*args*, *\*\*kwargs*)

Returns a special Popen instance ([PopenWithInput](#page-26-1)).

The instance has its input pre-set so that calls to *[communicate\(\)](#page-26-2)* will not need to supply input. This is necessary if one wants to chain the output from one command to an input from another.

**TODO**

Write example.

\_\_call\_\_(*\*args*, *\*\*kwargs*)

Run command with the given arguments:

```
rc, stdout,steder = command(*args, input=None, **kwargs)
```
All positional parameters *args* and all gromacs *kwargs* are passed on to the Gromacs command. input and output keywords allow communication with the process via the python subprocess module.

**Arguments**

#### *input*

[string, sequence] to be fed to the process' standard input; elements of a sequence are concatenated with newlines, including a trailing one [None]

#### *stdin*

None or automatically set to PIPE if input given [None]

#### *stdout*

how to handle the program's stdout stream [None]

#### **filehandle**

anything that behaves like a file object

#### None **or** True

to see output on screen

#### False **or** PIPE

returns the output as a string in the stdout parameter

#### *stderr*

how to handle the stderr stream [None]

#### **STDOUT**

merges standard error with the standard out stream

#### False **or** PIPE

returns the output as a string in the stderr return parameter

#### None **or** True

keeps it on stderr (and presumably on screen)

Depending on the value of the GromacsWrapper flag gromacs.environment. flags```['capture\_output']` the above default behaviour can be different.

All other kwargs are passed on to the Gromacs tool.

#### **Returns**

The shell return code rc of the command is always returned. Depending on the value of output, various strings are filled with output from the command.

#### **Notes**

In order to chain different commands via pipes one must use the special [PopenWithInput](#page-26-1) object (see [GromacsCommand.Popen\(\)](#page-23-2) method) instead of the simple call described here and first construct the pipeline explicitly and then call the *[PopenWithInput.communicate\(\)](#page-26-2)* method.

STDOUT and PIPE are objects provided by the [subprocess](https://docs.python.org/3/library/subprocess.html#module-subprocess) module. Any python stream can be provided and manipulated. This allows for chaining of commands. Use

from subprocess import PIPE, STDOUT

when requiring these special streams (and the special boolean switches True/False cannot do what you need.)

(TODO: example for chaining commands)

#### command\_name = None

Derive a class from command; typically one only has to set *command\_name* to the name of the script or executable. The full path is required if it cannot be found by searching PATH.

#### help(*long=False*)

Print help; same as using ? in ipython. long=True also gives call signature.

run(*\*args*, *\*\*kwargs*)

Run the command; args/kwargs are added or replace the ones given to the constructor.

transform\_args(*\*args*, *\*\*kwargs*)

Transform arguments and return them as a list suitable for Popen.

<span id="page-26-1"></span>class gromacs.core.PopenWithInput(*\*args*, *\*\*kwargs*)

Popen class that knows its input.

- 1. Set up the instance, including all the input it shoould receive.
- 2. Call [PopenWithInput.communicate\(\)](#page-26-2) later.

Note: Some versions of python have a bug in the subprocess module ([issue 5179](http://bugs.python.org/issue5179)) which does not clean up open file descriptors. Eventually code (such as this one) fails with the error:

*OSError: [Errno 24] Too many open files*

A weak workaround is to increase the available number of open file descriptors with ulimit -n 2048 and run analysis in different scripts.

Initialize with the standard [subprocess.Popen](https://docs.python.org/3/library/subprocess.html#subprocess.Popen) arguments.

#### **Keywords**

*input*

string that is piped into the command

<span id="page-26-2"></span>communicate(*use\_input=True*)

Run the command, using the input that was set up on \_\_init\_\_ (for *use\_input* = True)

#### <span id="page-26-0"></span>gromacs.config **– Configuration for GromacsWrapper**

The config module provides configurable options for the whole package; It serves to define how to handle log files, set where template files are located and which [gromacs](#page-14-0) tools are exposed in the *gromacs* package.

In order to set up a basic configuration file and the directories a user can execute [gromacs.config.setup\(\)](#page-27-0).

If the configuration file is edited then one can force a rereading of the new config file with [gromacs.config.](#page-27-1) [get\\_configuration\(\)](#page-27-1):

```
gromacs.config.get_configuration()
```
However, this will not update the available command classes (e.g. when new executables were added to a tool group). In this case one either has to reload() a number of modules ([gromacs](#page-14-0), [gromacs.config](#page-26-0), [gromacs.tools](#page-59-0)) although it is by far easier simply to quit python and freshly import gromacs.

Almost all aspects of *GromacsWrapper* (paths, names, what is loaded) can be changed from within the configuration file. The only exception is the name of the configuration file itself: This is hard-coded as  $\sim$ /.gromacswrapper.cfg although it is possible to read other configuration files with the *filename* argument to [get\\_configuration\(\)](#page-27-1).

### **Configuration management**

Important configuration variables are

#### <span id="page-27-4"></span>gromacs.config.configdir = '/home/docs/.gromacswrapper'

Directory to store user templates and rc files. The default value is  $\sim$ /.gromacswrapper.

#### <span id="page-27-2"></span>gromacs.config.path = ['.', '/home/docs/.gromacswrapper/qscripts', '/home/docs/.gromacswrapper/templates']

Search path for user queuing scripts and templates. The internal package-supplied templates are always searched last via [gromacs.config.get\\_templates\(\)](#page-29-0). Modify [gromacs.config.path](#page-27-2) directly in order to customize the template and qscript searching. By default it has the value ['.', qscriptdir, templatesdir]. (Note that it is not a good idea to have template files and qscripts with the same name as they are both searched on the same [path](#page-27-2).) path is updated whenever cfg is re-read with  $get\_configuration()$ .

When GromacsWrapper starts up it runs  $check\_setup()$ . This notifies the user if any config files or directories are missing and suggests to run  $setup()$ . The check if the default set up exists can be suppressed by setting the environment variable GROMACSWRAPPER\_SUPPRESS\_SETUP\_CHECK to 'true' ('yes' and '1' also work).

#### **Users**

Users will likely only need to run [gromacs.config.setup\(\)](#page-27-0) once and perhaps occasionally execute [gromacs.](#page-27-1) [config.get\\_configuration\(\)](#page-27-1). Mainly the user is expected to configure *GromacsWrapper* by editing the configuration file ~/.gromacswrapper.cfg (which has ini-file syntax as described in ConfigParser).

#### <span id="page-27-0"></span>gromacs.config.setup(*filename='/home/docs/.gromacswrapper.cfg'*)

Prepare a default GromacsWrapper global environment.

- 1) Create the global config file.
- 2) Create the directories in which the user can store template and config files.

This function can be run repeatedly without harm.

<span id="page-27-1"></span>gromacs.config.get\_configuration(*filename='/home/docs/.gromacswrapper.cfg'*)

Reads and parses the configuration file.

Default values are loaded and then replaced with the values from  $\sim$ /.gromacswrapper.cfg if that file exists. The global configuration instance gromacswrapper.config.cfg is updated as are a number of global variables such as [configdir](#page-27-4), [qscriptdir](#page-32-1), [templatesdir](#page-32-2), [logfilename](#page-30-0), ...

Normally, the configuration is only loaded when the [gromacs](#page-14-0) package is imported but a re-reading of the configuration can be forced anytime by calling [get\\_configuration\(\)](#page-27-1).

#### **Returns**

a dict with all updated global configuration variables

#### <span id="page-27-3"></span>gromacs.config.check\_setup()

Check if templates directories are setup and issue a warning and help.

Set the environment variable GROMACSWRAPPER\_SUPPRESS\_SETUP\_CHECK skip the check and make it always return True

:return True if directories were found and False otherwise

Changed in version 0.3.1: Uses GROMACSWRAPPER\_SUPPRESS\_SETUP\_CHECK to suppress check (useful for scripts run on a server)

#### **Developers**

Developers are able to access all configuration data through *[gromacs.config.cfg](#page-28-0)*, which represents the merger of the package default values and the user configuration file values.

#### <span id="page-28-0"></span>gromacs.config.cfg = <gromacs.config.GMXConfigParser object>

 $cfg$  is the instance of  $GMXConfigParser$  that makes all global configuration data accessible

<span id="page-28-1"></span>class gromacs.config.GMXConfigParser(*\*args*, *\*\*kwargs*)

Customized ConfigParser.SafeConfigParser.

Reads and parses the configuration file.

Default values are loaded and then replaced with the values from  $\sim$ /.gromacswrapper.cfg if that file exists. The global configuration instance gromacswrapper.config.cfg is updated as are a number of global variables such as [configdir](#page-27-4), [qscriptdir](#page-32-1), [templatesdir](#page-32-2), [logfilename](#page-30-0), ...

Normally, the configuration is only loaded when the gromacswrapper package is imported but a re-reading of the configuration can be forced anytime by calling [get\\_configuration\(\)](#page-27-1).

#### property configuration

Dict of variables that we make available as globals in the module.

Can be used as

```
globals().update(GMXConfigParser.configuration) # update configdir,
˓→templatesdir ...
```
#### getLogLevel(*section*, *option*)

Return the textual representation of logging level 'option' or the number.

Note that option is always interpreted as an UPPERCASE string and hence integer log levels will not be recognized.

#### getpath(*section*, *option*)

Return option as an expanded path.

A subset of important data is also made available as top-level package variables as described under *[Location of template](#page-32-3) [files](#page-32-3)* (for historical reasons); the same variable are also available in the dict [gromacs.config.configuration](#page-28-2).

```
gromacs.config.configuration = {'configdir': '/home/docs/.gromacswrapper',
'configfilename': '/home/docs/.gromacswrapper.cfg', 'logfilename': 'gromacs.log',
'loglevel_console': 20, 'loglevel_file': 10, 'path': ['.',
'/home/docs/.gromacswrapper/qscripts', '/home/docs/.gromacswrapper/templates'],
```

```
'qscriptdir': '/home/docs/.gromacswrapper/qscripts', 'templatesdir':
```
'/home/docs/.gromacswrapper/templates'}

Dict containing important configuration variables, populated by  $get\_configuration()$  (mainly a shortcut; use [cfg](#page-28-0) in most cases).

Default values are hard-coded in

gromacs.config.CONFIGNAME = '/home/docs/.gromacswrapper.cfg'

Default name of the global configuration file.

```
gromacs.config.defaults = {'configdir': '/home/docs/.gromacswrapper', 'logfilename':
'gromacs.log', 'loglevel_console': 'INFO', 'loglevel_file': 'DEBUG', 'qscriptdir':
'/home/docs/.gromacswrapper/qscripts', 'templatesdir':
```

```
'/home/docs/.gromacswrapper/templates'}
```
Initial defaults for directories, filenames, and logger options.

#### **Accessing configuration and template files**

The following functions can be used to access configuration data. Note that files are searched first with their full filename, then in all directories listed in *[gromacs.config.path](#page-27-2)*, and finally within the package itself.

#### gromacs.config.get\_template(*t*)

Find template file *t* and return its real path.

*t* can be a single string or a list of strings. A string should be one of

- 1. a relative or absolute path,
- 2. a file in one of the directories listed in [gromacs.config.path](#page-27-2),
- 3. a filename in the package template directory (defined in the template dictionary [gromacs.config.](#page-32-4) [templates](#page-32-4)) or
- 4. a key into [templates](#page-32-4).

The first match (in this order) is returned. If the argument is a single string then a single string is returned, otherwise a list of strings.

#### **Arguments**

*t* : template file or key (string or list of strings)

**Returns**

os.path.realpath(*t*) (or a list thereof)

**Raises**

[ValueError](https://docs.python.org/3/library/exceptions.html#ValueError) if no file can be located.

#### <span id="page-29-0"></span>gromacs.config.get\_templates(*t*)

Find template file(s) *t* and return their real paths.

*t* can be a single string or a list of strings. A string should be one of

- 1. a relative or absolute path,
- 2. a file in one of the directories listed in [gromacs.config.path](#page-27-2),
- 3. a filename in the package template directory (defined in the template dictionary [gromacs.config.](#page-32-4) [templates](#page-32-4)) or
- 4. a key into [templates](#page-32-4).

The first match (in this order) is returned for each input argument.

#### **Arguments**

*t* : template file or key (string or list of strings)

#### **Returns**

list of os.path.realpath(*t*)

#### **Raises**

[ValueError](https://docs.python.org/3/library/exceptions.html#ValueError) if no file can be located.

### **Logging**

Gromacs commands log their invocation to a log file; typically at loglevel *INFO* (see the python [logging module](http://docs.python.org/library/logging.html) for details).

```
gromacs.config.logfilename = 'gromacs.log'
```
File name for the log file; all gromacs command and many utility functions (e.g. in *[gromacs.cbook](#page-69-0)* and [gromacs.setup](#page-85-0)) append messages there. Warnings and errors are also recorded here. The default is *gromacs.log*.

```
gromacs.config.loglevel_console = 20
```
The default loglevel that is still printed to the console.

#### gromacs.config.loglevel\_file = 10

The default loglevel that is still written to the *[logfilename](#page-30-0)*.

#### **Gromacs tools and scripts**

Fundamentally, GromacsWrapper makes existing Gromacs tools (executables) available as functions. In order for this to work, these executables must be found in the environment of the Python process that runs GromacsWrapper, and the user must list all the tools that are to be made available.

#### **Setting up the environment**

The standard way to set up the Gromacs environment is to source GMXRC in the shell before running the Python process. GMXRC adjusts a number of environment variables (such as PATH and LD\_LIBRARY\_PATH) but also sets Gromacsspecific environment variables such as GMXBIN, GMXDATA, and many others:

source /usr/local/bin/GMXRC

(where the path to GMXRC is often set differently to disntinguish different installed versions of Gromacs).

Alternatively, GromacsWrapper can itself source a GMXRC file and set the environment with the [set\\_gmxrc\\_environment\(\)](#page-30-1) function. The path to a GMXRC file can be set in the config file in the [Gromacs] section as

[Gromacs]

 $GMXRC = /usr/local/hin/GMXRC$ 

When GromacsWrapper starts up, it tries to set the environment using the GMXRC defined in the config file. If this is left empty or is not in the file, nothing is being done.

#### <span id="page-30-1"></span>gromacs.config.set\_gmxrc\_environment(*gmxrc*)

Set the environment from GMXRC provided in *gmxrc*.

Runs GMXRC in a subprocess and puts environment variables loaded by it into this Python environment.

If *gmxrc* evaluates to False then nothing is done. If errors occur then only a warning will be logged. Thus, it should be safe to just call this function.

#### **List of tools**

The list of Gromacs tools can be specified in the config file in the [Gromacs] section with the tools variable.

The tool groups are a list of names that determines which tools are made available as classes in [gromacs.tools](#page-59-0). If not provided GromacsWrapper will first try to load Gromacs 5.x then Gromacs 4.x tools.

If you choose to provide a list, the Gromacs tools section of the config file can be like this:

```
[Gromacs]
# Release of the Gromacs package to which information in this sections applies.
release = 4.5.3# tools contains the file names of all Gromacs tools for which classes are
# generated. Editing this list has only an effect when the package is
# reloaded.
# (Note that this example has a much shorter list than the actual default.)
tools =editconf make_ndx grompp genion genbox
      grompp pdb2gmx mdrun mdrun_d
# which tool groups to make available
```
groups = tools extra

For Gromacs 5.x and later (e.g., 2021) use a section like the following, where driver commands are supplied:

```
[Gromacs]
# Release of the Gromacs package to which information in this sections applies.
release = 5.0.5# GMXRC contains the path for GMXRC file which will be loaded. If not
provided is expected that it was sourced as usual before importing this
library.
GMXRC = /usr/local/gromacs/bin/GMXRC
# tools contains the command names of all Gromacs tools for which classes are generated.
# Editing this list has only an effect when the package is reloaded.
# (Note that this example has a much shorter list than the actual default.)
tools = gmx gmx_d
```
For example, on the commandline you would run

gmx grompp -f md.mdp -c system.gro -p topol.top -o md.tpr

and within GromacsWrapper this would become

gromacs.grompp(f="md.mdp", c="system.gro", p="topol.top", o="md.tpr")

**Note:** Because of [changes in the Gromacs tool in 5.x,](http://www.gromacs.org/Documentation/How-tos/Tool_Changes_for_5.0) GromacsWrapper scripts might break, even if the tool names are still the same.

#### <span id="page-32-3"></span>**Location of template files**

*Template variables* list files in the package that can be used as templates such as run input files. Because the package can be a zipped egg we actually have to unwrap these files at this stage but this is completely transparent to the user.

```
gromacs.config.qscriptdir = '/home/docs/.gromacswrapper/qscripts'
```
Directory to store user supplied queuing system scripts. The default value is  $\sim$ /.gromacswrapper/qscripts.

```
gromacs.config.templatesdir = '/home/docs/.gromacswrapper/templates'
```
Directory to store user supplied template files such as mdp files. The default value is  $\sim$ /.gromacswrapper/ templates.

```
gromacs.config.templates = {'darwin.sh': '/home/docs/checkouts/readthedocs.org/
user_builds/gromacswrapper/checkouts/latest/gromacs/templates/darwin.sh', 'em.mdp':
'/home/docs/checkouts/readthedocs.org/user_builds/gromacswrapper/checkouts/latest/
gromacs/templates/em.mdp', 'gromacswrapper.cfg':
'/home/docs/checkouts/readthedocs.org/user_builds/gromacswrapper/checkouts/latest/
gromacs/templates/gromacswrapper.cfg', 'gromacswrapper_465.cfg':
'/home/docs/checkouts/readthedocs.org/user_builds/gromacswrapper/checkouts/latest/
gromacs/templates/gromacswrapper_465.cfg', 'local.sh':
'/home/docs/checkouts/readthedocs.org/user_builds/gromacswrapper/checkouts/latest/
gromacs/templates/local.sh', 'md_CHARMM27.mdp':
'/home/docs/checkouts/readthedocs.org/user_builds/gromacswrapper/checkouts/latest/
gromacs/templates/md_CHARMM27.mdp', 'md_CHARMM27_gpu.mdp':
'/home/docs/checkouts/readthedocs.org/user_builds/gromacswrapper/checkouts/latest/
gromacs/templates/md_CHARMM27_gpu.mdp', 'md_G43a1.mdp':
'/home/docs/checkouts/readthedocs.org/user_builds/gromacswrapper/checkouts/latest/
```

```
gromacs/templates/md_G43a1.mdp', 'md_OPLSAA.mdp':
```

```
'/home/docs/checkouts/readthedocs.org/user_builds/gromacswrapper/checkouts/latest/
gromacs/templates/md_OPLSAA.mdp', 'md_OPLSAA_gpu.mdp':
```

```
'/home/docs/checkouts/readthedocs.org/user_builds/gromacswrapper/checkouts/latest/
gromacs/templates/md_OPLSAA_gpu.mdp'}
```
*GromacsWrapper* comes with a number of templates for run input files and queuing system scripts. They are provided as a convenience and examples but **WITHOUT ANY GUARANTEE FOR CORRECTNESS OR SUITABILITY FOR ANY PURPOSE**.

All template filenames are stored in *[gromacs.config.templates](#page-32-4).* Templates have to be extracted from the GromacsWrapper python egg file because they are used by external code: find the actual file locations from this variable.

#### **Gromacs mdp templates**

These are supplied as examples and there is **NO GUARANTEE THAT THEY PRODUCE SEN-SIBLE OUTPUT** — check for yourself! Note that only existing parameter names can be modified with [gromacs.cbook.edit\\_mdp\(\)](#page-84-0) at the moment; if in doubt add the parameter with its gromacs default value (or empty values) and modify later with  $edit\_mdp()$ .

The safest bet is to use one of the mdout.mdp files produced by gromacs.grompp() as a template as this mdp contains all parameters that are legal in the current version of Gromacs.

#### **Queuing system templates**

The queing system scripts are highly specific and you will need to add your own into [gromacs.](#page-32-1) [config.qscriptdir](#page-32-1). See [gromacs.qsub](#page-94-0) for the format and how these files are processed.

#### gromacs.config.qscript\_template = '/home/docs/checkouts/readthedocs.org/user\_builds/ gromacswrapper/checkouts/latest/gromacs/templates/local.sh'

<span id="page-32-0"></span>The default template for SGE/PBS run scripts.

#### gromacs.environment **– Run time modification of behaviour**

Some aspects of GromacsWrapper can be determined globally. The corresponding flags [Flag](#page-34-0) are set in the environment (think of them like environment variables). They are accessible through the pseudo-dictionary [gromacs.](#page-33-0) [environment.flags](#page-33-0).

The entries appear as 'name'-'value' pairs. Flags check values and illegal ones raise a [ValueError](https://docs.python.org/3/library/exceptions.html#ValueError). Documentation on all flags can be obtained with

```
print gromacs.environment.flags.doc()
```
#### **List of GromacsWrapper flags with default values**

#### class gromacs.environment.flagsDocs

#### **capture\_output** = *False*

Select if Gromacs command output is *always* captured.

>>> flags['capture\_output'] = False

By default a [GromacsCommand](#page-22-0) will direct STDOUT and STDERR output from the command itself to the screen (through /dev/stdout and /dev/stderr). When running the command, this can be changed with the keywords *stdout* and *stderr* as described in [gromacs.core](#page-20-2) and [Command](#page-24-0).

If this flag is set to True then by default STDOUT and STDERR are captured as if one had set

stdout=False, stderr=False

Explicitly setting *stdout* and/or *stderr* overrides the behaviour described above.

If set to the special keyword "file"` then the command writes to the file whose name is given by ``flags['capture\_output\_filename']. This file is *over-written* for each command. In this way one can investigate the output from the last command (presumably because it failed). STDOUT and STDERR are captured into this file by default. STDERR is printed first and then STDOUT, which does not necessarily reflect the order of output one would see on the screen.

The default is False.

**capture\_output\_filename** = *'gromacs\_captured\_output.txt'*

Name of the file that captures output if flags['capture\_output'] = "file"

>>> flags['capture\_output\_filename'] = 'gromacs\_captured\_output.txt'

This is an *experimental* feature. The default is 'gromacs\_captured\_output.txt'.

#### **Classes**

#### <span id="page-33-0"></span>gromacs.environment.flags

#### class gromacs.environment.Flags(*\*args*)

Global registry of flags. Acts like a dict for item access.

There are a number flags defined that influence how GromacsWrapper behaves. They are accessible through the pseudo-dictionary

[gromacs.environment.flags](#page-33-0)

The entries appear as 'name'-'value' pairs. Flags check values and illegal ones raise a [ValueError](https://docs.python.org/3/library/exceptions.html#ValueError). Documentation on all flags can be obtained with

print gromacs.environment.flags.\_\_doc\_

New flags are added with the [Flags.register\(\)](#page-34-1) method which takes a new [Flag](#page-34-0) instance as an argument.

For **developers**: Initialize Flags registry with a *list* of [Flag](#page-34-0) instances.

doc()

Shows doc strings for all flags.

**items**()  $\rightarrow$  a set-like object providing a view on D's items

#### <span id="page-34-1"></span>register(*flag*)

Register a new [Flag](#page-34-0) instance with the Flags registry.

#### setdefault(*k*, *d=None*)

Insert key with a value of default if key is not in the dictionary.

Return the value for key if key is in the dictionary, else default.

#### update(*\*flags*)

Update Flags registry with a list of [Flag](#page-34-0) instances.

**values**()  $\rightarrow$  an object providing a view on D's values

<span id="page-34-0"></span>class gromacs.environment.Flag(*name*, *default*, *mapping=None*, *doc=None*)

A Flag, essentially a variable that knows its default and legal values.

Create a new flag which will be registered with Flags.

#### Usage

newflag = Flag(name, default, mapping, doc)

#### **Arguments**

#### *name*

name of the flag, must be a legal python name

#### *default*

default value

#### *mapping*

dict that maps allowed input values to canonical values; if None then no argument checking will be performed and all values are directly set.

#### *doc*

doc string; may contain string interpolation mappings for:

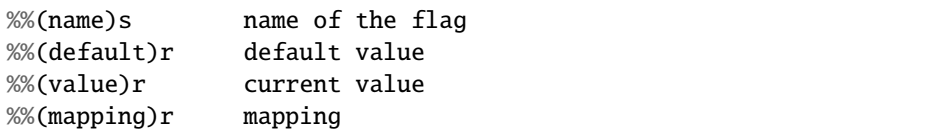

Doc strings are generated dynamically and reflect the current state.

#### prop()

```
Use this for property(**flag.prop())
```
#### gromacs.formats **– Accessing various files**

This module contains classes that represent data files on disk. Typically one creates an instance and

- reads from a file using a read() method, or
- populates the instance (in the simplest case with a set() method) and the uses the write() method to write the data to disk in the appropriate format.

For function data there typically also exists a plot() method which produces a graph (using matplotlib).

The module defines some classes that are used in other modules; they do *not* make use of [gromacs.tools](#page-59-0) or [gromacs.](#page-69-0) [cbook](#page-69-0) and can be safely imported at any time.

#### **Contents**

#### **Simple xmgrace XVG file format**

Gromacs produces graphs in the [xmgrace](http://plasma-gate.weizmann.ac.il/Grace/) ("xvg") format. These are simple multi-column data files. The class [XVG](#page-37-0) encapsulates access to such files and adds a number of methods to access the data (as NumPy arrays), compute aggregates, or quickly plot it.

The [XVG](#page-37-0) class is useful beyond reading xvg files. With the *array* keyword or the [XVG.set\(\)](#page-44-0) method one can load data from an array instead of a file. The array should be simple "NXY" data (typically: first column time or position, further columns scalar observables). The data should be a NumPy [numpy.ndarray](https://numpy.org/doc/stable/reference/generated/numpy.ndarray.html#numpy.ndarray) array a with [shape](https://numpy.org/doc/stable/reference/generated/numpy.ndarray.shape.html#numpy.ndarray.shape) (M, N) where *M*-1 is the number of observables and  $N$  the number of observations, e.g.the number of time points in a time series.  $a[0]$ is the time or position and  $a[1:]$  the *M*-1 data columns.

### **Errors**

The XVG. error attribute contains the statistical error for each timeseries. It is computed from the standard deviation of the fluctuations from the mean and their correlation time. The parameters for the calculations of the correlation time are set with XVG. set\_correlparameters().

#### **See also:**

numkit.timeseries.tcorrel()

#### **Plotting**

The [XVG.plot\(\)](#page-43-0) and [XVG.errorbar\(\)](#page-42-1) methods are set up to produce graphs of multiple columns simultaneously. It is typically assumed that the first column in the selected (sub)array contains the abscissa ("x-axis") of the graph and all further columns are plotted against the first one.
# **Data selection**

Plotting from [XVG](#page-37-0) is fairly flexible as one can always pass the *columns* keyword to select which columns are to be plotted. Assuming that the data contains [t, X1, X2, X3], then one can

1) plot all observable columns (X1 to X3) against t:

xvg.plot()

2) plot only X2 against t:

xvg.plot(columns=[0,2])

3) plot X2 and X3 against t:

```
xvg.plot(columns=[0,2,3])
```
4) plot X1 against X3:

```
xvg.plot(columns=[2,3])
```
## **Coarse grainining of data**

It is also possible to *coarse grain the data* for plotting (which typically results in visually smoothing the graph because noise is averaged out).

Currently, two alternative algorithms to produce "coarse grained" (decimated) graphs are implemented and can be selected with the *method* keyword for the plotting functions in conjuction with *maxpoints* (the number of points to be plotted):

- 1) **mean** histogram (default) bin the data (using numkit.timeseries.regularized\_function() and compute the mean for each bin. Gives the exact number of desired points but the time data are whatever the middle of the bin is.
- 2) **smooth** subsampled smooth the data with a running average (other windows like Hamming are also possible) and then pick data points at a stepsize compatible with the number of data points required. Will give exact times but not the exact number of data points.

For simple test data, both approaches give very similar output.

For the special case of periodic data such as angles, one can use the circular mean ("circmean") to coarse grain. In this case, jumps across the -180º/+180º boundary are added as masked datapoints and no line is drawn across the jump in the plot. (Only works with the simple  $XVG$ .  $plot()$  method at the moment, errorbars or range plots are not implemented yet.)

## **See also:**

[XVG.decimate\(\)](#page-39-0)

## **Examples**

In this example we generate a noisy time series of a sine wave. We store the time, the value, and an error. (In a real example, the value might be the mean over multiple observations and the error might be the estimated error of the mean.)

```
>>> import numpy as np
>>> import gromacs.formats
>>> X = npu1inspace(-10, 10, 50000)\gg yerr = np.random.randn(len(X))*0.05
>>> data = np.vstack((X, np.sin(X) + yerr, np.random.randn(len(X))*0.05))\gg xvg = gromacs.formats.XVG(array=data)
```
Plot value for *all* time points:

```
>>> xvg.plot(columns=[0,1], maxpoints=None, color="black", alpha=0.2)
```
Plot bin-averaged (decimated) data with the errors, over 1000 points:

```
>>> xvg.errorbar(maxpoints=1000, color="red")
```
(see output in Figure *[Plot of Raw vs Decimated data](#page-37-1)*)

In principle it is possible to use other functions to decimate the data. For *[XVG.plot\(\)](#page-43-0)*, the *method* keyword can be changed (see *[XVG.](#page-39-0)* [decimate\(\)](#page-39-0) for allowed *method* values). For [XVG.errorbar\(\)](#page-42-0), the method to reduce the data values (typically column 1) is fixed to "mean" but the errors (typically columns 2 and 3) can also be reduced with *error* method = "rms".

If one wants to show the variation of the raw data together with the decimated and smoothed data then one can plot the percentiles of the deviation from the mean in each bin:

```
>>> xvg.errorbar(columns=[0,
˓→1,1], maxpoints=1000, color="blue", demean=True)
```
The *demean* keyword indicates if fluctuations from the mean are reg-ularised<sup>[1](#page-37-2)</sup>. The method *[XVG.plot\\_coarsened\(\)](#page-44-0)* automates this approach and can plot coarsened data selected by the *columns* keyword.

## **Classes and functions**

```
class gromacs.fileformats.xvg.XVG(filename=None,
                                     names=None,
                                     array=None,
                                     permissive=False,
                                      **kwargs)
```
Class that represents the numerical data in a grace xvg file.

All data must be numerical. NAN and INF values are supported via python's float() builtin function.

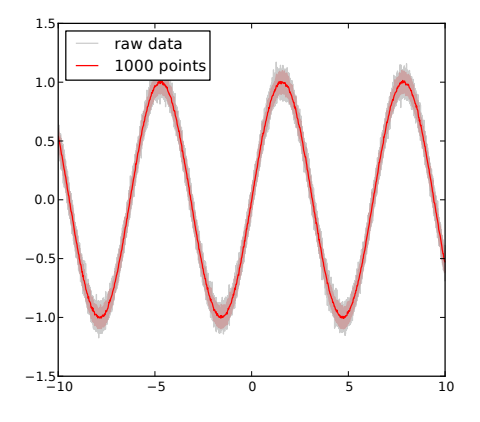

<span id="page-37-1"></span>Fig. 1: **Plot of Raw vs Decimated data.** Example of plotting raw data (sine on 50,000 points, gray) versus the decimated graph (reduced to 1000 points, red line). The errors were also decimated and reduced to the errors within the 5% and the 95% percentile. The decimation is carried out by histogramming the data in the desired number of bins and then the data in each bin is reduced by either [numpy.mean\(\)](https://numpy.org/doc/stable/reference/generated/numpy.mean.html#numpy.mean) (for the value) or [scipy.](https://docs.scipy.org/doc/scipy/reference/generated/scipy.stats.scoreatpercentile.html#scipy.stats.scoreatpercentile) [stats.scoreatpercentile\(\)](https://docs.scipy.org/doc/scipy/reference/generated/scipy.stats.scoreatpercentile.html#scipy.stats.scoreatpercentile) (for errors).

<span id="page-37-2"></span><sup>&</sup>lt;sup>1</sup> When *error\_method* = "percentile" is selected for XVG. errorbar() then *demean* does not actually force a regularisation of the fluctuations from the mean. Instead, the (symmetric) percentiles are computed on the full data and the error ranges for plotting are directly set to the percentiles. In this way one can easily plot the e.g. 10th-percentile to 90th-percentile band (using keyword *percentile* = 10).

The [array](#page-39-1) attribute can be used to access the the array once it has been read and parsed. The [ma](#page-42-1) attribute is a numpy masked array (good for plotting).

Conceptually, the file on disk and the XVG instance are considered the same data. Whenever the filename for I/O ([XVG.](#page-44-1) [read\(\)](#page-44-1) and [XVG.write\(\)](#page-45-0)) is changed then the filename associated with the instance is also changed to reflect the association between file and instance.

With the *permissive* = True flag one can instruct the file reader to skip unparseable lines. In this case the line numbers of the skipped lines are stored in XVG.corrupted\_lineno.

A number of attributes are defined to give quick access to simple statistics such as

- [mean](#page-43-1): mean of all data columns
- [std](#page-44-2): standard deviation
- *[min](#page-43-2)*: minimum of data
- [max](#page-42-2): maximum of data
- [error](#page-42-3): error on the mean, taking correlation times into account (see also [XVG.](#page-44-3) [set\\_correlparameters\(\)](#page-44-3))
- [tc](#page-44-4): correlation time of the data (assuming a simple exponential decay of the fluctuations around the mean)

These attributes are numpy arrays that correspond to the data columns in XVG. array, i.e. XVG. array[1:].

#### **Note:**

- Only simple XY or NXY files are currently supported, *not* Grace files that contain multiple data sets separated by '&'.
- Any kind of formatting (i.e. xmgrace commands) is discarded.

Initialize the class from a xvg file.

#### **Arguments**

## *filename*

is the xvg file; it can only be of type XY or NXY. If it is supplied then it is read and parsed when [XVG.array](#page-39-1) is accessed.

## *names*

optional labels for the columns (currently only written as comments to file); string with columns separated by commas or a list of strings

#### *array*

read data from *array* (see [XVG.set\(\)](#page-44-5))

## *permissive*

False raises a [ValueError](https://docs.python.org/3/library/exceptions.html#ValueError) and logs and errior when encountering data lines that it cannot parse. True ignores those lines and logs a warning—this is a risk because it might read a corrupted input file [False]

## *stride*

Only read every *stride* line of data [1].

#### *savedata*

True includes the data (XVG.array` and associated caches) when the instance is pickled (see [pickle](https://docs.python.org/3/library/pickle.html#module-pickle)); this is oftens not desirable because the data are already on disk (the xvg file *filename*) and the resulting pickle file can become very big. False omits those data from a pickle. [False]

## *metadata*

dictionary of metadata, which is not touched by the class

## <span id="page-39-1"></span>property array

Represent xvg data as a (cached) numpy array.

The array is returned with column-first indexing, i.e. for a data file with columns  $X$  Y1 Y2 Y3 ... the array a will be  $a[0] = X$ ,  $a[1] = Y1$ , ...

#### <span id="page-39-0"></span>decimate(*method*, *a*, *maxpoints=10000*, *\*\*kwargs*)

Decimate data *a* to *maxpoints* using *method*.

If *a* is a 1D array then it is promoted to a  $(2, N)$  array where the first column simply contains the index.

If the array contains fewer than *maxpoints* points or if *maxpoints* is None then it is returned as it is. The default for *maxpoints* is 10000.

Valid values for the reduction *method*:

- "mean", uses [XVG.decimate\\_mean\(\)](#page-40-0) to coarse grain by averaging the data in bins along the time axis
- "circmean", uses  $XVG$ .  $decimate\_circ$  () to coarse grain by calculating the circular mean of the data in bins along the time axis. Use additional keywords *low* and *high* to set the limits. Assumes that the data are in degrees.
- "min" and "max\* select the extremum in each bin
- "rms", uses [XVG.decimate\\_rms\(\)](#page-41-0) to coarse grain by computing the root mean square sum of the data in bins along the time axis (for averaging standard deviations and errors)
- "percentile" with keyword *per*: XVG. decimate\_percentile() reduces data in each bin to the percentile *per*
- "smooth", uses XVG. decimate\_smooth() to subsample from a smoothed function (generated with a running average of the coarse graining step size derived from the original number of data points and *maxpoints*)

#### **Returns**

```
numpy array (M', N') from a (M', N) array with M' = M (except when M = 1, see
above) and N' \leq N(N' \text{ is } maxpoints).
```
## <span id="page-39-2"></span>decimate\_circmean(*a*, *maxpoints*, *\*\*kwargs*)

Return data *a* circmean-decimated on *maxpoints*.

Histograms each column into *maxpoints* bins and calculates the weighted circular mean in each bin as the decimated data, using numkit.timeseries.circmean\_histogrammed\_function(). The coarse grained time in the first column contains the centers of the histogram time.

If *a* contains <= *maxpoints* then *a* is simply returned; otherwise a new array of the same dimensions but with a reduced number of *maxpoints* points is returned.

Keywords *low* and *high* can be used to set the boundaries. By default they are [-pi, +pi].

This method returns a **masked** array where jumps are flagged by an insertion of a masked point.

**Note:** Assumes that the first column is time and that the data are in **degrees**.

**Warning:** Breaking of arrays only works properly with a two-column array because breaks are only inserted in the x-column (a[0]) where  $y1 = a[1]$  has a break.

#### decimate\_error(*a*, *maxpoints*, *\*\*kwargs*)

Return data *a* error-decimated on *maxpoints*.

Histograms each column into *maxpoints* bins and calculates an error estimate in each bin as the decimated data, using numkit.timeseries.error\_histogrammed\_function(). The coarse grained time in the first column contains the centers of the histogram time.

If *a* contains <= *maxpoints* then *a* is simply returned; otherwise a new array of the same dimensions but with a reduced number of *maxpoints* points is returned.

#### **See also:**

numkit.timeseries.tcorrel()

**Note:** Assumes that the first column is time.

Does not work very well because often there are too few datapoints to compute a good autocorrelation function.

#### decimate\_max(*a*, *maxpoints*, *\*\*kwargs*)

Return data *a* max-decimated on *maxpoints*.

Histograms each column into *maxpoints* bins and calculates the maximum in each bin as the decimated data, using numkit.timeseries.max\_histogrammed\_function(). The coarse grained time in the first column contains the centers of the histogram time.

If *a* contains <= *maxpoints* then *a* is simply returned; otherwise a new array of the same dimensions but with a reduced number of *maxpoints* points is returned.

**Note:** Assumes that the first column is time.

#### <span id="page-40-0"></span>decimate\_mean(*a*, *maxpoints*, *\*\*kwargs*)

Return data *a* mean-decimated on *maxpoints*.

Histograms each column into *maxpoints* bins and calculates the weighted average in each bin as the decimated data, using numkit.timeseries.mean\_histogrammed\_function(). The coarse grained time in the first column contains the centers of the histogram time.

If *a* contains <= *maxpoints* then *a* is simply returned; otherwise a new array of the same dimensions but with a reduced number of *maxpoints* points is returned.

**Note:** Assumes that the first column is time.

decimate\_min(*a*, *maxpoints*, *\*\*kwargs*)

Return data *a* min-decimated on *maxpoints*.

Histograms each column into *maxpoints* bins and calculates the minimum in each bin as the decimated data, using numkit.timeseries.min\_histogrammed\_function(). The coarse grained time in the first column contains the centers of the histogram time.

If *a* contains <= *maxpoints* then *a* is simply returned; otherwise a new array of the same dimensions but with a reduced number of *maxpoints* points is returned.

**Note:** Assumes that the first column is time.

#### <span id="page-41-1"></span>decimate\_percentile(*a*, *maxpoints*, *\*\*kwargs*)

Return data *a* percentile-decimated on *maxpoints*.

Histograms each column into *maxpoints* bins and calculates the percentile *per* in each bin as the decimated data, using numkit.timeseries.percentile\_histogrammed\_function(). The coarse grained time in the first column contains the centers of the histogram time.

If *a* contains <= *maxpoints* then *a* is simply returned; otherwise a new array of the same dimensions but with a reduced number of *maxpoints* points is returned.

**Note:** Assumes that the first column is time.

#### **Keywords**

*per*

percentile as a percentage, e.g. 75 is the value that splits the data into the lower 75% and upper 25%; 50 is the median [50.0]

#### **See also:**

numkit.timeseries.regularized\_function() with [scipy.stats.scoreatpercentile\(\)](https://docs.scipy.org/doc/scipy/reference/generated/scipy.stats.scoreatpercentile.html#scipy.stats.scoreatpercentile)

## <span id="page-41-0"></span>decimate\_rms(*a*, *maxpoints*, *\*\*kwargs*)

Return data *a* rms-decimated on *maxpoints*.

Histograms each column into *maxpoints* bins and calculates the root mean square sum in each bin as the decimated data, using numkit.timeseries.rms\_histogrammed\_function(). The coarse grained time in the first column contains the centers of the histogram time.

If *a* contains <= *maxpoints* then *a* is simply returned; otherwise a new array of the same dimensions but with a reduced number of *maxpoints* points is returned.

**Note:** Assumes that the first column is time.

#### <span id="page-41-2"></span>decimate\_smooth(*a*, *maxpoints*, *window='flat'*)

Return smoothed data *a* decimated on approximately *maxpoints* points.

- 1. Produces a smoothed graph using the smoothing window *window*; "flat" is a running average.
- 2. select points at a step size approximatelt producing maxpoints

If *a* contains <= *maxpoints* then *a* is simply returned; otherwise a new array of the same dimensions but with a reduced number of points (close to *maxpoints*) is returned.

**Note:** Assumes that the first column is time (which will *never* be smoothed/averaged), except when the input array *a* is 1D and therefore to be assumed to be data at equidistance timepoints.

TODO: - Allow treating the 1st column as data

```
default_color_cycle = ['black', 'red', 'blue', 'orange', 'magenta', 'cyan',
'yellow', 'brown', 'green']
```

```
XVG.plot_coarsened(): ['black', 'red', 'blue', 'orange',
'magenta', 'cyan', 'yellow', 'brown', 'green']
```
#### default\_extension = 'xvg'

Default extension of XVG files.

#### <span id="page-42-3"></span>property error

Error on the mean of the data, taking the correlation time into account.

See [\[FrenkelSmit2002\]](#page-108-0) [p526:](http://books.google.co.uk/books?id=XmyO2oRUg0cC&pg=PA526)

 $error = sqrt(2 * tc * act[0]/T)$ 

where acf() is the autocorrelation function of the fluctuations around the mean, y-<y>, tc is the correlation time, and T the total length of the simulation.

## <span id="page-42-0"></span>errorbar(*\*\*kwargs*)

errorbar plot for a single time series with errors.

Set *columns* keyword to select [x, y, dy] or [x, y, dx, dy], e.g. columns=[0,1,2]. See [XVG.plot\(\)](#page-43-0) for details. Only a single timeseries can be plotted and the user needs to select the appropriate columns with the *columns* keyword.

By default, the data are decimated (see [XVG.plot\(\)](#page-43-0)) for the default of *maxpoints* = 10000 by averaging data in *maxpoints* bins.

x,y,dx,dy data can plotted with error bars in the x- and y-dimension (use *filled* = False).

For x,y,dy use *filled* = True to fill the region between  $y \pm dy$ . *fill\_alpha* determines the transparency of the fill color. *filled* = False will draw lines for the error bars. Additional keywords are passed to pylab. errorbar().

By default, the errors are decimated by plotting the 5% and 95% percentile of the data in each bin. The percentile can be changed with the *percentile* keyword; e.g. *percentile* = 1 will plot the 1% and 99% perentile (as will *percentile* = 99).

The *error* method keyword can be used to compute errors as the root mean square sum (*error method* = "rms") across each bin instead of percentiles ("percentile"). The value of the keyword *demean* is applied to the decimation of error data alone.

#### **See also:**

[XVG.plot\(\)](#page-43-0) lists keywords common to both methods.

#### <span id="page-42-1"></span>property ma

Represent data as a masked array.

The array is returned with column-first indexing, i.e. for a data file with columns  $X$  Y1 Y2 Y3 ... the array a will be  $a[0] = X$ ,  $a[1] = Y1$ , ...

<span id="page-42-2"></span>inf and nan are filtered via numpy.isfinite().

#### property max

Maximum of the data columns.

### $maxpoints$  default = 10000

Aim for plotting around that many points

#### <span id="page-43-1"></span>property mean

Mean value of all data columns.

## <span id="page-43-2"></span>property min

Minimum of the data columns.

#### parse(*stride=None*)

Read and cache the file as a numpy array.

Store every *stride* line of data; if None then the class default is used.

The array is returned with column-first indexing, i.e. for a data file with columns  $X Y1 Y2 Y3...$  the array a will be  $a[0] = X$ ,  $a[1] = Y1$ , ...

## <span id="page-43-0"></span>plot(*\*\*kwargs*)

Plot xvg file data.

The first column of the data is always taken as the abscissa X. Additional columns are plotted as ordinates Y1, Y2, ...

In the special case that there is only a single column then this column is plotted against the index, i.e. (N, Y).

#### **Keywords**

## *columns*

[list] Select the columns of the data to be plotted; the list is used as a numpy.array extended slice. The default is to use all columns. Columns are selected *after* a transform.

#### *transform*

[function] function transform(array)  $\rightarrow$  array which transforms the original array; must return a 2D numpy array of shape  $[X, Y1, Y2, \ldots]$  where  $X, Y1, \ldots$  are column vectors. By default the transformation is the identity [lambda x: x].

## *maxpoints*

[int] limit the total number of data points; matplotlib has issues processing png files with >100,000 points and pdfs take forever to display. Set to None if really all data should be displayed. At the moment we simply decimate the data at regular intervals. [10000]

#### *method*

method to decimate the data to *maxpoints*, see *XVG*.decimate() for details

#### *color*

single color (used for all plots); sequence of colors (will be repeated as necessary); or a matplotlib colormap (e.g. "jet", see matplotlib.cm). The default is to use the [XVG.](#page-42-4) [default\\_color\\_cycle](#page-42-4).

#### *ax*

plot into given axes or create new one if None [None]

### *kwargs*

All other keyword arguments are passed on to matplotlib.pyplot.plot().

### **Returns**

*ax*

axes instance

#### <span id="page-44-0"></span>plot\_coarsened(*\*\*kwargs*)

Plot data like [XVG.plot\(\)](#page-43-0) with the range of **all** data shown.

Data are reduced to *maxpoints* (good results are obtained with low values such as 100) and the actual range of observed data is plotted as a translucent error band around the mean.

Each column in *columns* (except the abscissa, i.e. the first column) is decimated (with  $XVG$ . decimate()) and the range of data is plotted alongside the mean using  $XVG$ .  $errorbar()$  (see for arguments). Additional arguments:

#### **Kewords**

*maxpoints* number of points (bins) to coarsen over

#### *color*

single color (used for all plots); sequence of colors (will be repeated as necessary); or a matplotlib colormap (e.g. "jet", see matplotlib.cm). The default is to use the [XVG.](#page-42-4) [default\\_color\\_cycle](#page-42-4).

## *method*

Method to coarsen the data. See  $XVG$ .  $decimate()$ 

The *demean* keyword has no effect as it is required to be True.

#### **See also:**

[XVG.plot\(\)](#page-43-0), [XVG.errorbar\(\)](#page-42-0) and [XVG.decimate\(\)](#page-39-0)

#### <span id="page-44-1"></span>read(*filename=None*)

Read and parse xvg file *filename*.

#### <span id="page-44-5"></span>set(*a*)

Set the *array* data from *a* (i.e. completely replace).

No sanity checks at the moment. . .

#### <span id="page-44-3"></span>set\_correlparameters(*\*\*kwargs*)

Set and change the parameters for calculations with correlation functions.

The parameters persist until explicitly changed.

#### **Keywords**

#### *nstep*

only process every *nstep* data point to speed up the FFT; if left empty a default is chosen that produces roughly 25,000 data points (or whatever is set in *ncorrel*)

### *ncorrel*

If no *nstep* is supplied, aim at using *ncorrel* data points for the FFT; sets XVG.ncorrel [25000]

## *force*

force recalculating correlation data even if cached values are available

#### *kwargs*

see numkit.timeseries.tcorrel() for other options

## <span id="page-44-4"></span><span id="page-44-2"></span>property std

Standard deviation from the mean of all data columns.

### property tc

Correlation time of the data.

See [XVG.error\(\)](#page-42-3) for details.

#### <span id="page-45-0"></span>write(*filename=None*)

Write array to xvg file *filename* in NXY format.

**Note:** Only plain files working at the moment, not compressed.

#### gromacs.fileformats.xvg.break\_array(*a*, *threshold=3.141592653589793*, *other=None*)

Create a array which masks jumps >= threshold.

Extra points are inserted between two subsequent values whose absolute difference differs by more than threshold (default is pi).

Other can be a secondary array which is also masked according to *a*.

Returns (*a\_masked*, *other\_masked*) (where *other\_masked* can be None)

## **Gromacs XPM file format**

Gromacs stores matrix data in the xpm file format. This implementation of a Python reader is based on Tsjerk Wassenaar's post to gmx-users [numerical matrix from xpm file](http://lists.gromacs.org/pipermail/gmx-users/2010-October/054557.html) (Mon Oct 4 13:05:26 CEST 2010). This version returns a NumPy array and can guess an appropriate dtype for the array.

## **Classes**

#### <span id="page-45-1"></span>class gromacs.fileformats.xpm.XPM(*filename=None*, *\*\*kwargs*)

Class to make a Gromacs XPM matrix available as a NumPy [numpy.ndarray](https://numpy.org/doc/stable/reference/generated/numpy.ndarray.html#numpy.ndarray).

The data is available in the attribute XPM. array.

**Note:** By default, the rows (2nd dimension) in the XPM. array are re-ordered so that row 0 (i.e. array[:,0] corresponds to the first residue/hydrogen bond/etc. The original xpm matrix is obtained for *reverse* = False. The [XPM](#page-45-1) reader always reorders the XPM. yvalues (obtained from the xpm file) to match the order of the rows.

Initialize xpm structure.

## **Arguments**

*filename*

read from xpm file directly

#### *autoconvert*

try to guess the type of the output array from the colour legend [True]

#### *reverse*

reverse rows (2nd dimension): re-orders the rows so that the first row corresponds e.g. to the first residue or first H-bonds and not the last) [True]

# <span id="page-45-2"></span>xvalues

Values of on the x-axis, extracted from the xpm file.

#### yvalues

Values of on the y-axis, extracted from the xpm file. These are in the same order as the rows in the xpm matrix. If *reverse* = False then this is typically a *descending* list of numbers (highest to lowest residue number, index number, etc). For *reverse* = True it is resorted accordingly.

```
COLOUR = re.compile(' \land *" # start with quotation mark\n (?P<symbol>[ -~])#
printable ASCII symbol used in the actual pixmap: \'space\' to \'~\'\n \\s+,
re.VERBOSE)
```
compiled regular expression to parse the colors in the xpm file:

```
static char *gromacs_xpm[] = {
"14327 9 2 1",
" c #FFFFFF" \frac{1}{2} "None" */,<br>"0 c #FF0000 " \frac{1}{2} "Present"
    c #FF0000 " /* "Present" */,
```
Matches are named "symbol", "color" (hex string), and "value". "value" is typically autoconverted to appropriate values with [gromacs.fileformats.convert.Autoconverter](#page-53-0). The symbol is matched as a [printable ASCII character](http://www.danshort.com/ASCIImap/indexhex.htm) in the range 0x20 (space) to 0x7E (~).

#### <span id="page-46-0"></span>property array

XPM matrix as a [numpy.ndarray](https://numpy.org/doc/stable/reference/generated/numpy.ndarray.html#numpy.ndarray).

The attribute itself cannot be assigned a different array but the contents of the array can be modified.

## col(*c*)

Parse colour specification

#### default\_extension = 'xpm'

Default extension for files read/written by this class.

#### parse()

Parse the xpm file and populate XPM. array.

```
read(filename=None)
```
Read and parse mdp file *filename*.

```
static uncomment(s)
```
Return string *s* with C-style comments /\* ... \*/ removed.

#### static unquote(*s*)

Return string *s* with quotes " removed.

## **Example: Analysing H-bonds**

Run gromacs.g\_hbond() to produce the existence map (and the log file for the atoms involved in the bonds; the ndx file is also useful):

gromacs.g\_hbond(s=TPR, f=XTC, g="hbond.log", hbm="hb.xpm", hbn="hb.ndx")

Load the XPM:

```
hb = XPM("hb,xpm", reverse=True)
```
Calculate the fraction of time that each H-bond existed:

 $hb_{\text{r}}$  fraction = hb.array.mean( $axis=0$ )

Get the descriptions of the bonds:

desc =  $[line.strip()$  for line in open("hbond.log") if not line.startswith('#')]

**Note:** It is important that reverse=True is set so that the rows in the xpm matrix are brought in the same order as the H-bond labels.

Show the results:

print "\n".join(["%-40s %4.1f%%" % p for p in zip(desc,  $100*hb_{f}$  fraction)])

#### **Gromacs parameter MDP file format**

The [.mdp file](http://www.gromacs.org/Documentation/File_Formats/.mdp_File) contains a list of keywords that are used to set up a simulation with Grompp. The class [MDP](#page-47-0) parses this file and provides access to the keys and values as ordered dictionary.

<span id="page-47-0"></span>class gromacs.fileformats.mdp.MDP(*filename=None*, *autoconvert=True*, *\*\*kwargs*)

Class that represents a Gromacs mdp run input file.

The MDP instance is an ordered dictionary.

- *Parameter names* are keys in the dictionary.
- *Comments* are sequentially numbered with keys Comment0001, Comment0002, ...
- *Empty lines* are similarly preserved as Blank0001, ....

When writing, the dictionary is dumped in the recorded order to a file. Inserting keys at a specific position is not possible.

Currently, comments after a parameter on the same line are discarded. Leading and trailing spaces are always stripped.

#### **See also:**

For editing a mdp file one can also use [gromacs.cbook.edit\\_mdp\(\)](#page-84-0) (which works like a poor replacement for sed).

Initialize mdp structure.

#### **Arguments**

#### *filename*

read from mdp file

#### *autoconvert*

[boolean] True converts numerical values to python numerical types; False keeps everything as strings [True]

#### *kwargs*

Populate the MDP with key=value pairs. (NO SANITY CHECKS; and also does not work for keys that are not legal python variable names such as anything that includes a minus '-' sign or starts with a number).

### default\_extension = 'mdp'

Default extension for files read/written by this class.

read(*filename=None*)

Read and parse mdp file *filename*.

write(*filename=None*, *skipempty=False*)

Write mdp file to *filename*.

**Keywords**

*filename*

output mdp file; default is the filename the mdp was read from

## *skipempty*

[boolean] True removes any parameter lines from output that contain empty values [False]

**Note:** Overwrites the file that the mdp was read from if no *filename* supplied.

## **Gromacs NDX index file format**

The [.ndx file](http://www.gromacs.org/Documentation/File_Formats/.ndx_File) contains lists of atom indices that are grouped in sections by *group names*. The classes [NDX](#page-48-0) and [uniqueNDX](#page-49-0) can parse such ndx files and provide convenient access to the individual groups.

<span id="page-48-0"></span>class gromacs.fileformats.ndx.NDX(*filename=None*, *\*\*kwargs*)

Gromacs index file.

Represented as a ordered dict where the keys are index group names and values are numpy arrays of atom numbers.

Use the  $NDX.read()$  and  $NDX.write()$  methods for I/O. Access groups by name via the  $NDX.get()$  and  $NDX$ . [set\(\)](#page-49-4) methods.

Alternatively, simply treat the [NDX](#page-48-0) instance as a dictionary. Setting a key automatically transforms the new value into a integer 1D numpy array (*not* a set, as would be the make\_ndx behaviour).

**Note:** The index entries themselves are ordered and can contain duplicates so that output from NDX can be easily used for **g\_dih** and friends. If you need set-like behaviour you will have do use gromacs.formats.uniqueNDX or [gromacs.cbook.IndexBuilder](#page-80-0) (which uses **make\_ndx** throughout).

## **Example**

Read index file, make new group and write to disk:

 $ndx = NDX()$ ndx.read('system.ndx') print ndx['Protein']  $ndx['my_group'] = [2, 4, 1, 5]$  # add new group ndx.write('new.ndx')

Or quicker (replacing the input file system.ndx):

```
ndx = NDX('system') # suffix .ndx is automatically added
ndx['chi1'] = [2, 7, 8, 10]ndx.write()
```
## default\_extension = 'ndx'

Default extension for files read/written by this class.

## $format = '%6d'$

standard ndx file format: '%6d'

## <span id="page-49-3"></span>get(*name*)

Return index array for index group *name*.

## property groups

Return a list of all groups.

### $ncol = 15$

standard ndx file format: 15 columns

## property ndxlist

Return a list of groups in the same format as [gromacs.cbook.get\\_ndx\\_groups\(\)](#page-83-0).

#### **Format:**

 $\lceil$  {'name': group\_name, 'natoms': number atoms, 'nr': # group\_number}, ....

#### <span id="page-49-1"></span>read(*filename=None*)

Read and parse index file *filename*.

### <span id="page-49-4"></span>set(*name*, *value*)

Set or add group *name* as a 1D numpy array.

### setdefault(*\*\*kwargs*)

Insert key with a value of default if key is not in the dictionary.

Return the value for key if key is in the dictionary, else default.

## size(*name*)

Return number of entries for group *name*.

## property sizes

Return a dict with group names and number of entries,

#### <span id="page-49-2"></span>write(*filename=None*, *ncol=15*, *format='%6d'*)

Write index file to *filename* (or overwrite the file that the index was read from)

#### <span id="page-49-0"></span>class gromacs.fileformats.ndx.uniqueNDX(*filename=None*, *\*\*kwargs*)

Index that behaves like make\_ndx, i.e. entries behaves as sets, not lists.

The index lists behave like sets: - adding sets with '+' is equivalent to a logical OR:  $x + y = -x / y'$  - subtraction '-' is AND:  $x - y =$  " $x \& y$ " - see join() for ORing multiple groups  $(x+y+z+...)$ 

## **Example**

 $I = uniqueNDX('system.ndx')$  $I['SOLVENT'] = I['SOL'] + I['NA+''] + I['CL-']$ 

# join(*\*groupnames*)

Return an index group that contains atoms from all *groupnames*.

The method will silently ignore any groups that are not in the index.

#### **Example**

Always make a solvent group from water and ions, even if not all ions are present in all simulations:

 $I['SOLVENT'] = I.join('SOL', 'NA+'', 'K+'', 'CL-'')$ 

## class gromacs.fileformats.ndx.IndexSet

set which defines '+' as union (OR) and '-' as intersection (AND).

## **Gromacs Preprocessed Topology (top) Parser**

#### New in version 0.5.0.

Gromacs can produce *preprocessed topology files* that contain *all* topology information (generated using grompp -pp processed.top). Reading the regular topol.top *is not supported*, for now, since the #include statements are not handled. The [TOP](#page-50-0) parser can read an write processed.top files. The [TOP](#page-50-0) also provides an interface to modify the forcefield terms and parameters in a programmatic way. Example applications involve system preparation for Hamiltonianreplica exchange (REST2 with lambda scaling), and automated force-field parametrization.

# **Gromacs TOP file format**

## **Classes**

#### <span id="page-50-0"></span>class gromacs.fileformats.top.TOP(*fname*)

Class to make a TOP object from a GROMACS processed.top file

The force-field and molecules data is exposed as python object.

**Note:** Only processed.top files generated by GROMACS 'grompp -pp' are supported - the usual topol.top files are not supported (yet!)

Initialize the TOP structure.

#### **Arguments**

*fname* name of the processed.top file

write(*filename*)

Write the TOP object to a file

class gromacs.fileformats.top.SystemToGroTop(*system*, *outfile='output.top'*, *multiple\_output=False*) Converter class - represent TOP objects as GROMACS topology file.

Initialize GROMACS topology writer.

#### **Arguments**

#### *system*

blocks.System object, containing the topology

*outfile*

name of the file to write to

### *multiple\_output*

if True, write moleculetypes to separate files, named mol\_MOLNAME.itp (default: False)

## assemble\_topology()

Call the various member self.\_make\_\* functions to convert the topology object into a string

# **History**

Sources adapted from code by Reza Salari <https://github.com/resal81/PyTopol>

# **Example: Read a processed.top file and scale charges**

Run grompp -pp to produce a processed.top from conf.gro, grompp.mdp and topol.top files:

\$ grompp -pp

This file now containts all the force-field information:

```
from gromacs.fileformats import TOP
top = TOP("processed.top")
```
Scale the LJ epsilon by an arbitrary number, here 0.9

```
scaling = 0.9for at in top.atomtypes:
  at.gromacs['param']['lje'] *= scaling
```
Write out the scaled down topology:

```
top.write("output.top")
```
**Note:** You can use this to prepare a series of top files for Hamiltonian Replica Exchange (HREX) simulations. See scripts/gw-partial\_tempering.py for an example.

## **Gromacs TOP - BLOCKS boiler-plate code**

## **Classes**

## class gromacs.fileformats.blocks.System

Top-level class containing molecule topology.

Contains all the parameter types (AtomTypes, BondTypes, ... ) and molecules.

## <span id="page-51-0"></span>class gromacs.fileformats.blocks.Molecule

Class that represents a Molecule

Contains all the molecule attributes: atoms, bonds, angles dihedrals. Also contains settle, cmap and exclusion sections, if present.

## anumb\_to\_atom(*anumb*)

Returns the atom object corresponding to an atom number

## <span id="page-51-1"></span>renumber\_atoms()

Reset the molecule's atoms number to be 1-indexed

### class gromacs.fileformats.blocks.Atom

Class that represents an Atom

Contains only the simplest atom attributes, that are contained like in section example below.

[Molecule](#page-51-0) cantains an atoms that's a list-container for [Atom](#page-51-1) instances.

#### <span id="page-52-0"></span>class gromacs.fileformats.blocks.Param(*format*)

Class that represents an abstract Parameter.

This class is the parent to AtomType, BondType and all the other parameter types.

The class understands a parameter line and that a comment that may follow. CMapType is an exception (it's a multi-line parameter).

convert() provides a rudimentary support for parameter unit conversion between GROMACS and CHARMM notation: change kJ/mol into kcal/mol and nm into Angstrom.

disabled for supressing output when writing-out to a file.

class gromacs.fileformats.blocks.AtomType(*format*)

class gromacs.fileformats.blocks.BondType(*format*)

class gromacs.fileformats.blocks.AngleType(*format*)

class gromacs.fileformats.blocks.DihedralType(*format*)

class gromacs.fileformats.blocks.ImproperType(*format*)

class gromacs.fileformats.blocks.CMapType(*format*)

class gromacs.fileformats.blocks.InteractionType(*format*)

class gromacs.fileformats.blocks.SettleType(*format*)

class gromacs.fileformats.blocks.ConstraintType(*format*)

```
class gromacs.fileformats.blocks.NonbondedParamType(format)
```
class gromacs.fileformats.blocks.VirtualSites3Type(*format*)

### class gromacs.fileformats.blocks.Exclusion

Class to define non-interacting pairs of atoms, or "exclusions".

**Note:** Does not inherit from [Param](#page-52-0) unlike other classes in blocks

## **History**

Sources adapted from code by Reza Salari <https://github.com/resal81/PyTopol>

## gromacs.fileformats.convert **— converting entries of tables**

The [Autoconverter](#page-53-0) converts input values to appropriate Python types.

It is mainly used by [gromacs.fileformats.xpm.XPM](#page-45-1) to automagically generate useful NumPy arrays from xpm files. Custom conversions beyond the default ones in [Autoconverter](#page-53-0) can be provided with the constructor keyword *mapping*.

#### **See also:**

The [Autoconverter](#page-53-0) class was taken and slightly adapted from *recsql.converter* in [RecSQL.](http://orbeckst.github.com/RecSQL/)

<span id="page-53-0"></span>class gromacs.fileformats.convert.Autoconverter(*mode='fancy'*, *mapping=None*, *active=True*, *sep=False*, *\*\*kwargs*)

Automatically convert an input value to a special python object.

The  $Autoconverter.convert()$  method turns the value into a special python value and casts strings to the "best" type (see [besttype\(\)](#page-54-1)).

The defaults for the conversion of a input field value to a special python value are:

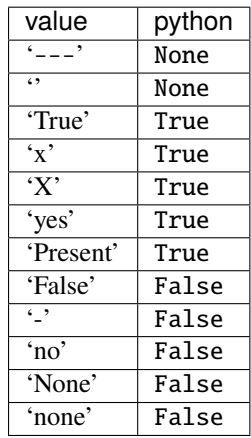

If the *sep* keyword is set to a string instead of False then values are split into tuples. Probably the most convenient way to use this is to set *sep* = True (or None) because this splits on all white space whereas *sep* = ' ' would split multiple spaces.

#### **Example**

- With  $sep = True$ : 'foo bar 22 boing  $---$ '  $\rightarrow$  ('foo', 'bar', 22, 'boing', None)
- With  $sep = ',$ : 1,2,3,4 –> (1,2,3,4)

Initialize the converter.

## **Arguments**

#### *mode*

defines what the converter does

### **"simple"**

convert entries with [besttype\(\)](#page-54-1)

#### **"singlet"**

convert entries with  $besttype()$  and apply mappings

#### **"fancy"**

first splits fields into lists, tries mappings, and does the stuff that "singlet" does

#### **"unicode"**

convert all entries with [to\\_unicode\(\)](#page-54-2)

#### *mapping*

any dict-like mapping that supports lookup. If``None`` then the hard-coded defaults are used

#### *active* **or** *autoconvert*

initial state of the [Autoconverter.active](#page-54-3) toggle. False deactivates any conversion. [True]

#### *sep*

character to split on (produces lists); use True or None (!) to split on all white space.

Changed in version 0.7.0: removed *encoding* keyword argument

### <span id="page-54-0"></span>convert(*x*)

Convert  $x$  (if in the active state)

# active

If set to True then conversion takes place; False just returns  $besttype()$  applid to the value.

### <span id="page-54-3"></span>property active

Toggle the state of the Autoconverter. True uses the mode, False does nothing

## <span id="page-54-1"></span>gromacs.fileformats.convert.besttype(*x*)

Convert string x to the most useful type, i.e. int, float or unicode string.

If x is a quoted string (single or double quotes) then the quotes are stripped and the enclosed string returned.

Note: Strings will be returned as Unicode strings (using [to\\_unicode\(\)](#page-54-2)).

Changed in version 0.7.0: removed *encoding* keyword argument

## <span id="page-54-2"></span>gromacs.fileformats.convert.to\_unicode(*obj*)

Convert obj to unicode (if it can be be converted).

Conversion is only attempted if *obj* is a string type (as determined by  $\text{six}.\text{string\_types}$ ).

Changed in version 0.7.0: removed *encoding* keyword argument

#### gromacs.utilities **– Helper functions and classes**

The module defines some convenience functions and classes that are used in other modules; they do *not* make use of [gromacs.tools](#page-59-0) or [gromacs.cbook](#page-69-0) and can be safely imported at any time.

## **Classes**

[FileUtils](#page-54-4) provides functions related to filename handling. It can be used as a base or mixin class. The gromacs. analysis.Simulation class is derived from it.

#### <span id="page-54-4"></span>class gromacs.utilities.FileUtils

Mixin class to provide additional file-related capabilities.

check\_file\_exists(*filename*, *resolve='exception'*, *force=None*)

If a file exists then continue with the action specified in resolve.

resolve must be one of

#### **"ignore"**

always return False

#### **"indicate"**

return True if it exists

## **"warn"**

indicate and issue a [UserWarning](https://docs.python.org/3/library/exceptions.html#UserWarning)

#### **"exception"**

raise [IOError](https://docs.python.org/3/library/exceptions.html#IOError) if it exists

Alternatively, set *force* for the following behaviour (which ignores *resolve*):

#### True

same as  $resolve = "ignore"$  (will allow overwriting of files)

#### False

same as *resolve* = "exception" (will prevent overwriting of files)

#### None

ignored, do whatever *resolve* says

### default\_extension = None

Default extension for files read/written by this class.

```
filename(filename=None, ext=None, set_default=False, use_my_ext=False)
```
Supply a file name for the class object.

Typical uses:

```
fn = filename() ---> <default_filename>
fn = filename('name.exit') ---> 'name'
fn = filename(ext='pickle') ---> <default_filename>'.pickle'
fn = filename('name.inp','pdf') --> 'name.pdf'
fn = filename('foo.pdf',ext='png',use_my_ext=True) --> 'foo.pdf'
```
The returned filename is stripped of the extension (use\_my\_ext=False) and if provided, another extension is appended. Chooses a default if no filename is given.

Raises a ValueError exception if no default file name is known.

If set default=True then the default filename is also set.

use\_my\_ext=True lets the suffix of a provided filename take priority over a default ext tension.

Changed in version 0.3.1: An empty string as *ext* = "" will suppress appending an extension.

### infix\_filename(*name*, *default*, *infix*, *ext=None*)

Unless *name* is provided, insert *infix* before the extension *ext* of *default*.

#### class gromacs.utilities.AttributeDict

A dictionary with pythonic access to keys as attributes — useful for interactive work.

#### class gromacs.utilities.Timedelta

Extension of [datetime.timedelta](https://docs.python.org/3/library/datetime.html#datetime.timedelta).

Provides attributes ddays, dhours, dminutes, dseconds to measure the delta in normal time units.

ashours gives the total time in fractional hours.

# **Functions**

Some additional convenience functions that deal with files and directories:

```
gromacs.utilities.openany(directory[, mode='r'])
```
Context manager to open a compressed (bzip2, gzip) or plain file (uses [anyopen\(\)](#page-56-0)).

<span id="page-56-0"></span>gromacs.utilities.anyopen(*datasource*, *mode='rt'*, *reset=True*)

Open datasource (gzipped, bzipped, uncompressed) and return a stream.

*datasource* can be a filename or a stream (see [isstream\(\)](#page-56-1)). By default, a stream is reset to its start if possible (via [seek\(\)](https://docs.python.org/3/library/io.html#io.IOBase.seek) or reset()).

If possible, the attribute stream.name is set to the filename or "<stream>" if no filename could be associated with the *datasource*.

#### **Arguments**

#### *datasource*

a file (from file or [open\(\)](https://docs.python.org/3/library/functions.html#open)) or a stream (e.g. from urllib2.urlopen() or cStringIO. StringIO)

#### *mode*

{'r', 'w', 'a'} (optional), Open in r(ead), w(rite) or a(ppen) mode. More complicated modes ('r+', 'w+', . . . ) are not supported; only the first letter of *mode* is used and thus any additional modifiers are silently ignored.

#### *reset*

bool (optional), try to read (*mode* 'r') the stream from the start

## **Returns**

file-like object

## **See also:**

[openany\(\)](#page-56-2) to be used with the [with](https://docs.python.org/3/reference/compound_stmts.html#with) statement.

## <span id="page-56-1"></span>gromacs.utilities.isstream(*obj*)

Detect if *obj* is a stream.

We consider anything a stream that has the methods

• close()

and either set of the following

- read(), readline(), readlines()
- write(), writeline(), writelines()

#### **Arguments**

*obj*

stream or str

#### **Returns**

*bool*, True if *obj* is a stream, False otherwise

## **See also:**

[io](https://docs.python.org/3/library/io.html#module-io)

New in version 0.7.1.

## gromacs.utilities.realpath(*\*args*)

Join all args and return the real path, rooted at /.

Expands ~ and environment variables such as \$HOME.

Returns None if any of the args is none.

# gromacs.utilities.in\_dir(*directory*[, *create=True* ])

Context manager to execute a code block in a directory.

- The *directory* is created if it does not exist (unless *create* = False is set)
- At the end or after an exception code always returns to the directory that was the current directory before entering the block.

## gromacs.utilities.find\_first(*filename*, *suffices=None*)

Find first *filename* with a suffix from *suffices*.

## **Arguments**

## *filename*

base filename; this file name is checked first

## *suffices*

list of suffices that are tried in turn on the root of *filename*; can contain the ext separator (os.path.extsep) or not

## **Returns**

The first match or None.

## gromacs.utilities.withextsep(*extensions*)

Return list in which each element is guaranteed to start with os.path.extsep.

## gromacs.utilities.which(*program*)

Determine full path of executable *program* on PATH.

(Jay at [http://stackoverflow.com/questions/377017/test-if-executable-exists-in-python\)](http://stackoverflow.com/questions/377017/test-if-executable-exists-in-python)

New in version  $0.5.1$ .

Functions that improve list processing and which do *not* treat strings as lists:

## gromacs.utilities.iterable(*obj*)

Returns True if *obj* can be iterated over and is *not* a string.

## gromacs.utilities.asiterable(*obj*)

Returns obj so that it can be iterated over; a string is *not* treated as iterable

## gromacs.utilities.firstof(*obj*)

Returns the first entry of a sequence or the obj.

Treats strings as single objects.

Functions that help handling Gromacs files:

## gromacs.utilities.unlink\_f(*path*)

Unlink path but do not complain if file does not exist.

## gromacs.utilities.unlink\_gmx(*\*args*)

Unlink (remove) Gromacs file(s) and all corresponding backups.

### gromacs.utilities.unlink\_gmx\_backups(*\*args*)

Unlink (rm) all backup files corresponding to the listed files.

## gromacs.utilities.number\_pdbs(*\*args*, *\*\*kwargs*)

Rename pdbs  $x1$ .pdb  $\ldots$   $x345$ .pdb  $\rightarrow$   $x0001$ .pdb  $\ldots$   $x0345$ .pdb

#### **Arguments**

- *args*: filenames or glob patterns (such as "pdb/md\*.pdb")
- *format*: format string including keyword *num* ["%(num)04d"]

Functions that make working with [matplotlib](http://matplotlib.sourceforge.net/) easier:

### gromacs.utilities.activate\_subplot(*numPlot*)

Make subplot *numPlot* active on the canvas.

Use this if a simple subplot (numRows, numCols, numPlot) overwrites the subplot instead of activating it.

#### gromacs.utilities.remove\_legend(*ax=None*)

Remove legend for axes or gca.

See <http://osdir.com/ml/python.matplotlib.general/2005-07/msg00285.html>

Miscellaneous functions:

# gromacs.utilities.convert\_aa\_code(*x*)

Converts between 3-letter and 1-letter amino acid codes.

## gromacs.utilities.autoconvert(*s*)

Convert input to a numerical type if possible.

- 1. A non-string object is returned as it is
- 2. Try conversion to int, float, str.

## gromacs.utilities.hasmethod(*obj*, *m*)

Return True if object *obj* contains the method *m*.

New in version 0.7.1.

## **Data**

```
gromacs.utilities.amino_acid_codes = {'A': 'ALA', 'C': 'CYS', 'D': 'ASP', 'E': 'GLU',
'F': 'PHE', 'G': 'GLY', 'H': 'HIS', 'I': 'ILE', 'K': 'LYS', 'L': 'LEU', 'M': 'MET', 'N':
'ASN', 'P': 'PRO', 'Q': 'GLN', 'R': 'ARG', 'S': 'SER', 'T': 'THR', 'V': 'VAL', 'W':
'TRP', 'Y': 'TYR'}
```
translation table for 1-letter codes –> 3-letter codes .. Note: This does not work for HISB and non-default charge state aa!

## analysis.collections **– Handling of groups of simulation instances**

This module contains classes and functions that combine multiple gromacs.analysis.core.Simulation objects. In this way the same kind of analysis or plotting task can be carried out simultaneously for all simulations in the collection.

```
class gromacs.collections.Collection(iterable=(), / )
```
Multiple objects (organized as a list).

Methods are applied to all objects in the Collection and returned as new Collection:

```
>>> from gromacs.analysis.collections import Collection
>>> animals = Collection(['ant', 'boar', 'ape', 'gnu'])
>>> animals.startswith('a')
Collection([True, False, True, False])
```
Similarly, attributes are returned as a Collection.

Using Collection. save() one can save the whole collection to disk and restore it later with the Collection. load() method

```
>>> animals.save('zoo')
>>> arc = Collection()
>>> arc.load('zoo')
>>> arc.load('zoo', append=True)
>>> arc
['ant', 'boar', 'ape', 'gnu', 'ant', 'boar', 'ape', 'gnu']
```
## <span id="page-59-0"></span>gromacs.tools **– Gromacs commands classes**

A Gromacs command class produces an instance of a Gromacs tool command ( [gromacs.core.GromacsCommand](#page-22-0)), any argument or keyword argument supplied will be used as default values for when the command is run.

Classes has the same name of the corresponding Gromacs tool with the first letter capitalized and dot and dashes replaced by underscores to make it a valid python identifier. Gromacs 5 tools are also aliased to their Gromacs 4 tool names (e.g, *sasa* to *g\_sas*) for backwards compatibility.

The list of tools to be loaded is configured with the tools and groups options of the  $\sim$ /.gromacswrapper.cfg file. Guesses are made if these options are not provided; see [gromacs.config](#page-26-0) for details.

In the following example we create two instances of the gromacs.tools.Trjconv command (which runs the Gromacs trjconv command):

```
from gromacs.tools import Trjconv
trjconv = tools.Trjconv()
trjconv\_compact = tools Trjconv(urr='compact', center=True, boxcenter='tric', pbc='mol',input=('protein','system'))
```
The first one, trjconv, behaves as the standard commandline tool but the second one, trjconv\_compact, will by default create a compact representation of the input data by taking into account the shape of the unit cell. Of course, the same effect can be obtained by providing the corresponding arguments to trjconv but by naming the more specific command differently one can easily build up a library of small tools that will solve a specific, repeatedly encountered problem reliably. This is particularly helpful when doing interactive work.

# **Multi index**

It is possible to extend the tool commands and patch in additional functionality. For example, the [GromacsCommandMultiIndex](#page-60-0) class makes a command accept multiple index files and concatenates them on the fly; the behaviour mimics Gromacs' "multi-file" input that has not yet been enabled for all tools.

## <span id="page-60-0"></span>class gromacs.tools.GromacsCommandMultiIndex(*\*\*kwargs*)

Command class that accept multiple index files.

It works combining multiple index files into a single temporary one so that tools that do not (yet) support multi index files as input can be used as if they did.

It creates a new file only if multiple index files are supplied.

Set up the command with gromacs flags as keyword arguments.

The following are generic instructions; refer to the Gromacs command usage information that should have appeared before this generic documentation.

As an example, a generic Gromacs command could use the following flags:

 $cmd = GromacsCommand('v', f=['md1.txtc','md2.txtc'], o='processed.txtc', t=200, ...)$ 

which would correspond to running the command in the shell as

GromacsCommand -v -f md1.xtc md2.xtc -o processed.xtc -t 200

#### **Gromacs command line arguments**

Gromacs boolean switches (such as  $-v$ ) are given as python positional arguments ( $'v'$ ) or as keyword argument (v=True); note the quotes in the first case. Negating a boolean switch can be done with 'nov', nov=True or v=False (and even nov=False works as expected: it is the same as v=True).

Any Gromacs options that take parameters are handled as keyword arguments. If an option takes multiple arguments (such as the multi-file input  $-f$  file1 file2  $\ldots$ ) then the list of files must be supplied as a python list.

If a keyword has the python value None then it will *not* be added to the Gromacs command line; this allows for flexible scripting if it is not known in advance if an input file is needed. In this case the default value of the gromacs tool is used.

Keywords must be legal python keywords or the interpreter raises a [SyntaxError](https://docs.python.org/3/library/exceptions.html#SyntaxError) but of course Gromacs commandline arguments are not required to be legal python. In this case "quote" the option with an underscore ( $\Box$ ) and the underscore will be silently stripped. For instance, -or translates to the illegal keyword or so it must be underscore-quoted:

```
cmd(...., _or='mindistres.xvg')
```
### **Command execution**

The command is executed with the run() method or by calling it as a function. The two next lines are equivalent:

cmd(...)  $cmd.run(...)$ 

When the command is run one can override options that were given at initialization or one can add additional ones. The same rules for supplying Gromacs flags apply as described above.

## **Non-Gromacs keyword arguments**

The other keyword arguments (listed below) are not passed on to the Gromacs tool but determine how the command class behaves. *They are only useful when instantiating a class*, i.e. they determine how this tool behaves during all future invocations although it can be changed by setting failuremode. This is mostly of interest to developers.

## **Keywords**

## *failure*

determines how a failure of the gromacs command is treated; it can be one of the following:

**'raise'**

raises GromacsError if command fails

**'warn'**

issue a GromacsFailureWarning

#### None

just continue silently

#### *doc*

[string] additional documentation (*ignored*) []

Changed in version 0.6.0: The *doc* keyword is now ignored (because it was not worth the effort to make it work with the lazy-loading of docs).

## gromacs.tools.merge\_ndx(*\*args*)

Takes one or more index files and optionally one structure file and returns a path for a new merged index file.

#### **Parameters**

args – index files and zero or one structure file

## **Returns**

path for the new merged index file

# <span id="page-61-0"></span>**Virtual Gromacs commands**

The following "commands" do not exist as tools in the Gromacs package but are added here because they are useful.

# class gromacs.tools.Release

Release string of the currently loaded Gromacs version.

## **Returns**

str, Release string such as "2018.2" or "4.6.5" or None if Gromacs can not be found.

**Note:** The release string is obtained from the output of gmx grompp -version, specifically the line starting with Gromacs version:. If this changes then this function will break.

## **Example**

This command allows user code to work around known issues with old/new versions of Gromacs:

```
if gromacs.release.startswith("4"):
  # do something for classic Gromacs
else:
  # do it the modern way
```
(Note that calling gromacs.release() will simply return the release string, which is equivalent to str(gromacs.release). For convenience, the startswith() method exists, which directly works with the release string.)

New in version 0.8.0.

## **Helpers**

These helper functions are necessary for collecting and setting up the Gromacs tools. They are mostly of interest to developers.

gromacs.tools.tool\_factory(*clsname*, *name*, *driver*, *base=<class 'gromacs.core.GromacsCommand'>*)

Factory for GromacsCommand derived types.

## gromacs.tools.load\_v4\_tools()

Load Gromacs 4.x tools automatically using some heuristic.

Tries to load tools (1) in configured tool groups (2) and fails back to automatic detection from GMXBIN (3) then to a prefilled list.

Also load any extra tool configured in ~/.gromacswrapper.cfg

## **Returns**

dict mapping tool names to GromacsCommand classes

## gromacs.tools.load\_v5\_tools()

Load Gromacs 2018/2016/5.x tools automatically using some heuristic.

Tries to load tools (1) using the driver from configured groups (2) and falls back to automatic detection from GMXBIN (3) then to rough guesses.

In all cases the command gmx help is run to get all tools available.

## **Returns**

dict mapping tool names to GromacsCommand classes

#### gromacs.tools.find\_executables(*path*)

Find executables in a path.

Searches executables in a directory excluding some know commands unusable with GromacsWrapper.

#### **Parameters**

path – dirname to search for

## **Returns**

list of executables

#### gromacs.tools.make\_valid\_identifier(*name*)

Turns tool names into valid identifiers.

**Parameters**

name – tool name

**Returns**

valid identifier

exception gromacs.tools.GromacsToolLoadingError

Raised when no Gromacs tool could be found.

## **Gromacs tools**

Each command class in the *[Command list](#page-63-0)* below is used to create a command instance in the top level [gromacs](#page-14-0) module *if the Gromacs tools can be found in the file system* (see [gromacs.config](#page-26-0)). For example, the class Grompp is used to create the command gromacs.grompp.

## **Registry**

The *[Command list](#page-63-0)* below reflects the Gromacs commands that were available when the documentation was built and can vary from installation to installation. All currently available Gromacs commands are listed in the dictionary [gromacs.](#page-63-1) [tools.registry](#page-63-1), in particular, gromacs.tools.registry.keys() lists the names.

```
gromacs.tools.registry = {'Grompp': <gromacs.tools.Grompp', 'Mdrun':
<gromacs.tools.Mdrun', ...}
```
[dict](https://docs.python.org/3/library/stdtypes.html#dict) that contains all currently available Gromacs commands as well as the *[Virtual Gromacs commands](#page-61-0)*. The [registry](#page-63-1) is generated when the [gromacs.tools](#page-59-0) package is imported for the first time.

## <span id="page-63-0"></span>**Command list**

The list below reflects the Gromacs commands that were available when the documentation was built and can vary from installation to installation. All currently available Gromacs commands are listed in the dictionary [gromacs.tools.](#page-63-1) [registry](#page-63-1), which can be processed at run time.

class gromacs.tools.G\_cluster

class gromacs.tools.G\_dyndom

class gromacs.tools.G\_mdmat

class gromacs.tools.G\_principal

class gromacs.tools.G\_select

class gromacs.tools.G\_wham

class gromacs.tools.Mdrun

class gromacs.tools.Do\_dssp

class gromacs.tools.G\_clustsize

class gromacs.tools.G\_enemat

class gromacs.tools.G\_membed

- class gromacs.tools.G\_protonate
- class gromacs.tools.G\_sgangle
- class gromacs.tools.G\_wheel
- class gromacs.tools.Mdrun\_d
- class gromacs.tools.Editconf
- class gromacs.tools.G\_confrms
- class gromacs.tools.G\_energy
- class gromacs.tools.G\_mindist
- class gromacs.tools.G\_rama
- class gromacs.tools.G\_sham
- class gromacs.tools.G\_x2top
- class gromacs.tools.Mk\_angndx
- class gromacs.tools.Eneconv
- class gromacs.tools.G\_covar
- class gromacs.tools.G\_filter
- class gromacs.tools.G\_morph
- class gromacs.tools.G\_rdf
- class gromacs.tools.G\_sigeps
- class gromacs.tools.Genbox
- class gromacs.tools.Pdb2gmx
- class gromacs.tools.G\_anadock
- class gromacs.tools.G\_current
- class gromacs.tools.G\_gyrate
- class gromacs.tools.G\_msd
- class gromacs.tools.G\_sorient
- class gromacs.tools.Genconf
- class gromacs.tools.G\_anaeig
- class gromacs.tools.G\_density
- class gromacs.tools.G\_h2order
- class gromacs.tools.G\_nmeig
- class gromacs.tools.G\_rms
- class gromacs.tools.G\_spatial
- class gromacs.tools.Genion
- class gromacs.tools.Tpbconv
- class gromacs.tools.G\_analyze
- class gromacs.tools.G\_densmap
- class gromacs.tools.G\_hbond
- class gromacs.tools.G\_nmens
- class gromacs.tools.G\_rmsdist
- class gromacs.tools.G\_spol
- class gromacs.tools.Genrestr
- class gromacs.tools.Trjcat
- class gromacs.tools.G\_angle
- class gromacs.tools.G\_dielectric
- class gromacs.tools.G\_helix
- class gromacs.tools.G\_nmtraj
- class gromacs.tools.G\_rmsf
- class gromacs.tools.G\_tcaf
- class gromacs.tools.Gmxcheck
- class gromacs.tools.Trjconv
- class gromacs.tools.G\_bar
- class gromacs.tools.G\_dih
- class gromacs.tools.G\_helixorient
- class gromacs.tools.G\_order
- class gromacs.tools.G\_rotacf
- class gromacs.tools.G\_traj
- class gromacs.tools.Gmxdump
- class gromacs.tools.Trjorder
- class gromacs.tools.G\_bond
- class gromacs.tools.G\_dipoles
- class gromacs.tools.G\_kinetics
- class gromacs.tools.G\_pme\_error
- class gromacs.tools.G\_rotmat
- class gromacs.tools.G\_tune\_pme
- class gromacs.tools.Grompp
- class gromacs.tools.G\_bundle
- class gromacs.tools.G\_disre
- class gromacs.tools.G\_lie
- class gromacs.tools.G\_polystat
- class gromacs.tools.G\_saltbr
- class gromacs.tools.G\_vanhove
- class gromacs.tools.Make\_edi
- class gromacs.tools.Xpm2ps
- class gromacs.tools.G\_chi
- class gromacs.tools.G\_dist
- class gromacs.tools.G\_luck
- class gromacs.tools.G\_potential
- class gromacs.tools.G\_sas
- class gromacs.tools.G\_velacc
- class gromacs.tools.Make\_ndx
- class gromacs.tools.G\_g\_cluster
- class gromacs.tools.G\_g\_dyndom
- class gromacs.tools.G\_g\_mdmat
- class gromacs.tools.G\_g\_principal
- class gromacs.tools.G\_g\_select
- class gromacs.tools.G\_g\_wham
- class gromacs.tools.G\_g\_clustsize
- class gromacs.tools.G\_g\_enemat
- class gromacs.tools.G\_g\_membed
- class gromacs.tools.G\_g\_protonate
- class gromacs.tools.G\_g\_sgangle
- class gromacs.tools.G\_g\_wheel
- class gromacs.tools.G\_g\_confrms
- class gromacs.tools.G\_g\_energy
- class gromacs.tools.G\_g\_mindist
- class gromacs.tools.G\_g\_rama
- class gromacs.tools.G\_g\_sham
- class gromacs.tools.G\_g\_x2top
- class gromacs.tools.G\_mk\_angndx
- class gromacs.tools.G\_g\_covar
- class gromacs.tools.G\_g\_filter
- class gromacs.tools.G\_g\_morph
- class gromacs.tools.G\_g\_rdf
- class gromacs.tools.G\_g\_sigeps
- class gromacs.tools.G\_genbox
- class gromacs.tools.G\_g\_anadock
- class gromacs.tools.G\_g\_current
- class gromacs.tools.G\_g\_gyrate
- class gromacs.tools.G\_g\_msd
- class gromacs.tools.G\_g\_sorient
- class gromacs.tools.G\_g\_anaeig
- class gromacs.tools.G\_g\_density
- class gromacs.tools.G\_g\_h2order
- class gromacs.tools.G\_g\_nmeig
- class gromacs.tools.G\_g\_rms
- class gromacs.tools.G\_g\_spatial
- class gromacs.tools.G\_tpbconv
- class gromacs.tools.G\_g\_analyze
- class gromacs.tools.G\_g\_densmap
- class gromacs.tools.G\_g\_hbond
- class gromacs.tools.G\_g\_nmens
- class gromacs.tools.G\_g\_rmsdist
- class gromacs.tools.G\_g\_spol
- class gromacs.tools.G\_g\_angle
- class gromacs.tools.G\_g\_dielectric
- class gromacs.tools.G\_g\_helix
- class gromacs.tools.G\_g\_nmtraj
- class gromacs.tools.G\_g\_rmsf
- class gromacs.tools.G\_g\_tcaf
- class gromacs.tools.G\_gmxcheck
- class gromacs.tools.G\_g\_bar
- class gromacs.tools.G\_g\_dih
- class gromacs.tools.G\_g\_helixorient
- class gromacs.tools.G\_g\_order
- class gromacs.tools.G\_g\_rotacf
- class gromacs.tools.G\_g\_traj
- class gromacs.tools.G\_gmxdump
- class gromacs.tools.G\_g\_bond
- class gromacs.tools.G\_g\_dipoles
- class gromacs.tools.G\_g\_kinetics
- class gromacs.tools.G\_g\_pme\_error
- class gromacs.tools.G\_g\_rotmat
- class gromacs.tools.G\_g\_tune\_pme
- class gromacs.tools.G\_g\_bundle
- class gromacs.tools.G\_g\_disre
- class gromacs.tools.G\_g\_lie
- class gromacs.tools.G\_g\_polystat
- class gromacs.tools.G\_g\_saltbr
- class gromacs.tools.G\_g\_vanhove
- class gromacs.tools.G\_g\_chi
- class gromacs.tools.G\_g\_dist
- class gromacs.tools.G\_g\_luck
- class gromacs.tools.G\_g\_potential
- class gromacs.tools.G\_g\_sas
- class gromacs.tools.G\_g\_velacc

# **4.5.2 Gromacs building blocks**

<span id="page-69-0"></span>*Building blocks* are small classes or functions that can be freely combined in setup or analysis scripts or used interactively. These modules act as "library" for common tasks.

## gromacs.cbook **– Gromacs Cook Book**

The [cbook](#page-69-0) (cook book) module contains short recipes for tasks that are often repeated. In the simplest case this is just one of the gromacs tools with a certain set of default command line options.

By abstracting and collecting these invocations here, errors can be reduced and the code snippets can also serve as canonical examples for how to do simple things.

## **Miscellaneous canned Gromacs commands**

Simple commands with new default options so that they solve a specific problem (see also *[Manipulating trajectories](#page-69-1) [and structures](#page-69-1)*):

gromacs.cbook.**rmsd\_backbone**( $[s="md.tpr", f="md.txtc"$ ,...] ])

Computes the RMSD of the "Backbone" atoms after fitting to the "Backbone" (including both translation and rotation).

## <span id="page-69-1"></span>**Manipulating trajectories and structures**

Standard invocations for manipulating trajectories.

gromacs.cbook.trj\_compact([*s="md.tpr"*, *f="md.xtc"*, *o="compact.xtc"*[, *...*] ])

Writes an output trajectory or frame with a compact representation of the system centered on the protein. It centers on the group "Protein" and outputs the whole "System" group.

gromacs.cbook.trj\_xyfitted([*s="md.tpr"*, *f="md.xtc"*[, *...*] ])

Writes a trajectory centered and fitted to the protein in the XY-plane only.

This is useful for membrane proteins. The system *must* be oriented so that the membrane is in the XY plane. The protein backbone is used for the least square fit, centering is done for the whole protein., but this can be changed with the *input* = ('backbone', 'protein','system') keyword.

**Note:** Gromacs 4.x only

```
gromacs.cbook.trj_fitandcenter(xy=False, **kwargs)
```
Center everything and make a compact representation (pass 1) and fit the system to a reference (pass 2).

## **Keywords**

*s*

input structure file (tpr file required to make molecule whole); if a list or tuple is provided then  $s[0]$  is used for pass 1 (should be a tpr) and  $s[1]$  is used for the fitting step (can be a pdb of the whole system)

If a second structure is supplied then it is assumed that the fitted trajectory should *not* be centered.

*f*

input trajectory

#### *o*

output trajectory

#### *input*

A list with three groups. The default is ['backbone', 'protein','system']. The fit command uses all three (1st for least square fit, 2nd for centering, 3rd for output), the centered/make-whole stage use 2nd for centering and 3rd for output.

#### *input1*

If *input1* is supplied then *input* is used exclusively for the fitting stage (pass 2) and *input1* for the centering (pass 1).

*n*

Index file used for pass 1 and pass 2.

*n1*

If *n1* is supplied then index *n1* is only used for pass 1 (centering) and *n* for pass 2 (fitting).

*xy*

[boolean] If True then only do a rot+trans fit in the xy plane (good for membrane simulations); default is False.

#### *kwargs*

All other arguments are passed to Trjconv.

Note that here we first center the protein and create a compact box, using -pbc mol -ur compact -center -boxcenter tric and write an intermediate xtc. Then in a second pass we perform a rotation+translation fit (or restricted to the xy plane if  $xy = True$  is set) on the intermediate xtc to produce the final trajectory. Doing it in this order has the disadvantage that the solvent box is rotating around the protein but the opposite order (with center/compact second) produces strange artifacts where columns of solvent appear cut out from the box—it probably means that after rotation the information for the periodic boundaries is not correct any more.

Most kwargs are passed to both invocations of gromacs.tools.Trjconv so it does not really make sense to use eg *skip*; in this case do things manually.

By default the *input* to the fit command is ('backbone', 'protein','system'); the compact command always uses the second and third group for its purposes or if this fails, prompts the user.

Both steps cannot performed in one pass; this is a known limitation of trjconv. An intermediate temporary XTC files is generated which should be automatically cleaned up unless bad things happened.

The function tries to honour the input/output formats. For instance, if you want trr output you need to supply a trr file as input and explicitly give the output file also a trr suffix.

**Note:** For big trajectories it can **take a very long time** and consume a **large amount of temporary diskspace**.

We follow the [g\\_spatial documentation](http://www.gromacs.org/Documentation/Gromacs_Utilities/g_spatial) in preparing the trajectories:

```
trjconv -s a.tpr -f a.xtc -o b.xtc -center -boxcenter tric -ur compact -pbc mol
trjconv -s a.tpr -f b.xtc -o c.xtc -fit rot+trans
```
gromacs.cbook.cat(*prefix='md'*, *dirname='.'*, *partsdir='parts'*, *fulldir='full'*, *resolve\_multi='pass'*)

Concatenate all parts of a simulation.

The xtc, trr, and edr files in *dirname* such as prefix.xtc, prefix.part0002.xtc, prefix.part0003.xtc, . . . are

- 1) moved to the *partsdir* (under *dirname*)
- 2) concatenated with the Gromacs tools to yield prefix.xtc, prefix.trr, prefix.edr, prefix.gro (or prefix.md) in *dirname*

3) Store these trajectories in *fulldir*

**Note:** Trajectory files are *never* deleted by this function to avoid data loss in case of bugs. You will have to clean up yourself by deleting *dirname*/*partsdir*.

Symlinks for the trajectories are *not* handled well and break the function. Use hard links instead.

**Warning:** If an exception occurs when running this function then make doubly and triply sure where your files are before running this function again; otherwise you might **overwrite data**. Possibly you will need to manually move the files from *partsdir* back into the working directory *dirname*; this should onlu overwrite generated files so far but *check carefully*!

## **Keywords**

## *prefix*

deffnm of the trajectories [md]

## *resolve\_multi*

how to deal with multiple "final" gro or pdb files: normally there should only be one but in case of restarting from the checkpoint of a finished simulation one can end up with multiple identical ones.

- "pass" : do nothing and log a warning
- "guess" : take prefix.pdb or prefix.gro if it exists, otherwise the one of prefix.partNNNN.gro|pdb with the highes NNNN

## *dirname*

change to *dirname* and assume all tarjectories are located there [.]

## *partsdir*

directory where to store the input files (they are moved out of the way); *partsdir* must be manually deleted [parts]

## *fulldir*

directory where to store the final results [full]

## class gromacs.cbook.Frames(*structure*, *trj*, *maxframes=None*, *format='pdb'*, *\*\*kwargs*)

A iterator that transparently provides frames from a trajectory.

The iterator chops a trajectory into individual frames for analysis tools that only work on separate structures such as gro or pdb files. Instead of turning the whole trajectory immediately into pdb files (and potentially filling the disk), the iterator can be instructed to only provide a fixed number of frames and compute more frames when needed.

**Note:** Setting a limit on the number of frames on disk can lead to longish waiting times because trjconv must re-seek to the middle of the trajectory and the only way it can do this at the moment is by reading frames sequentially. This might still be preferrable to filling up a disk, though.

**Warning:** The *maxframes* option is not implemented yet; use the *dt* option or similar to keep the number of frames manageable.
Set up the Frames iterator.

### **Arguments**

# **structure**

name of a structure file (tpr, pdb, ...)

**trj**

name of the trajectory (xtc, trr, ...)

### **format**

output format for the frames, eg "pdb" or "gro" [pdb]

### **maxframes**

[int] maximum number of frames that are extracted to disk at one time; set to None to extract the whole trajectory at once. [None]

### **kwargs**

All other arguments are passed to *class:~gromacs.tools.Trjconv*; the only options that cannot be changed are *sep* and the output file name *o*.

# property all\_frames

Unordered list of all frames currently held on disk.

# cleanup()

Clean up all temporary frames (which can be HUGE).

### delete frames()

Delete all frames.

# extract()

Extract frames from the trajectory to the temporary directory.

# framenumber

Holds the current frame number of the currently extracted batch of frames. Increases when iterating.

# totalframes

Total number of frames read so far; only important when *maxframes* > 0 is used.

class gromacs.cbook.Transformer(*s='topol.tpr'*, *f='traj.xtc'*, *n=None*, *force=None*, *dirname='.'*, *outdir=None*)

Class to handle transformations of trajectories.

- 1. Center, compact, and fit to reference structure in tpr (optionally, only center in the xy plane): [center\\_fit\(\)](#page-73-0)
- 2. Write compact xtc and tpr with water removed: [strip\\_water\(\)](#page-75-0)
- 3. Write compact xtc and tpr only with protein: [keep\\_protein\\_only\(\)](#page-74-0)

Set up Transformer with structure and trajectory.

Supply  $n = \text{tpr}, f = \text{xtc}$  (and  $n = \text{ndx}$ ) relative to dirname.

### **Keywords**

*s*

tpr file (or similar); note that this should not contain position restraints if it is to be used with a reduced system (see [strip\\_water\(\)](#page-75-0))

*f*

```
trajectory (xtc, trr, ...)
```
# *n*

index file (it is typically safe to leave this as None; in cases where a trajectory needs to be centered on non-standard groups this should contain those groups)

# *force*

Set the default behaviour for handling existing files:

- True: overwrite existing trajectories
- False: throw a IOError exception
- None: skip existing and log a warning [default]

### *dirname*

directory in which all operations are performed, relative paths are interpreted relative to *dirname* [.]

### *outdir*

directory under which output files are placed; by default the same directory where the input files live

# <span id="page-73-0"></span>center\_fit(*\*\*kwargs*)

Write compact xtc that is fitted to the tpr reference structure.

See [gromacs.cbook.trj\\_fitandcenter\(\)](#page-69-0) for details and description of *kwargs* (including *input*, *input1*, *n* and *n1* for how to supply custom index groups). The most important ones are listed here but in most cases the defaults should work.

# **Keywords**

*s*

Input structure (typically the default tpr file but can be set to some other file with a different conformation for fitting)

# *n*

Alternative index file.

### *o*

Name of the output trajectory.

### *xy*

[Boolean] If True then only fit in xy-plane (useful for a membrane normal to z). The default is False.

# *force*

- True: overwrite existing trajectories
- False: throw a IOError exception
- None: skip existing and log a warning [default]

# **Returns**

dictionary with keys *tpr*, *xtc*, which are the names of the the new files

# <span id="page-73-1"></span>fit(*xy=False*, *\*\*kwargs*)

Write xtc that is fitted to the tpr reference structure.

Runs gromacs.tools.trjconv with appropriate arguments for fitting. The most important *kwargs* are listed here but in most cases the defaults should work.

Note that the default settings do *not* include centering or periodic boundary treatment as this often does not work well with fitting. It is better to do this as a separate step (see  $center\_fit()$  or [gromacs.cbook.](#page-69-0) [trj\\_fitandcenter\(\)](#page-69-0))

### **Keywords**

*s*

Input structure (typically the default tpr file but can be set to some other file with a different conformation for fitting)

*n*

Alternative index file.

*o*

Name of the output trajectory. A default name is created. If e.g.  $dt = 100$  is one of the *kwargs* then the default name includes "\_dt100ps".

#### *xy*

[boolean] If True then only do a rot+trans fit in the xy plane (good for membrane simulations); default is False.

### *force*

Override standard behavior (potentially dangerous) - True: overwrite existing trajectories - False: throw a IOError exception - None: skip existing and log a warning [default]

### *fitgroup*

index group to fit on ["backbone"]

**Note:** If keyword *input* is supplied then it will override *fitgroup*; *input* = [fitgroup, outgroup]

#### *kwargs*

kwargs are passed to [trj\\_xyfitted\(\)](#page-69-1)

### **Returns**

dictionary with keys *tpr*, *xtc*, which are the names of the the new files

<span id="page-74-0"></span>keep\_protein\_only(*os=None*, *o=None*, *on=None*, *compact=False*, *groupname='proteinonly'*, *\*\*kwargs*)

Write xtc and tpr only containing the protein.

### **Keywords**

#### *os*

Name of the output tpr file; by default use the original but insert "proteinonly" before suffix.

#### *o*

Name of the output trajectory; by default use the original name but insert "proteinonly" before suffix.

# *on*

Name of a new index file.

#### *compact*

True: write a compact and centered trajectory False: use trajectory as it is [False]

# *groupname*

Name of the protein-only group.

### *keepalso*

List of literal make\_ndx selections of additional groups that should be kept, e.g. ['resname DRUG', 'atom 6789'].

### *force*

[Boolean]

- True: overwrite existing trajectories
- False: throw a IOError exception
- None: skip existing and log a warning [default]

### *kwargs*

are passed on to [gromacs.cbook.trj\\_compact\(\)](#page-69-2) (unless the values have to be set to certain values such as s, f, n, o keywords). The *input* keyword is always mangled: Only the first entry (the group to centre the trajectory on) is kept, and as a second group (the output group) *groupname* is used.

### **Returns**

dictionary with keys *tpr*, *xtc*, *ndx* which are the names of the the new files

**Warning:** The input tpr file should *not* have *any position restraints*; otherwise Gromacs will throw a hissy-fit and say

*Software inconsistency error: Position restraint coordinates are missing*

(This appears to be a bug in Gromacs 4.x.)

# outfile(*p*)

Path for an output file.

If outdir is set then the path is outdir/basename(p) else just p

### rp(*\*args*)

Return canonical path to file under *dirname* with components *args*

If *args* form an absolute path then just return it as the absolute path.

# strip\_fit(*\*\*kwargs*)

Strip water and fit to the remaining system.

First runs  $strip\_water()$  and then  $fit()$ ; see there for arguments.

- *strip input* is used for [strip\\_water\(\)](#page-75-0) (but is only useful in special cases, e.g. when there is no Protein group defined. Then set *strip\_input* = ['Other'].
- *input* is passed on to [fit\(\)](#page-73-1) and can contain the [center\_group, fit\_group, output\_group]
- *fitgroup* is only passed to  $fit()$  and just contains the group to fit to ("backbone" by default)

**Warning:** *fitgroup* can only be a Gromacs default group and not a custom group (because the indices change after stripping)

• By default  $\hat{f}$  *f*  $t =$  "rot+trans" (and  $\hat{f}$  *t* is passed to  $\hat{f}$  *i*  $t$  (), together with the *xy* = False keyword)

**Note:** The call signature of [strip\\_water\(\)](#page-75-0) is somewhat different from this one.

<span id="page-75-0"></span>strip\_water(*os=None*, *o=None*, *on=None*, *compact=False*, *resn='SOL'*, *groupname='notwater'*, *\*\*kwargs*) Write xtc and tpr with water (by resname) removed.

**Keywords**

#### *os*

Name of the output tpr file; by default use the original but insert "nowater" before suffix.

#### *o*

Name of the output trajectory; by default use the original name but insert "nowater" before suffix.

### *on*

Name of a new index file (without water).

# *compact*

True: write a compact and centered trajectory False: use trajectory as it is [False]

#### *centergroup*

Index group used for centering ["Protein"]

**Note:** If *input* is provided (see below under *kwargs*) then *centergroup* is ignored and the group for centering is taken as the first entry in *input*.

#### *resn*

Residue name of the water molecules; all these residues are excluded.

#### *groupname*

Name of the group that is generated by subtracting all waters from the system.

### *force*

[Boolean]

- True: overwrite existing trajectories
- False: throw a IOError exception
- None: skip existing and log a warning [default]

#### *kwargs*

are passed on to [gromacs.cbook.trj\\_compact\(\)](#page-69-2) (unless the values have to be set to certain values such as s, f, n, o keywords). The *input* keyword is always mangled: Only the first entry (the group to centre the trajectory on) is kept, and as a second group (the output group) *groupname* is used.

#### **Returns**

dictionary with keys *tpr*, *xtc*, *ndx* which are the names of the the new files

**Warning:** The input tpr file should *not* have *any position restraints*; otherwise Gromacs will throw a hissy-fit and say

*Software inconsistency error: Position restraint coordinates are missing*

(This appears to be a bug in Gromacs 4.x.)

# gromacs.cbook.get\_volume(*f* )

Return the volume in nm^3 of structure file *f*.

(Uses gromacs.editconf(); error handling is not good)

# **Processing output**

There are cases when a script has to to do different things depending on the output from a Gromacs tool.

For instance, a common case is to check the total charge after grompping a tpr file. The grompp\_qtot function does just that.

gromacs.cbook.grompp\_qtot(*\*args*, *\*\*kwargs*)

Run gromacs.grompp and return the total charge of the system.

#### **Arguments**

The arguments are the ones one would pass to gromacs.grompp().

### **Returns**

The total charge as reported

Some things to keep in mind:

- The stdout output of grompp is only shown when an error occurs. For debugging, look at the log file or screen output and try running the normal gromacs.grompp() command and analyze the output if the debugging messages are not sufficient.
- Check that qtot is correct. Because the function is based on pattern matching of the informative output of grompp it can break when the output format changes. This version recognizes lines like

```
 System has non-zero total charge: -4.000001e+00'
```

```
using the regular expression System has non-zero total charge: *(?P < qtot)[-+]?d*.
d+([eE][-+]d+)?).
```
### gromacs.cbook.get\_volume(*f* )

Return the volume in nm^3 of structure file *f*.

(Uses gromacs.editconf(); error handling is not good)

### gromacs.cbook.parse\_ndxlist(*output*)

Parse output from make\_ndx to build list of index groups:

groups = parse\_ndxlist(output)

output should be the standard output from make\_ndx, e.g.:

rc,output,junk = gromacs.make\_ndx(..., input=('', 'q'), stdout=False, stderr=True)

(or simply use

 $rc, output, junk = cobook.make_ndx_captured(...)$ 

which presets input, stdout and stderr; of course input can be overriden.)

### **Returns**

The function returns a list of dicts (groups) with fields

#### **name**

name of the groups

#### **nr**

number of the group (starts at 0)

#### **natoms**

number of atoms in the group

# **Working with topologies and mdp files**

### gromacs.cbook.create\_portable\_topology(*topol*, *struct*, *\*\*kwargs*)

Create a processed topology.

The processed (or portable) topology file does not contain any #include statements and hence can be easily copied around. It also makes it possible to re-grompp without having any special itp files available.

### **Arguments**

*topol*

topology file

*struct*

coordinate (structure) file

### **Keywords**

#### *processed*

name of the new topology file; if not set then it is named like *topol* but with pp\_ prepended

### *includes*

path or list of paths of directories in which itp files are searched for

### *grompp\_kwargs\**

other options for grompp such as maxwarn=2 can also be supplied

#### **Returns**

full path to the processed topology

gromacs.cbook.edit\_mdp(*mdp*, *new\_mdp=None*, *extend\_parameters=None*, *\*\*substitutions*)

Change values in a Gromacs mdp file.

Parameters and values are supplied as substitutions, eg nsteps=1000.

By default the template mdp file is **overwritten in place**.

If a parameter does not exist in the template then it cannot be substituted and the parameter/value pair is returned. The user has to check the returned list in order to make sure that everything worked as expected. At the moment it is not possible to automatically append the new values to the mdp file because of ambiguities when having to replace dashes in parameter names with underscores (see the notes below on dashes/underscores).

If a parameter is set to the value None then it will be ignored.

#### **Arguments**

### *mdp*

[filename] filename of input (and output filename of new\_mdp=None)

#### *new\_mdp*

[filename] filename of alternative output mdp file [None]

#### *extend\_parameters*

[string or list of strings] single parameter or list of parameters for which the new values should be appended to the existing value in the mdp file. This makes mostly sense for a single parameter, namely 'include', which is set as the default. Set to [] to disable. ['include']

#### *substitutions*

parameter=value pairs, where parameter is defined by the Gromacs mdp file; dashes in parameter names have to be replaced by underscores. If a value is a list-like object then the items are written as a sequence, joined with spaces, e.g.

 $ref_{t}=[310,310,310]$  --->  $ref_{t} = 310,310,310$ 

### **Returns**

Dict of parameters that have *not* been substituted.

# **Example**

```
edit_mdp('md.mdp', new_mdp='long_md.mdp', nsteps=100000, nstxtcout=1000, lincs_
\rightarrowiter=2)
```
### **Note:**

- Dashes in Gromacs mdp parameters have to be replaced by an underscore when supplied as python keyword arguments (a limitation of python). For example the MDP syntax is  $lincs-iter = 4$  but the corresponding keyword would be lincs\_iter = 4.
- If the keyword is set as a dict key, eg mdp\_params ['lincs-iter']=4 then one does not have to substitute.
- Parameters *aa\_bb* and *aa-bb* are considered the same (although this should not be a problem in practice because there are no mdp parameters that only differ by a underscore).
- This code is more compact in Perl as one can use  $s//$  operators:  $s/\sqrt{(s*}\$ {key} $\s*=\s*)$ .\*/ \$1\${val}/

### **See also:**

One can also load the mdp file with gromacs.formats.MDP, edit the object (a dict), and save it again.

# gromacs.cbook.add\_mdp\_includes(*topology=None*, *kwargs=None*)

Set the mdp *include* key in the *kwargs* dict.

- 1. Add the directory containing *topology*.
- 2. Add all directories appearing under the key *includes*
- 3. Generate a string of the form "-Idir1 -Idir2 . . . " that is stored under the key *include* (the corresponding mdp parameter)

By default, the directories . and .. are also added to the *include* string for the mdp; when fed into [gromacs.](#page-84-0)  $\text{cbook}.\text{edit\_mdp()}$  it will result in a line such as

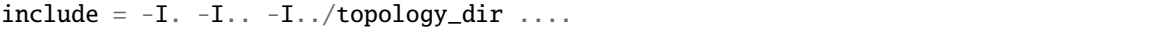

Note that the user can always override the behaviour by setting the *include* keyword herself; in this case this function does nothing.

If no *kwargs* were supplied then a dict is generated with the single *include* entry.

### **Arguments**

### *topology*

[top filename] Topology file; the name of the enclosing directory is added to the include path (if supplied) [None]

#### *kwargs*

[dict] Optional dictionary of mdp keywords; will be modified in place. If it contains the *includes* keyword with either a single string or a list of strings then these paths will be added to the include statement.

### **Returns**

*kwargs* with the *include* keyword added if it did not exist previously; if the keyword already existed, nothing happens.

**Note:** The *kwargs* dict is **modified in place**. This function is a bit of a hack. It might be removed once all setup functions become methods in a nice class.

### gromacs.cbook.grompp\_qtot(*\*args*, *\*\*kwargs*)

Run gromacs.grompp and return the total charge of the system.

### **Arguments**

The arguments are the ones one would pass to gromacs.grompp().

#### **Returns**

The total charge as reported

Some things to keep in mind:

- The stdout output of grompp is only shown when an error occurs. For debugging, look at the log file or screen output and try running the normal gromacs.grompp() command and analyze the output if the debugging messages are not sufficient.
- Check that qtot is correct. Because the function is based on pattern matching of the informative output of grompp it can break when the output format changes. This version recognizes lines like

```
 System has non-zero total charge: -4.000001e+00'
```

```
using the regular expression System has non-zero total charge: *(?P < qtot>[-+]?d*.
d+([eE][-+]d+)?.
```
### **Working with index files**

Manipulation of index files (ndx) can be cumbersome because the make\_ndx program is not very sophisticated (yet) compared to full-fledged atom selection expression as available in [Charmm,](http://www.charmm.org/html/documentation/c35b1/select.html) [VMD,](http://www.ks.uiuc.edu/Research/vmd/current/ug/node87.html) or [MDAnalysis.](http://mdanalysis.org) Some tools help in building and interpreting index files.

#### **See also:**

The gromacs.formats.NDX class can solve a number of index problems in a cleaner way than the classes and functions here.

<span id="page-80-0"></span>class gromacs.cbook.IndexBuilder(*struct=None*, *selections=None*, *names=None*, *name\_all=None*, *ndx=None*, *out\_ndx='selection.ndx'*, *offset=0*)

Build an index file with specified groups and the combined group.

This is *not* a full blown selection parser a la Charmm, VMD or MDAnalysis but a very quick hack.

### **Example**

How to use the [IndexBuilder](#page-80-0):

```
G = gromacs.cbook.IndexBuilder('md_posres.pdb',
               ['S312:OG','T313:OG1','A38:O','A309:O','@a62549 & r NA'],
               offset=-9, out_ndx='selection.ndx')
groupname, ndx = G_{\text{c}}combine()
del G
```
The residue numbers are given with their canonical resids from the sequence or pdb. *offset=-9* says that one calculates Gromacs topology resids by subtracting 9 from the canonical resid.

The combined selection is OR ed by default and written to *selection.ndx*. One can also add all the groups in the initial *ndx* file (or the make\_ndx default groups) to the output (see the *defaultgroups* keyword for [IndexBuilder.combine\(\)](#page-82-0)).

Generating an index file always requires calling [combine\(\)](#page-82-0) even if there is only a single group.

Deleting the class removes all temporary files associated with it (see IndexBuilder.indexfiles).

### **Raises**

If an empty group is detected (which does not always work) then a [gromacs.](#page-17-0) [BadParameterWarning](#page-17-0) is issued.

#### **Bugs**

If make\_ndx crashes with an unexpected error then this is fairly hard to diagnose. For instance, in certain cases it segmentation faults when a tpr is provided as a *struct* file and the resulting error messages becomes

```
GromacsError: [Errno -11] Gromacs tool failed
Command invocation: make_ndx -o /tmp/tmp_Na1__NK7cT3.ndx -f md_posres.
˓→tpr
```
In this case run the command invocation manually to see what the problem could be.

### **See also:**

In some cases it might be more straightforward to use gromacs.formats.NDX.

Build a index group from the selection arguments.

If selections and a structure file are supplied then the individual selections are constructed with separate calls to gromacs.make\_ndx(). Use  $IndexBuilder$ .combine() to combine them into a joint selection or IndexBuilder.write() to simply write out the individual named selections (useful with *names*).

### **Arguments**

*struct*

[filename] Structure file (tpr, pdb, ...)

#### *selections*

[list] The list must contain strings or tuples, which must be be one of the following constructs:

"<1-letter aa code><resid>[:<atom name]"

Selects the CA of the residue or the specified atom name.

example: "S312:OA" or "A22" (equivalent to "A22:CA")

("<1-letter aa code><resid>", "<1-letter aa code><resid>, ["<atom name>"])

Selects a *range* of residues. If only two residue identifiers are provided then all atoms are selected. With an optional third atom identifier, only this atom anme is selected for each residue in the range. [EXPERIMENTAL]

"@<make\_ndx selection>"

The @ letter introduces a verbatim make\_ndx command. It will apply the given selection without any further processing or checks.

example: "@a 6234 - 6238" or '@"SOL"' (note the quoting) or "@r SER & r 312 & t OA".

#### *names*

[list] Strings to name the selections; if not supplied or if individuals are None then a default name is created. When simply using IndexBuilder.write() then these should be supplied.

### *name\_all*

[string] Name of the group that is generated by [IndexBuilder.combine\(\)](#page-82-0).

#### *offset*

[int, dict] This number is added to the resids in the first selection scheme; this allows names to be the same as in a crystal structure. If offset is a dict then it is used to directly look up the resids.

#### *ndx*

[filename or list of filenames] Optional input index file(s).

### *out\_ndx*

[filename] Output index file.

<span id="page-82-0"></span>combine(*name\_all=None*, *out\_ndx=None*, *operation='|'*, *defaultgroups=False*)

Combine individual groups into a single one and write output.

### **Keywords**

#### **name\_all**

[string] Name of the combined group, None generates a name. [None]

### **out\_ndx**

[filename] Name of the output file that will contain the individual groups and the combined group. If None then default from the class constructor is used. [None]

#### **operation**

[character] Logical operation that is used to generate the combined group from the individual groups: "|" (OR) or "&" (AND); if set to False then no combined group is created and only the individual groups are written. ["|"]

### **defaultgroups**

[bool] True: append everything to the default groups produced by **make\_ndx** (or rather, the groups provided in the ndx file on initialization — if this was None then these are truly default groups); False: only use the generated groups

#### **Returns**

(combinedgroup\_name, output\_ndx), a tuple showing the actual group name and the name of the file; useful when all names are autogenerated.

**Warning:** The order of the atom numbers in the combined group is *not* guaranteed to be the same as the selections on input because make\_ndx sorts them ascending. Thus you should be careful when using these index files for calculations of angles and dihedrals. Use gromacs.formats.NDX in these cases.

### **See also:**

IndexBuilder.write().

### gmx\_resid(*resid*)

Returns resid in the Gromacs index by transforming with offset.

#### <span id="page-82-1"></span>gromacs.cbook.parse\_ndxlist(*output*)

Parse output from make\_ndx to build list of index groups:

### groups = parse\_ndxlist(output)

output should be the standard output from make\_ndx, e.g.:

rc,output,junk = gromacs.make\_ndx(..., input=('', 'q'), stdout=False, stderr=True)

(or simply use

 $rc, output, junk = cobook.make_ndx_captured(...)$ 

which presets input, stdout and stderr; of course input can be overriden.)

# **Returns**

The function returns a list of dicts (groups) with fields

#### **name**

name of the groups

#### **nr**

number of the group (starts at 0)

# **natoms**

number of atoms in the group

# <span id="page-83-1"></span>gromacs.cbook.get\_ndx\_groups(*ndx*, *\*\*kwargs*)

Return a list of index groups in the index file *ndx*.

### **Arguments**

- *ndx* is a Gromacs index file.
- kwargs are passed to [make\\_ndx\\_captured\(\)](#page-83-0).

#### **Returns**

list of groups as supplied by [parse\\_ndxlist\(\)](#page-82-1)

Alternatively, load the index file with gromacs.formats.NDX for full control.

# <span id="page-83-0"></span>gromacs.cbook.make\_ndx\_captured(*\*\*kwargs*)

make\_ndx that captures all output

Standard make\_ndx() command with the input and output pre-set in such a way that it can be conveniently used for [parse\\_ndxlist\(\)](#page-82-1).

### **Example::**

 $ndx_grows = parse_ndxlist(make_ndx_captured(n=ndx)[0])$ 

Note that the convenient  $get\_ndx\_groups()$  function does exactly that and can probably used in most cases.

# **Arguments**

keywords are passed on to make\_ndx()

### **Returns**

(*returncode*, *output*, None)

# **File editing functions**

It is often rather useful to be able to change parts of a template file. For specialized cases the two following functions are useful:

<span id="page-84-0"></span>gromacs.cbook.edit\_mdp(*mdp*, *new\_mdp=None*, *extend\_parameters=None*, *\*\*substitutions*)

Change values in a Gromacs mdp file.

Parameters and values are supplied as substitutions, eg nsteps=1000.

By default the template mdp file is **overwritten in place**.

If a parameter does not exist in the template then it cannot be substituted and the parameter/value pair is returned. The user has to check the returned list in order to make sure that everything worked as expected. At the moment it is not possible to automatically append the new values to the mdp file because of ambiguities when having to replace dashes in parameter names with underscores (see the notes below on dashes/underscores).

If a parameter is set to the value None then it will be ignored.

### **Arguments**

*mdp*

[filename] filename of input (and output filename of new\_mdp=None)

*new\_mdp*

[filename] filename of alternative output mdp file [None]

#### *extend\_parameters*

[string or list of strings] single parameter or list of parameters for which the new values should be appended to the existing value in the mdp file. This makes mostly sense for a single parameter, namely 'include', which is set as the default. Set to [] to disable. ['include']

#### *substitutions*

parameter=value pairs, where parameter is defined by the Gromacs mdp file; dashes in parameter names have to be replaced by underscores. If a value is a list-like object then the items are written as a sequence, joined with spaces, e.g.

```
ref_{t}=[310,310,310] ---> ref_{t} = 310,310,310
```
#### **Returns**

Dict of parameters that have *not* been substituted.

#### **Example**

```
edit_mdp('md.mdp', new_mdp='long_md.mdp', nsteps=100000, nstxtcout=1000, lincs_
\rightarrowiter=2)
```
### **Note:**

- Dashes in Gromacs mdp parameters have to be replaced by an underscore when supplied as python keyword arguments (a limitation of python). For example the MDP syntax is  $lincs-iter = 4$  but the corresponding keyword would be lincs\_iter = 4.
- If the keyword is set as a dict key, eg mdp\_params ['lincs-iter']=4 then one does not have to substitute.
- Parameters *aa\_bb* and *aa-bb* are considered the same (although this should not be a problem in practice because there are no mdp parameters that only differ by a underscore).
- This code is more compact in Perl as one can use  $s//$  operators:  $s/\sqrt{\s*}\$ {key}\s\*=\s\*).\*/ \$1\${val}/

# **See also:**

One can also load the mdp file with gromacs.formats.MDP, edit the object (a dict), and save it again.

<span id="page-85-0"></span>gromacs.cbook.edit\_txt(*filename*, *substitutions*, *newname=None*)

Primitive text file stream editor.

This function can be used to edit free-form text files such as the topology file. By default it does an **in-place edit** of *filename*. If *newname* is supplied then the edited file is written to *newname*.

### **Arguments**

*filename* input text file

*substitutions*

substitution commands (see below for format)

*newname*

output filename; if None then *filename* is changed in place [None]

*substitutions* is a list of triplets; the first two elements are regular expression strings, the last is the substitution value. It mimics sed search and replace. The rules for *substitutions*:

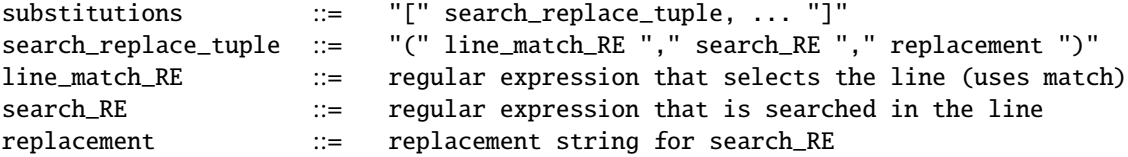

Running  $edit\_txt()$  does pretty much what a simple

sed /line\_match\_RE/s/search\_RE/replacement/

with repeated substitution commands does.

Special replacement values: - None: the rule is ignored - False: the line is deleted (even if other rules match)

#### **Note:**

- No sanity checks are performed and the substitutions must be supplied exactly as shown.
- All substitutions are applied to a line; thus the order of the substitution commands may matter when one substitution generates a match for a subsequent rule.
- If replacement is set to None then the whole expression is ignored and whatever is in the template is used. To unset values you must provided an empty string or similar.
- <span id="page-85-1"></span>• Delete a matching line if replacement="False".

### gromacs.setup **– Setting up a Gromacs MD run**

Individual steps such as solvating a structure or energy minimization are set up in individual directories. For energy minimization one should supply appropriate mdp run input files; otherwise example templates are used.

**Warning:** You **must** check all simulation parameters for yourself. Do not rely on any defaults provided here. The scripts provided here are provided under the assumption that you know what you are doing and you just want to automate the boring parts of the process.

# **User functions**

The individual steps of setting up a simple MD simulation are broken down in a sequence of functions that depend on the previous step(s):

```
topology()
```
generate initial topology file (limited functionality, might require manual setup)

```
solvate()
```
solvate globular protein and add ions to neutralize

[energy\\_minimize\(\)](#page-89-0)

set up energy minimization and run it (using mdrun\_d)

[em\\_schedule\(\)](#page-90-0)

set up and run multiple energy minimizations one after another (as an alternative to the simple single energy minimization provided by [energy\\_minimize\(\)](#page-89-0))

```
MD_restrained()
```
set up restrained MD

### $MD()$

set up equilibrium MD

Each function uses its own working directory (set with the dirname keyword argument, but it should be safe and convenient to use the defaults). Other arguments assume the default locations so typically not much should have to be set manually.

One can supply non-standard itp files in the topology directory. In some cases one does not use the [topology\(\)](#page-87-0) function at all but sets up the topology manually. In this case it is safest to call the topology directory top and make sure that it contains all relevant top, itp, and pdb files.

### **Example**

Run a single protein in a dodecahedral box of SPC water molecules and use the GROMOS96 G43a1 force field. We start with the structure in protein.pdb:

```
from gromacs.setup import *
f1 = topology(protein='MyProtein', struct='protein.pdb', ff='G43a1', water='spc',␣
→force=True, ignh=True)
```
Each function returns "interesting" new files in a dictionary in such a away that it can often be used as input for the next function in the chain (although in most cases one can get away with the defaults of the keyword arguments):

```
f2 = solvate(**f1)f3 = energy-minimize (**f2)
```
Now prepare input for a MD run with restraints on the protein:

```
MD_restrained(**f3)
```
Use the files in the directory to run the simulation locally or on a cluster. You can provide your own template for a queuing system submission script; see the source code for details.

Once the restraint run has completed, use the last frame as input for the equilibrium MD:

```
MD(struct='MD_POSRES/md.gro', runtime=1e5)
```
Run the resulting tpr file on a cluster.

# **User functions**

The following functions are provided for the user:

<span id="page-87-0"></span>gromacs.setup.topology(*struct=None*, *protein='protein'*, *top='system.top'*, *dirname='top'*, *posres='posres.itp'*, *ff='oplsaa'*, *water='tip4p'*, *\*\*pdb2gmx\_args*)

Build Gromacs topology files from pdb.

### **Keywords**

#### *struct*

input structure (**required**)

#### *protein*

name of the output files

### *top*

name of the topology file

### *dirname*

directory in which the new topology will be stored

## *ff*

force field (string understood by pdb2gmx); default "oplsaa"

### *water*

water model (string), default "tip4p"

### *pdb2gmxargs*

other arguments for pdb2gmx

**Note:** At the moment this function simply runs pdb2gmx and uses the resulting topology file directly. If you want to create more complicated topologies and maybe also use additional itp files or make a protein itp file then you will have to do this manually.

<span id="page-87-1"></span>gromacs.setup.solvate(*struct='top/protein.pdb'*, *top='top/system.top'*, *distance=0.9*, *boxtype='dodecahedron'*, *concentration=0*, *cation='NA'*, *anion='CL'*, *water='tip4p'*, *solvent\_name='SOL'*, *with\_membrane=False*, *ndx='main.ndx'*, *mainselection='"Protein"'*, *dirname='solvate'*, *\*\*kwargs*)

Put protein into box, add water, add counter-ions.

Currently this really only supports solutes in water. If you need to embedd a protein in a membrane then you will require more sophisticated approaches.

However, you *can* supply a protein already inserted in a bilayer. In this case you will probably want to set *distance* = None and also enable *with\_membrane* = True (using extra big vdw radii for typical lipids).

**Note:** The defaults are suitable for solvating a globular protein in a fairly tight (increase *distance*!) dodecahedral box.

#### **Arguments**

### *struct*

[filename] pdb or gro input structure

#### *top*

[filename] Gromacs topology

### *distance*

[float] When solvating with water, make the box big enough so that at least *distance* nm water are between the solute *struct* and the box boundary. Set *boxtype* to None in order to use a box size in the input file (gro or pdb).

### *boxtype* **or** *bt***: string**

Any of the box types supported by Editconf (triclinic, cubic, dodecahedron, octahedron). Set the box dimensions either with *distance* or the *box* and *angle* keywords.

If set to None it will ignore *distance* and use the box inside the *struct* file.

*bt* overrides the value of *boxtype*.

#### *box*

List of three box lengths [A,B,C] that are used by Editconf in combination with *boxtype* (bt in editconf) and *angles*. Setting *box* overrides *distance*.

### *angles*

List of three angles (only necessary for triclinic boxes).

#### *concentration*

[float] Concentration of the free ions in mol/l. Note that counter ions are added in excess of this concentration.

#### *cation* **and** *anion*

[string] Molecule names of the ions. This depends on the chosen force field.

#### *water*

[string] Name of the water model; one of "spc", "spce", "tip3p", "tip4p". This should be appropriate for the chosen force field. If an alternative solvent is required, simply supply the path to a box with solvent molecules (used by genbox()'s *cs* argument) and also supply the molecule name via *solvent\_name*.

#### *solvent\_name*

Name of the molecules that make up the solvent (as set in the itp/top). Typically needs to be changed when using non-standard/non-water solvents. ["SOL"]

#### *with\_membrane*

[bool] True: use special vdwradii.dat with 0.1 nm-increased radii on lipids. Default is False.

#### *ndx*

[filename] How to name the index file that is produced by this function.

### *mainselection*

[string] A string that is fed to Make\_ndx and which should select the solute.

### *dirname*

[directory name] Name of the directory in which all files for the solvation stage are stored.

### *includes*

List of additional directories to add to the mdp include path

### *kwargs*

Additional arguments are passed on to Editconf or are interpreted as parameters to be changed in the mdp file.

### <span id="page-89-0"></span>gromacs.setup.energy\_minimize(*dirname='em'*,

*mdp='/home/docs/checkouts/readthedocs.org/user\_builds/gromacswrapper/checkouts/latest/gromacs/templates/em.mdp'*, *struct='solvate/ionized.gro'*, *top='top/system.top'*, *output='em.pdb'*, *deffnm='em'*, *mdrunner=None*, *mdrun\_args=None*, *\*\*kwargs*)

Energy minimize the system.

This sets up the system (creates run input files) and also runs mdrun\_d. Thus it can take a while.

Additional itp files should be in the same directory as the top file.

Many of the keyword arguments below already have sensible values.

#### **Keywords**

#### *dirname*

set up under directory dirname [em]

## *struct*

input structure (gro, pdb, . . . ) [solvate/ionized.gro]

#### *output*

output structure (will be put under dirname) [em.pdb]

#### *deffnm*

default name for mdrun-related files [em]

# *top*

topology file [top/system.top]

### *mdp*

mdp file (or use the template) [templates/em.mdp]

### *includes*

additional directories to search for itp files

#### *mdrunner*

[gromacs.run.MDrunner](#page-100-0) instance; by default we just try gromacs.mdrun\_d() and gromacs.mdrun() but a MDrunner instance gives the user the ability to run mpi jobs etc. [None]

#### *mdrun\_args*

arguments for *mdrunner* (as a dict), e.g. {'nt': 2}; empty by default

New in version 0.7.0.

### *kwargs*

remaining key/value pairs that should be changed in the template mdp file, eg nstxtcout=250, nstfout=250.

Note: If  $mdrun_d()$  is not found, the function falls back to  $mdrun()$  instead.

#### <span id="page-90-0"></span>gromacs.setup.em\_schedule(*\*\*kwargs*)

Run multiple energy minimizations one after each other.

### **Keywords**

#### *integrators*

list of integrators (from 'l-bfgs', 'cg', 'steep') [['bfgs', 'steep']]

#### *nsteps*

list of maximum number of steps; one for each integrator in in the *integrators*list [[100,1000]]

#### *kwargs*

mostly passed to gromacs. setup.  $energy\_minimize()$ 

#### **Returns**

dictionary with paths to final structure ('struct') and other files

#### **Example**

Conduct three minimizations:

- 1. low memory Broyden-Goldfarb-Fletcher-Shannon (BFGS) for 30 steps
- 2. steepest descent for 200 steps
- 3. finish with BFGS for another 30 steps

We also do a multi-processor minimization when possible (i.e. for steep (and conjugate gradient) by using a [gromacs.run.MDrunner](#page-100-0) class for a mdrun executable compiled for OpenMP in 64 bit (see *gromacs*.run for details):

```
import gromacs.run
gromacs.setup.em_schedule(struct='solvate/ionized.gro',
          mdrunner=gromacs.run.MDrunnerOpenMP64,
          integrators=['l-bfgs', 'steep', 'l-bfgs'],
         nsteps=[50,200, 50])
```
**Note:** You might have to prepare the mdp file carefully because at the moment one can only modify the *nsteps* parameter on a per-minimizer basis.

### <span id="page-90-1"></span>gromacs.setup.MD\_restrained(*dirname='MD\_POSRES'*, *\*\*kwargs*)

Set up MD with position restraints.

Additional itp files should be in the same directory as the top file.

Many of the keyword arguments below already have sensible values. Note that setting *mainselection* = None will disable many of the automated choices and is often recommended when using your own mdp file.

#### **Keywords**

#### *dirname*

set up under directory dirname [MD\_POSRES]

### *struct*

input structure (gro, pdb, . . . ) [em/em.pdb]

### *top*

topology file [top/system.top]

#### *mdp*

mdp file (or use the template) [templates/md.mdp]

### *ndx*

index file (supply when using a custom mdp)

### *includes*

additional directories to search for itp files

### *mainselection*

**make\_ndx** selection to select main group ["Protein"] (If None then no canonical index file is generated and it is the user's responsibility to set *tc\_grps*, *tau\_t*, and *ref\_t* as keyword arguments, or provide the mdp template with all parameter pre-set in *mdp* and probably also your own *ndx* index file.)

### *deffnm*

default filename for Gromacs run [md]

### *runtime*

total length of the simulation in ps [1000]

#### *dt*

integration time step in ps [0.002]

#### *qscript*

script to submit to the queuing system; by default uses the template [gromacs.config.](#page-32-0) [qscript\\_template](#page-32-0), which can be manually set to another template from [gromacs.](#page-32-1) [config.templates](#page-32-1); can also be a list of template names.

#### *qname*

name to be used for the job in the queuing system [PR\_GMX]

### *mdrun\_opts*

option flags for the mdrun command in the queuing system scripts such as "-stepout 100".  $[$ ""]

#### *kwargs*

remaining key/value pairs that should be changed in the template mdp file, eg nstxtcout=250, nstfout=250 or command line options for grompp` such as ``maxwarn=1.

In particular one can also set **define** and activate whichever position restraints have been coded into the itp and top file. For instance one could have

*define* = "-DPOSRES\_MainChain -DPOSRES\_LIGAND"

if these preprocessor constructs exist. Note that there **must not be any space between "-D" and the value.**

By default *define* is set to "-DPOSRES".

#### **Returns**

a dict that can be fed into gromacs. setup.  $MD()$  (but check, just in case, especially if you want to change the define parameter in the mdp file)

**Note:** The output frequency is drastically reduced for position restraint runs by default. Set the corresponding nst<sup>\*</sup> variables if you require more output. The [pressure coupling](http://manual.gromacs.org/online/mdp_opt.html#pc) option *refcoord* scaling is set to "com" by default (but can be changed via *kwargs*) and the pressure coupling algorithm itself is set to *Pcoupl* = "Berendsen" to run a stable simulation.

### <span id="page-92-0"></span>gromacs.setup.MD(*dirname='MD'*, *\*\*kwargs*)

Set up equilibrium MD.

Additional itp files should be in the same directory as the top file.

Many of the keyword arguments below already have sensible values. Note that setting *mainselection* = None will disable many of the automated choices and is often recommended when using your own mdp file.

#### **Keywords**

### *dirname*

set up under directory dirname [MD]

#### *struct*

input structure (gro, pdb, . . . ) [MD\_POSRES/md\_posres.pdb]

#### *top*

topology file [top/system.top]

#### *mdp*

mdp file (or use the template) [templates/md.mdp]

### *ndx*

index file (supply when using a custom mdp)

### *includes*

additional directories to search for itp files

#### *mainselection*

make\_ndx selection to select main group ["Protein"] (If None then no canonical index file is generated and it is the user's responsibility to set *tc\_grps*, *tau\_t*, and *ref\_t* as keyword arguments, or provide the mdp template with all parameter pre-set in *mdp* and probably also your own *ndx* index file.)

# *deffnm*

default filename for Gromacs run [md]

### *runtime*

total length of the simulation in ps [1000]

#### *dt*

integration time step in ps [0.002]

#### *qscript*

script to submit to the queuing system; by default uses the template [gromacs.config.](#page-32-0) [qscript\\_template](#page-32-0), which can be manually set to another template from [gromacs.](#page-32-1) [config.templates](#page-32-1); can also be a list of template names.

### *qname*

name to be used for the job in the queuing system [MD\_GMX]

#### *mdrun\_opts*

option flags for the **mdrun** command in the queuing system scripts such as "-stepout 100 -dgdl".  $[$ ""]

#### *kwargs*

remaining key/value pairs that should be changed in the template mdp file, e.g. nstxtcout=250, nstfout=250 or command line options for :program`grompp` such as maxwarn=1.

#### **Returns**

a dict that can be fed into gromacs. setup. MD() (but check, just in case, especially if you want to change the *define* parameter in the mdp file)

# **Helper functions**

The following functions are used under the hood and are mainly useful when writing extensions to the module.

gromacs.setup.make\_main\_index(*struct*, *selection='"Protein"'*, *ndx='main.ndx'*, *oldndx=None*)

Make index file with the special groups.

This routine adds the group \_\_main \_\_and the group \_\_environment \_\_to the end of the index file. \_\_main \_\_contains what the user defines as the *central* and *most important* parts of the system. \_\_environment\_\_ is everything else.

The template mdp file, for instance, uses these two groups for T-coupling.

These groups are mainly useful if the default groups "Protein" and "Non-Protein" are not appropriate. By using symbolic names such as \_\_main\_\_ one can keep scripts more general.

#### **Returns**

*groups* is a list of dictionaries that describe the index groups. See [gromacs.cbook.](#page-82-1) [parse\\_ndxlist\(\)](#page-82-1) for details.

# **Arguments**

#### *struct*

[filename] structure (tpr, pdb, gro)

#### *selection*

[string] is a make\_ndx command such as "Protein" or r DRG which determines what is considered the main group for centering etc. It is passed directly to make\_ndx.

#### *ndx*

[string] name of the final index file

#### *oldndx*

[string] name of index file that should be used as a basis; if None then the make\_ndx default groups are used.

This routine is very dumb at the moment; maybe some heuristics will be added later as could be other symbolic groups such as \_\_membrane\_\_.

#### gromacs.setup.check\_mdpargs(*d*)

Check if any arguments remain in dict *d*.

### <span id="page-93-0"></span>gromacs.setup.get\_lipid\_vdwradii(*outdir='.'*, *libdir=None*)

Find vdwradii.dat and add special entries for lipids.

See [gromacs.setup.vdw\\_lipid\\_resnames](#page-94-0) for lipid resnames. Add more if necessary.

gromacs.setup.\_setup\_MD(*dirname*, *deffnm='md'*,

*mdp='/home/docs/checkouts/readthedocs.org/user\_builds/gromacswrapper/checkouts/latest/gromacs/templates/md\_OPLSAA.mdp'*, *struct=None*, *top='top/system.top'*, *ndx=None*, *mainselection='"Protein"'*, *qscript='/home/docs/checkouts/readthedocs.org/user\_builds/gromacswrapper/checkouts/latest/gromacs/templates/local.sh'*, *qname=None*, *startdir=None*, *mdrun\_opts=''*, *budget=None*, *walltime=0.3333333333333333*, *dt=0.002*, *runtime=1000.0*, *\*\*mdp\_kwargs*)

Generic function to set up a mdrun MD simulation.

See the user functions for usage.

Defined constants:

### gromacs.setup.CONC\_WATER = 55.345

Concentration of water at standard conditions in mol/L. Density at 25 degrees C and 1 atmosphere pressure: rho  $= 997.0480 \text{ g/L}$ . Molecular weight: M = 18.015 g/mol. c = n/V = m/(V\*M) = rho/M = 55.345 mol/L.

<span id="page-94-0"></span>gromacs.setup.vdw\_lipid\_resnames = ['POPC', 'POPE', 'POPG', 'DOPC', 'DPPC', 'DLPC', 'DMPC', 'DPPG']

Hard-coded lipid residue names for a vdwradii.dat file. Use together with [vdw\\_lipid\\_atom\\_radii](#page-94-1) in [get\\_lipid\\_vdwradii\(\)](#page-93-0).

# <span id="page-94-1"></span>gromacs.setup.vdw\_lipid\_atom\_radii = {'C': 0.25, 'H': 0.09, 'N': 0.16, 'O': 0.155}

Increased atom radii for lipid atoms; these are simply the standard values from GMXLIB/vdwradii.dat increased by  $0.1 \text{ nm}$  (C) or  $0.05 \text{ nm}$  (N, O, H).

### gromacs.scaling **– Partial tempering**

#### **Author**

Jan Domanski, @jandom

New in version 0.5.0.

Helper functions for scaling gromacs topologies; useful for setting up simulations with Hamiltonian replicate exchange and partial tempering (REST2).

gromacs.scaling.scale\_dihedrals(*mol*, *dihedrals*, *scale*, *banned\_lines=None*)

Scale dihedral angles

gromacs.scaling.scale\_impropers(*mol*, *impropers*, *scale*, *banned\_lines=None*)

Scale improper dihedrals

gromacs.scaling.partial\_tempering(*topfile='processed.top'*, *outfile='scaled.top'*, *banned\_lines=''*, *scale\_lipids=1.0*, *scale\_protein=1.0*)

Set up topology for partial tempering (REST2) replica exchange.

Changed in version 0.7.0: Use keyword arguments instead of an *args* Namespace object.

# gromacs.qsub **– utilities for batch submission systems**

The module helps writing submission scripts for various batch submission queuing systems. The known ones are listed stored as [QueuingSystem](#page-97-0) instances in [queuing\\_systems](#page-99-1); append new ones to this list.

The working paradigm is that template scripts are provided (see [gromacs.config.templates](#page-32-1)) and only a few place holders are substituted (using [gromacs.cbook.edit\\_txt\(\)](#page-85-0)).

*User-supplied template scripts* can be stored in [gromacs.config.qscriptdir](#page-32-2) (by default ~/.gromacswrapper/ qscripts) and they will be picked up before the package-supplied ones.

At the moment, some of the functions in gromacs. setup use this module but it is fairly independent and could conceivably be used for a wider range of projects.

# **Queuing system templates**

The queuing system scripts are highly specific and you will need to add your own. Templates should be shell scripts. Some parts of the templates are modified by the [generate\\_submit\\_scripts\(\)](#page-98-0) function. The "place holders" that can be replaced are shown in the table below. Typically, the place holders are either shell variable assignments or batch submission system commands. The table shows [SGE](#page-0-0) commands but [PBS](http://www.mcs.anl.gov/research/projects/openpbs/) and [LoadLeveler](http://www-03.ibm.com/systems/software/loadleveler/index.html) have similar constructs; e.g. PBS commands start with #PBS and LoadLeveller uses #@ with its own command keywords).

| place holder        | default       | replacement       | description      | regex                                        |
|---------------------|---------------|-------------------|------------------|----------------------------------------------|
| $#S - N$            | GMX_MD        | sgename           | job name         | $\sqrt{4.*(-N job_name)}$                    |
| $#$ \$ -l walltime= | 00:20:00      | walltime          | max run time     | $\sqrt{4}$ .*(-l walltime wall_clock_limit)/ |
| $#S - A$            | <b>BUDGET</b> | budget            | account          | $\sqrt{H}$ : *(-A account no)/               |
| DEFFNM=             | md            | def <sub>hm</sub> | default gmx name | $\wedge$ *DEFFNM=/                           |
| STARTDIR=           |               | startdir          | remote jobdir    | $\wedge$ *STARTDIR=/                         |
| WALL HOURS=         | 0.33          | walltime h        | mdrun's -maxh    | /N *WALL HOURS=/                             |
| $NPME=$             |               | npme              | PME nodes        | $\wedge$ *NPME=/                             |
| <b>MDRUN OPTS=</b>  | 6699          | mdrun_opts        | more options     | /N *MDRUN OPTS=/                             |

Table 2: Substitutions in queuing system templates.

Lines with place holders should not have any white space at the beginning. The regular expression pattern ("regex") is used to find the lines for the replacement and the literal default values ("default") are replaced. (Exception: any value that follows an equals sign "=" is replaced, regardless of the default value in the table *except* for MDRUN\_OPTS where *only "" will be replace*.) Not all place holders have to occur in a template; for instance, if a queue has no run time limitation then one would probably not include *walltime* and *WALL\_HOURS* place holders.

The line # JOB\_ARRAY\_PLACEHOLDER can be replaced by [generate\\_submit\\_array\(\)](#page-98-1) to produce a "job array" (also known as a "task array") script that runs a large number of related simulations under the control of a single queuing system job. The individual array tasks are run from different sub directories. Only queuing system scripts that are using the bash shell are supported for job arrays at the moment.

A queuing system script *must* have the appropriate suffix to be properly recognized, as shown in the table below.

| $\frac{1}{2}$                 |           |                          |  |  |  |
|-------------------------------|-----------|--------------------------|--|--|--|
| Queuing system                | suffix    | notes                    |  |  |  |
| Sun Gridengine                | .sge      | Sun's Sun Gridengine     |  |  |  |
| Portable Batch queuing system | .pbs      | OpenPBS and PBS Pro      |  |  |  |
| LoadLeveler                   | .11       | <b>IBM's LoadLeveler</b> |  |  |  |
| bash script                   | bash, .sh | Advanced bash scripting  |  |  |  |
| csh script                    | .csh      | avoid csh                |  |  |  |

Table 3: Suffices for queuing system templates. Pure shell-scripts are only used to run locally.

# **Example queuing system script template for PBS**

The following script is a usable [PBS](http://www.mcs.anl.gov/research/projects/openpbs/) script for a super computer. It contains almost all of the replacement tokens listed in the table (indicated by  $+++++$ ).

```
#!/bin/bash
# File name: ~/.gromacswrapper/qscripts/supercomputer.somewhere.fr_64core.pbs
#PBS -N GMX_MD
# +++++++
#PBS -j oe
#PBS -l select=8:ncpus=8:mpiprocs=8
#PBS -l walltime=00:20:00
# ++++++++
# host: supercomputer.somewhere.fr
# queuing system: PBS
# set this to the same value as walltime; mdrun will stop cleanly
# at 0.99 * WALL_HOURS
WALL_HOURS=0.33
# ++++
# deffnm line is possibly modified by gromacs.setup
# (leave it as it is in the template)
DEFFNM=md
# ++
TPR=${DEFFNM}.tpr
OUTPUT=${DEFFNM}.out
PDB=${DEFFNM}.pdb
MDRUN_OPTS=""
# ++
# If you always want to add additional MDRUN options in this script then
# you can either do this directly in the mdrun commandline below or by
# constructs such as the following:
## MDRUN_OPTS="-npme 24 $MDRUN_OPTS"
# JOB_ARRAY_PLACEHOLDER
#++++++++++++++++++++++ leave the full commented line intact!
# avoids some failures
export MPI_GROUP_MAX=1024
# use hard coded path for time being
GMXBIN="/opt/software/SGI/gromacs/4.0.3/bin"
MPIRUN=/usr/pbs/bin/mpiexec
APPLICATION=$GMXBIN/mdrun_mpi
$MPIRUN $APPLICATION -stepout 1000 -deffnm ${DEFFNM} -s ${TPR} -c ${PDB} -cpi ␣
˓→ $MDRUN_OPTS -maxh ${WALL_HOURS} > $OUTPUT
rc=$?
```
(continues on next page)

(continued from previous page)

# dependent jobs will only start if  $rc == 0$ exit \$rc

Save the above script in  $\sim$ /.gromacswrapper/qscripts under the name supercomputer.somewhere. fr\_64core.pbs. This will make the script immediately usable. For example, in order to set up a production MD run with [gromacs.setup.MD\(\)](#page-92-0) for this super computer one would use

gromacs.setup.MD(..., qscripts=['supercomputer.somewhere.fr\_64core.pbs', 'local.sh'])

This will generate submission scripts based on supercomputer.somewhere.fr\_64core.pbs and also the default local.sh that is provided with *GromacsWrapper*.

In order to modify MDRUN\_OPTS one would use the additonal *mdrun\_opts* argument, for instance:

```
gromacs.setup.MD(..., qscripts=['supercomputer.somewhere.fr_64core.pbs', 'local.sh'],
                mdrun_opts="-v -npme 20 -dlb yes -nosum")
```
Currently there is no good way to specify the number of processors when creating run scripts. You will need to provide scripts with different numbers of cores hard coded or set them when submitting the scripts with command line options to qsub.

# **Classes and functions**

<span id="page-97-0"></span>class gromacs.qsub.QueuingSystem(*name*, *suffix*, *qsub\_prefix*, *array\_variable=None*, *array\_option=None*)

Class that represents minimum information about a batch submission system.

Define a queuing system's functionality

#### **Arguments**

*name*

name of the queuing system, e.g. 'Sun Gridengine'

#### *suffix*

suffix of input files, e.g. 'sge'

*qsub\_prefix*

prefix string that starts a qsub flag in a script, e.g. '#\$'

#### **Keywords**

*array\_variable*

environment variable exported for array jobs, e.g. 'SGE\_TASK\_ID'

*array\_option*

qsub option format string to launch an array (e.g. '-t %d-%d')

### array(*directories*)

Return multiline string for simple array jobs over *directories*.

**Warning:** The string is in bash and hence the template must also be bash (and *not* csh or sh).

### array\_flag(*directories*)

Return string to embed the array launching option in the script.

# flag(*\*args*)

Return string for qsub flag *args* prefixed with appropriate inscript prefix.

### has\_arrays()

True if known how to do job arrays.

### isMine(*scriptname*)

Primitive queuing system detection; only looks at suffix at the moment.

<span id="page-98-0"></span>gromacs.qsub.generate\_submit\_scripts(*templates*, *prefix=None*, *deffnm='md'*, *jobname='MD'*, *budget=None*, *mdrun\_opts=None*, *walltime=1.0*,

*jobarray\_string=None*, *startdir=None*, *npme=None*, *\*\*kwargs*)

Write scripts for queuing systems.

This sets up queuing system run scripts with a simple search and replace in templates. See [gromacs.cbook.](#page-85-0)  $edit\_txt()$  for details. Shell scripts are made executable.

### **Arguments**

#### *templates*

Template file or list of template files. The "files" can also be names or symbolic names for templates in the templates directory. See [gromacs.config](#page-26-0) for details and rules for writing templates.

### *prefix*

Prefix for the final run script filename; by default the filename will be the same as the template. [None]

### *dirname*

Directory in which to place the submit scripts. [.]

### *deffnm*

Default filename prefix for **mdrun** -deffnm [md]

# *jobname*

Name of the job in the queuing system. [MD]

### *budget*

Which budget to book the runtime on [None]

### *startdir*

Explicit path on the remote system (for run scripts that need to *cd* into this directory at the beginning of execution) [None]

### *mdrun\_opts*

String of additional options for **mdrun**.

#### *walltime*

Maximum runtime of the job in hours. [1]

#### *npme*

number of PME nodes

### *jobarray\_string*

Multi-line string that is spliced in for job array functionality (see [gromacs.qsub.](#page-98-1) [generate\\_submit\\_array\(\)](#page-98-1); do not use manually)

# *kwargs*

all other kwargs are ignored

#### <span id="page-98-1"></span>**Returns**

list of generated run scripts

### gromacs.qsub.generate\_submit\_array(*templates*, *directories*, *\*\*kwargs*)

Generate a array job.

For each work\_dir in *directories*, the array job will

- 1. cd into work\_dir
- 2. run the job as detailed in the template

It will use all the queuing system directives found in the template. If more complicated set ups are required, then this function cannot be used.

### **Arguments**

### *templates*

Basic template for a single job; the job array logic is spliced into the position of the line

# JOB\_ARRAY\_PLACEHOLDER

The appropriate commands for common queuing systems (Sun Gridengine, PBS) are hard coded here. The queuing system is detected from the suffix of the template.

#### *directories*

List of directories under *dirname*. One task is set up for each directory.

#### *dirname*

The array script will be placed in this directory. The *directories* **must** be located under *dirname*.

### *kwargs*

See gromacs.setup.generate\_submit\_script() for details.

### gromacs.qsub.detect\_queuing\_system(*scriptfile*)

Return the queuing system for which *scriptfile* was written.

# <span id="page-99-1"></span>gromacs.qsub.queuing\_systems = [<Sun Gridengine QueuingSystem instance>, <PBS QueuingSystem instance>, <LoadLeveler QueuingSystem instance>, <Slurm QueuingSystem instance>]

Pre-defined queuing systems (SGE, PBS). Add your own here.

### <span id="page-99-0"></span>gromacs.run **– Running simulations**

The [gromacs.run](#page-99-0) module contains tools for launching a Gromacs MD simulation with gmx mdrun. The basic tool is the [MDrunner](#page-100-0) class that customizes how mdrun is actually called. It enables setting a driver such as **mpiexec** for launching MPI-enabled runs. The *[Example: How to create your own MDrunner with mpiexec -n](#page-100-1)* should make clearer what one needs to do.

Additionally, *[Helper functions](#page-104-0)* are provided to check and manage MD runs.

# <span id="page-100-1"></span>**Example: How to create your own MDrunner with** mpiexec -n

- Question: How do I change the GromacsWrapper configuration file so that mdrun gets called with an mpiexec -n prefix?
- Answer: That's not directly supported but if you just want to change how mdrun is launched then you can create a custom [MDrunner](#page-100-0) for this purpose.

In many cases, you really only need the path to **mpiexec** and then you can just derive your own class MDrunnerMPI:

```
import gromacs.run
class MDrunnerMPI(gromacs.run.MDrunner):
    """Manage running :program:`mdrun` as an MPI multiprocessor job."""
   mdrun = "gmx_mpi mdrun"
   mpiexec = "/opt/local/bin/mpiexec"
```
The full path to the MPI runner **mpiexec** (or **mpirun**) is stored in the class attribute MDrunnerMPI.mpiexec.

This class can then be used as

```
mdrun_mpi = MDrunnerMPI(s="md.tpr", deffnm="md")
rc = mdrun_mpi.run(ncores=16)
```
Our MDrunnerMPI only supports running mpiexec -n ncores gmx mdrun ..., i.e., only the -n ncores arguments for **mpiexec** is supported. If you need more functionality then you need write your own *MDrunner*. [mpicommand\(\)](#page-101-0) method, which you would add to your own MDrunnerMPI class.

The included [MDrunnerOpenMP](#page-103-0) could be used instead of our own MDrunnerMPI; the only difference is that multiple names of MPI-enabled mdrun binaries are stored as a tuple in the attribute [MDrunnerOpenMP.mdrun](#page-103-1) so that the class works for old Gromacs 4.x and modern Gromacs 2016.

If you need to run some code before or after launching you can add it as the MDrunnerMPI.prehook() and MDrunnerMPI.posthook() methods as shown in [MDrunnerMpich2Smpd](#page-103-2).

### **MDrunner**

The [MDrunner](#page-100-0) wraps gromacs.tools.Mdrun to customize launching a Gromacs MD simulation from inside the Python interpreter.

<span id="page-100-0"></span>class gromacs.run.MDrunner(*dirname='.'*, *\*\*kwargs*)

A class to manage running **mdrun** in various ways.

In order to do complicated multiprocessor runs with mpiexec or similar you need to derive from this class and override

- [MDrunner.mdrun](#page-101-1) with the path to the mdrun executable
- [MDrunner.mpiexec](#page-101-2) with the path to the MPI launcher
- [MDrunner.mpicommand\(\)](#page-101-0) with a function that returns the mpi command as a list

In addition there are two methods named [prehook\(\)](#page-102-0) and [posthook\(\)](#page-101-3) that are called right before and after the process is started. If they are overriden appropriately then they can be used to set up a mpi environment.

The  $run()$  method can take arguments for the **mpiexec** launcher but it can also be used to supersede the arguments for **mdrun**.

The actual **mdrun** command is set in the class-level attribute [mdrun](#page-101-1). This can be a single string or a sequence (tuple) of strings. On instantiation, the first entry in [mdrun](#page-101-1) that can be found on the PATH is chosen (with  $find\_gromacs\_command()$ ). For example, gmx mdrun from Gromacs 5.x but just mdrun for Gromacs 4.6.x. Similarly, alternative executables (such as double precision) need to be specified here (e.g. ("mdrun\_d", "gmx\_d mdrun")).

**Note:** Changing **mdrun** arguments permanently changes the default arguments for this instance of *[MDrunner](#page-100-0)*. (This is arguably a bug.)

Changed in version 0.5.1: Added detection of bare Gromacs commands (Gromacs 4.6.x) or commands run through  $gmx$  (Gromacs 5.x).

Changed in version 0.6.0: Changed syntax for Gromacs 5.x commands.

Set up a simple run with mdrun.

### **Keywords**

#### *dirname*

Change to this directory before launching the job. Input files must be supplied relative to this directory.

#### *keywords*

All other keword arguments are used to construct the mdrun commandline. Note that only keyword arguments are allowed.

#### check\_success()

Check if mdrun finished successfully.

(See [check\\_mdrun\\_success\(\)](#page-104-2) for details)

#### commandline(*\*\*mpiargs*)

Returns simple command line to invoke mdrun.

If [mpiexec](#page-101-2) is set then [mpicommand\(\)](#page-101-0) provides the mpi launcher command that prefixes the actual mdrun invocation:

[mpiexec](#page-101-2) [*mpiargs*] [mdrun](#page-101-1) [*mdrun-args*]

The *mdrun-args* are set on initializing the class. Override [mpicommand\(\)](#page-101-0) to fit your system if the simple default OpenMP launcher is not appropriate.

# <span id="page-101-1"></span>mdrun = ('mdrun', 'gmx mdrun')

Path to the **mdrun** executable (or the name if it can be found on PATH); this can be a tuple and then the program names are tried in sequence. For Gromacs 5 prefix with the driver command, e.g., gmx mdrun.

New in version 0.5.1.

### <span id="page-101-0"></span>mpicommand(*\*args*, *\*\*kwargs*)

Return a list of the mpi command portion of the commandline.

### **Only allows primitive mpi at the moment:**

*mpiexec* -n *ncores mdrun mdrun-args*

(This is a primitive example for OpenMP. Override it for more complicated cases.)

### <span id="page-101-3"></span><span id="page-101-2"></span>mpiexec = None

path to the MPI launcher (e.g. mpiexec)

# posthook(*\*\*kwargs*)

Called directly after the process terminated (also if it failed).

### <span id="page-102-0"></span>prehook(*\*\*kwargs*)

Called directly before launching the process.

#### <span id="page-102-1"></span>run(*pre=None*, *post=None*, *mdrunargs=None*, *\*\*mpiargs*)

Execute the mdrun command (possibly as a MPI command) and run the simulation.

### **Keywords**

# *pre*

a dictionary containing keyword arguments for the [prehook\(\)](#page-102-0)

### *post*

a dictionary containing keyword arguments for the [posthook\(\)](#page-101-3)

#### *mdrunargs*

a dictionary with keyword arguments for mdrun which supersede **and update** the defaults given to the class constructor

# *mpiargs*

all other keyword arguments that are processed by [mpicommand\(\)](#page-101-0)

# run\_check(*\*\*kwargs*)

Run **mdrun** and check if run completed when it finishes.

This works by looking at the mdrun log file for 'Finished mdrun on node'. It is useful to implement robust simulation techniques.

### **Arguments**

*kwargs* are keyword arguments that are passed on to [run\(\)](#page-102-1) (typically used for mpi things)

# **Returns**

- True if run completed successfully
- False otherwise

# class gromacs.run.MDrunnerDoublePrecision(*dirname='.'*, *\*\*kwargs*)

### Manage running **mdrun\_d**.

Set up a simple run with mdrun.

#### **Keywords**

#### *dirname*

Change to this directory before launching the job. Input files must be supplied relative to this directory.

### *keywords*

All other keword arguments are used to construct the mdrun commandline. Note that only keyword arguments are allowed.

# **Example implementations**

### <span id="page-103-0"></span>class gromacs.run.MDrunnerOpenMP(*dirname='.'*, *\*\*kwargs*)

Manage running **mdrun** as an [OpenMP](http://openmp.org/wp/) multiprocessor job.

Set up a simple run with mdrun.

### **Keywords**

### *dirname*

Change to this directory before launching the job. Input files must be supplied relative to this directory.

### *keywords*

All other keword arguments are used to construct the mdrun commandline. Note that only keyword arguments are allowed.

### <span id="page-103-1"></span>mdrun = ('mdrun\_openmp', 'gmx\_openmp mdrun')

Path to the **mdrun** executable (or the name if it can be found on PATH); this can be a tuple and then the program names are tried in sequence. For Gromacs 5 prefix with the driver command, e.g., gmx mdrun.

New in version 0.5.1.

### mpiexec = 'mpiexec'

path to the MPI launcher (e.g. mpiexec)

### <span id="page-103-2"></span>class gromacs.run.MDrunnerMpich2Smpd(*dirname='.'*, *\*\*kwargs*)

Manage running **mdrun** as mpich<sub>2</sub> multiprocessor job with the SMPD mechanism.

Set up a simple run with mdrun.

### **Keywords**

### *dirname*

Change to this directory before launching the job. Input files must be supplied relative to this directory.

### *keywords*

All other keword arguments are used to construct the mdrun commandline. Note that only keyword arguments are allowed.

### mdrun = 'mdrun\_mpich2'

Path to the **mdrun** executable (or the name if it can be found on PATH); this can be a tuple and then the program names are tried in sequence. For Gromacs 5 prefix with the driver command, e.g., gmx mdrun.

New in version 0.5.1.

### mpiexec = 'mpiexec'

path to the MPI launcher (e.g. mpiexec)

#### posthook(*\*\*kwargs*)

Shut down smpd

### prehook(*\*\*kwargs*)

Launch local smpd.

# <span id="page-104-0"></span>**Helper functions**

### <span id="page-104-2"></span>gromacs.run.check\_mdrun\_success(*logfile*)

Check if mdrun finished successfully.

Analyses the output from mdrun in *logfile*. Right now we are simply looking for the line "Finished mdrun on node" in the last 1kb of the file. (The file must be seeakable.)

# **Arguments**

*logfile*

[filename] Logfile produced by mdrun.

# **Returns**

True if all ok, False if not finished, and None if the *logfile* cannot be opened

# gromacs.run.get\_double\_or\_single\_prec\_mdrun()

Return double precision mdrun or fall back to single precision.

This convenience function tries gromacs.mdrun\_d() first and if it cannot run it, falls back to gromacs.mdrun() (without further checking).

New in version 0.5.1.

# <span id="page-104-1"></span>gromacs.run.find\_gromacs\_command(*commands*)

Return *driver* and *name* of the first command that can be found on PATH

# **4.6 Alternatives to GromacsWrapper**

*GromacsWrapper* is simplistic; in particular it does not directly link to the [GROMACS](http://www.gromacs.org) libraries but relies on Python wrappers to call GROMACS tools. Some people find this very crude (the author included). Other people have given more thought to the problem and you are encouraged to see if their efforts speed up your work more than does *GromacsWrapper*.

# **[gmxapi](https://github.com/kassonlab/gmxapi) (M.E. Irrgang, J.M. Hays, and P.M. Kasson)**

gmxapi provides interfaces for managing and extending molecular dynamics simulation workflows. In this repository, a Python package provides the gmx module for high-level interaction with GROMACS. gmx.core provides Python bindings to the gmxapi C++ GROMACS external API.

Irrgang, M. E., Hays, J. M., & Kasson, P. M. gmxapi: a high-level interface for advanced control and extension of molecular dynamics simulations. Bioinformatics 2018. DOI: [10.1093/bioinformatics/bty484](https://doi.org/10.1093/bioinformatics/bty484)

# **[MDAnalysis](http://mdanalysis.org) (N. Michaud-Agrawal, E. J. Dennning, and O. Beckstein)**

Reads various trajectories (dcd, xtc, trr) and makes coordinates available as [numpy](http://numpy.scipy.org) arrays. It also has a fairly sophisticated selection language, similar to [Charmm](http://www.charmm.org) or [VMD.](http://www.ks.uiuc.edu/Research/vmd/)

### **[ParmEd](http://parmed.github.io/ParmEd/html/index.html)**

A general tool for working with topology files for all the popular MD codes, including the [parmed.gromacs](http://parmed.github.io/ParmEd/html/api/parmed/parmed.gromacs.html) module for ITP and TOP files.

### **[pymacs](http://wwwuser.gwdg.de/~dseelig/pymacs.html) (Daniel Seeliger)**

pymacs is a python module for dealing with structure files and trajectory data from the GROMACS molecular dynamics package. It has interfaces to some gromacs functions and uses gromacs routines for command line parsing, reading and writing of structure files  $(\text{pdb}, \text{gro}, \ldots)$  and for reading trajectory data (only xtc at the moment). It is quite useful to write python scripts for simulation setup and analysis that can be combined with other powerful python packages like numpy, scipy or plotting libraries like pylab. It has an intuitive data structure (Model –> Chain –> Molecule –> Atom) and allows modifications at all levels like

- Changing of atom, residue and chain properties (name, coordinate, b-factor,...
- Deleting and inserting atoms, residues, chains
- Straightforward selection of structure subsets
- Structure building from sequence
- Handling gromacs index files

# **[gmxscript](https://github.com/pslacerda/gmx) (Pedro Lacerda)**

**gmxscript** is a framework for GROMACS simulations. Its main goal is make simulation protocols easily reproducible and to define canonical steps to perform and analyze a simulation. The commands are stored in very readable and structured Python file that requires no programming knowledge except syntax.

# **GROMACS [XTC Library](http://www.gromacs.org/Developer_Zone/Programming_Guide/XTC_Library)**

Version 1.1 of the separate xtc/trr library contains example code to access a GROMACS trajectory from python. It appears to be based on [grompy](http://lists.gromacs.org/pipermail/gmx-developers/2009-March/003183.html) (also see below).

### **various implementations of python wrappers**

See the discussion on the gmx-developers mailinglist: check the thread [\[gmx-developers\] Python interface for](http://lists.gromacs.org/pipermail/gmx-developers/2009-March/003179.html) [Gromacs](http://lists.gromacs.org/pipermail/gmx-developers/2009-March/003179.html)

# **[grompy](http://lists.gromacs.org/pipermail/gmx-developers/2009-March/003183.html) (René Pool, Martin Hoefling, Roland Schulz)**

uses [ctypes](http://docs.python.org/library/ctypes.html) to wrap **libgmx**:

"Here's a bunch of code I wrote to wrap libgmx with ctypes and make use of parts of gromacs functionality. My application for this was the processing of a trajectories using gromac's pbc removal and fitting routines as well as reading in index groups etc. It's very incomplete atm and also focused on wrapping libgmx with all gromacs types and definitions. . .

. . . so python here feels a bit like lightweight c-code glueing together gromacs library functions :-)

The attached code lacks a bit of documentation, but I included a test.py as an example using it."

Roland Schulz added code:

"I added a little bit wrapper code to easily access the atom information in tpx. I attached the version. It is backward compatible . . . "

A working [grompy tar ball](http://article.gmane.org/gmane.science.biology.gromacs.devel/1185) (with Roland's enhancements) is cached at gmane.org and the latest sources are hosted at <https://github.com/GromPy>

# **[LOOS](http://loos.sourceforge.net) [\(Grossfield lab](http://membrane.urmc.rochester.edu/Grossfield_Lab/Welcome.html) at the University of Rochester)**

The idea behind *LOOS* (*Lightweight Object-Oriented Structure* library) is to provide a lightweight C++ library for analysis of molecular dynamics simulations. This includes parsing a number of PDB variants, as well as the native system description and trajectory formats for CHARMM, NAMD, and Amber. *LOOS* is not intended to be an all-encompassing library and it is primarily geared towards reading data in and processing rather than manipulating the files and structures and writing them out.

The [LOOS documentation](http://loos.sourceforge.net/Docs/) is well written and comprehensive and the code is published under the [GPL.](http://www.gnu.org/licenses/)

### **[copernicus](http://git.copernicus-computing.org/)**

Copernicus is a Python-based client-server network that allows running of large and complicated MD simulation workflows. It supports [GROMACS](http://www.gromacs.org) (grompp and mdrun).

# **[VMD](http://www.ks.uiuc.edu/Research/vmd/) [\(Schulten lab](http://www.ks.uiuc.edu/) at UIUC)**

VMD is a great analysis tool; the only downside is that (at the moment) trajectories have to fit into memory. In some cases this can be circumvented by reading a trajectory frame by frame using the [bigdcd](http://www.ks.uiuc.edu/Research/vmd/script_library/scripts/bigdcd/) script (which might also work for GROMACS xtcs).

# **[JGromacs](http://sbcb.bioch.ox.ac.uk/jgromacs/) (Márton Münz and Philip C Biggin)**

JGromacs is a Java library designed to facilitate the development of cross-platform analysis applications for

Molecular Dynamics (MD) simulations. The package contains parsers for file formats applied by GROMACS. It provides a multilevel object-oriented representation of simulation data to integrate and interconvert sequence, structure and dynamics information. In addititon, a basic analysis toolkit is included in the package. The programmer is also provided with simple tools (e.g. XML-based configuration) to create applications with a user interface resembling the command-line UI of GROMACS applications.

Please open an issue in the [issue tracker](https://github.com/Becksteinlab/GromacsWrapper/issues) to let us know of other efforts so that they can be added here. Thanks.
## **BIBLIOGRAPHY**

[FrenkelSmit2002] D. Frenkel and B. Smit, Understanding Molecular Simulation. Academic Press, San Diego 2002

### **PYTHON MODULE INDEX**

#### g

gromacs, [11](#page-14-0) gromacs.cbook, [66](#page-69-0) gromacs.collections, [55](#page-58-0) gromacs.config, [23](#page-26-0) gromacs.core, [17](#page-20-0) gromacs.environment, [29](#page-32-0) gromacs.fileformats.blocks, [48](#page-51-0) gromacs.fileformats.convert, [49](#page-52-0) gromacs.fileformats.mdp, [44](#page-47-0) gromacs.fileformats.ndx, [45](#page-48-0) gromacs.fileformats.top, [47](#page-50-0) gromacs.fileformats.xpm, [42](#page-45-0) gromacs.fileformats.xvg, [32](#page-35-0) gromacs.qsub, [91](#page-94-0) gromacs.run, [96](#page-99-0) gromacs.scaling, [91](#page-94-1) gromacs.setup, [82](#page-85-0) gromacs.tools, [56](#page-59-0) gromacs.utilities, [51](#page-54-0)

#### **INDEX**

#### Symbols

#### \$HOME, [54](#page-57-0)

\_\_call\_\_() (*gromacs.core.Command method*), [21](#page-24-0) \_\_version\_\_ (*in module gromacs*), [14](#page-17-0) \_setup\_MD() (*in module gromacs.setup*), [90](#page-93-0)

### A

activate\_subplot() (*in module gromacs.utilities*), [55](#page-58-1) active (*gromacs.fileformats.convert.Autoconverter attribute*), [51](#page-54-1) active (*gromacs.fileformats.convert.Autoconverter property*), [51](#page-54-1) add\_mdp\_includes() (*in module gromacs.cbook*), [76](#page-79-0) all\_frames (*gromacs.cbook.Frames property*), [69](#page-72-0) amino\_acid\_codes (*in module gromacs.utilities*), [55](#page-58-1) AngleType (*class in gromacs.fileformats.blocks*), [49](#page-52-1) anumb\_to\_atom() (*gromacs.fileformats.blocks.Molecule method*), [48](#page-51-1) anyopen() (*in module gromacs.utilities*), [53](#page-56-0) array (*gromacs.fileformats.xpm.XPM property*), [43](#page-46-0) array (*gromacs.fileformats.xvg.XVG property*), [36](#page-39-0) array() (*gromacs.qsub.QueuingSystem method*), [94](#page-97-0) array\_flag() (*gromacs.qsub.QueuingSystem method*), [94](#page-97-0) asiterable() (*in module gromacs.utilities*), [54](#page-57-0) assemble\_topology() (*gromacs.fileformats.top.SystemToGroTop method*), [47](#page-50-1) Atom (*class in gromacs.fileformats.blocks*), [48](#page-51-1) AtomType (*class in gromacs.fileformats.blocks*), [49](#page-52-1) AttributeDict (*class in gromacs.utilities*), [52](#page-55-0) autoconvert() (*in module gromacs.utilities*), [55](#page-58-1) Autoconverter (*class in gromacs.fileformats.convert*), [50](#page-53-0) Autoconverter.convert() (*in module gromacs.fileformats.convert*), [51](#page-54-1) AutoCorrectionWarning, [14](#page-17-0)

#### B

BadParameterWarning, [14](#page-17-0) besttype() (*in module gromacs.fileformats.convert*), [51](#page-54-1) BondType (*class in gromacs.fileformats.blocks*), [49](#page-52-1) break\_array() (*in module gromacs.fileformats.xvg*), [42](#page-45-1)

#### C

cat() (*in module gromacs.cbook*), [67](#page-70-0) center\_fit() (*gromacs.cbook.Transformer method*), [70](#page-73-0) cfg (*in module gromacs.config*), [25](#page-28-0) check\_file\_exists() (*gromacs.utilities.FileUtils method*), [51](#page-54-1) check\_mdpargs() (*in module gromacs.setup*), [90](#page-93-0) check\_mdrun\_success() (*in module gromacs.run*), [101](#page-104-0) check\_setup() (*in module gromacs.config*), [24](#page-27-0) check\_success() (*gromacs.run.MDrunner method*), [98](#page-101-0) cleanup() (*gromacs.cbook.Frames method*), [69](#page-72-0) CMapType (*class in gromacs.fileformats.blocks*), [49](#page-52-1) col() (*gromacs.fileformats.xpm.XPM method*), [43](#page-46-0) Collection (*class in gromacs.collections*), [56](#page-59-1) COLOUR (*gromacs.fileformats.xpm.XPM attribute*), [43](#page-46-0) combine() (*gromacs.cbook.IndexBuilder method*), [79](#page-82-0) Command (*class in gromacs.core*), [21](#page-24-0) command\_name (*gromacs.core.Command attribute*), [22](#page-25-0) command\_name (*gromacs.core.GromacsCommand attribute*), [20](#page-23-0) commandline() (*gromacs.core.GromacsCommand method*), [20](#page-23-0) commandline() (*gromacs.run.MDrunner method*), [98](#page-101-0) communicate() (*gromacs.core.PopenWithInput method*), [23](#page-26-1) CONC\_WATER (*in module gromacs.setup*), [91](#page-94-2) configdir (*in module gromacs.config*), [24](#page-27-0) CONFIGNAME (*in module gromacs.config*), [25](#page-28-0) configuration (*gromacs.config.GMXConfigParser property*), [25](#page-28-0) configuration (*in module gromacs.config*), [25](#page-28-0) ConstraintType (*class in gromacs.fileformats.blocks*), [49](#page-52-1) convert\_aa\_code() (*in module gromacs.utilities*), [55](#page-58-1) create\_portable\_topology() (*in module gromacs.cbook*), [75](#page-78-0)

#### D

decimate() (*gromacs.fileformats.xvg.XVG method*), [36](#page-39-0)

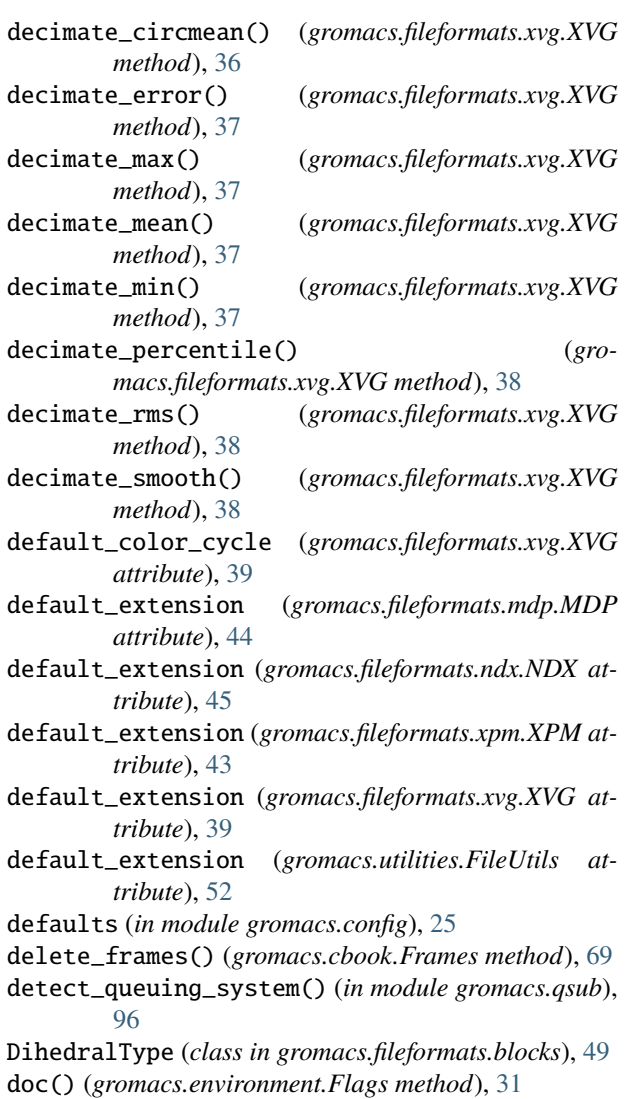

## E

edit\_mdp() (*in module gromacs.cbook*), [75,](#page-78-0) [81](#page-84-0) edit\_txt() (*in module gromacs.cbook*), [82](#page-85-1) em\_schedule() (*in module gromacs.setup*), [87](#page-90-0) energy\_minimize() (*in module gromacs.setup*), [86](#page-89-0) environment variable \$HOME, [54](#page-57-0) GMXBIN, [27](#page-30-0) GMXDATA, [27](#page-30-0) GROMACSWRAPPER\_SUPPRESS\_SETUP\_CHECK, [24](#page-27-0) GW\_START\_LOGGING, [14](#page-17-0) LD\_LIBRARY\_PATH, [27](#page-30-0) PATH, [1,](#page-4-0) [15,](#page-18-0) [19,](#page-22-0) [20,](#page-23-0) [22,](#page-25-0) [27,](#page-30-0) [54,](#page-57-0) [98,](#page-101-0) [100,](#page-103-0) [101](#page-104-0) error (*gromacs.fileformats.xvg.XVG property*), [39](#page-42-0) errorbar() (*gromacs.fileformats.xvg.XVG method*), [39](#page-42-0)

Exclusion (*class in gromacs.fileformats.blocks*), [49](#page-52-1) extract() (*gromacs.cbook.Frames method*), [69](#page-72-0)

#### F

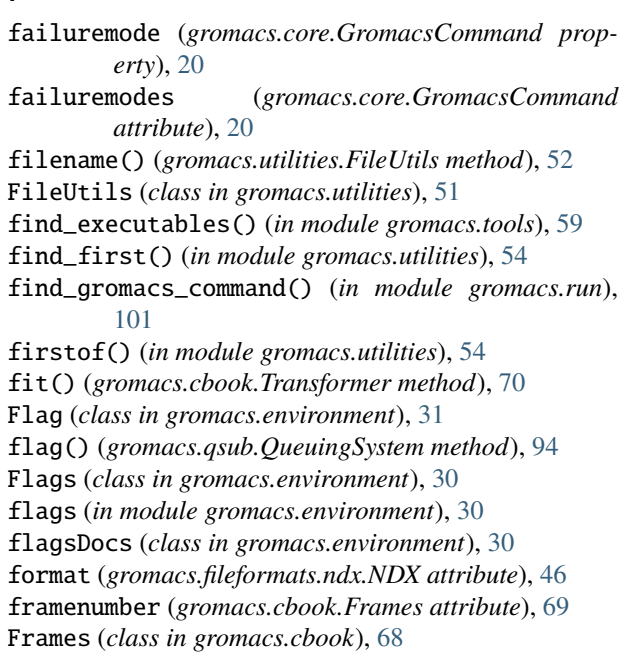

### G

module, [17](#page-20-1)

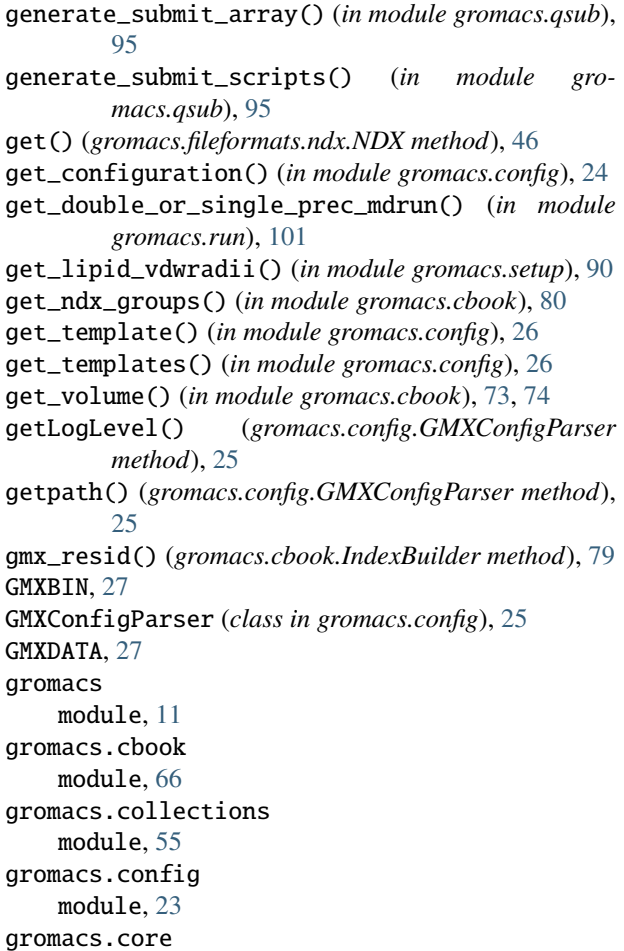

gromacs.environment module, [29](#page-32-1) gromacs.fileformats.blocks module, [48](#page-51-1) gromacs.fileformats.convert module, [49](#page-52-1) gromacs.fileformats.mdp module, [44](#page-47-1) gromacs.fileformats.ndx module, [45](#page-48-1) gromacs.fileformats.top module, [47](#page-50-1) gromacs.fileformats.xpm module, [42](#page-45-1) gromacs.fileformats.xvg module, [32](#page-35-1) gromacs.qsub module, [91](#page-94-2) gromacs.run module, [96](#page-99-1) gromacs.scaling module, [91](#page-94-2) gromacs.setup module, [82](#page-85-1) gromacs.tools module, [56](#page-59-1) gromacs.utilities module, [51](#page-54-1) GromacsCommand (*class in gromacs.core*), [19](#page-22-0) GromacsCommandMultiIndex (*class in gromacs.tools*), [57](#page-60-0) GromacsError, [13](#page-16-0) GromacsFailureWarning, [13](#page-16-0) GromacsImportWarning, [14](#page-17-0) GromacsToolLoadingError, [60](#page-63-0) GromacsValueWarning, [14](#page-17-0) GROMACSWRAPPER\_SUPPRESS\_SETUP\_CHECK, [24](#page-27-0) grompp\_qtot() (*in module gromacs.cbook*), [74,](#page-77-0) [77](#page-80-0) groups (*gromacs.fileformats.ndx.NDX property*), [46](#page-49-0) GW\_START\_LOGGING, [14](#page-17-0)

### H

has\_arrays() (*gromacs.qsub.QueuingSystem method*), [95](#page-98-0) hasmethod() (*in module gromacs.utilities*), [55](#page-58-1) help() (*gromacs.core.Command method*), [22](#page-25-0) help() (*gromacs.core.GromacsCommand method*), [20](#page-23-0)

### I

ImproperType (*class in gromacs.fileformats.blocks*), [49](#page-52-1) in\_dir() (*in module gromacs.utilities*), [54](#page-57-0) IndexBuilder (*class in gromacs.cbook*), [77](#page-80-0) IndexSet (*class in gromacs.fileformats.ndx*), [47](#page-50-1)

infix\_filename() (*gromacs.utilities.FileUtils method*), [52](#page-55-0) InteractionType (*class in gromacs.fileformats.blocks*), [49](#page-52-1) isMine() (*gromacs.qsub.QueuingSystem method*), [95](#page-98-0) isstream() (*in module gromacs.utilities*), [53](#page-56-0) items() (*gromacs.environment.Flags method*), [31](#page-34-0) iterable() (*in module gromacs.utilities*), [54](#page-57-0)

### J

join() (*gromacs.fileformats.ndx.uniqueNDX method*), [46](#page-49-0)

#### K

keep\_protein\_only() (*gromacs.cbook.Transformer method*), [71](#page-74-0)

### L

LD\_LIBRARY\_PATH, [27](#page-30-0)

load\_v4\_tools() (*in module gromacs.tools*), [59](#page-62-0) load\_v5\_tools() (*in module gromacs.tools*), [59](#page-62-0) logfilename (*in module gromacs.config*), [27](#page-30-0) loglevel\_console (*in module gromacs.config*), [27](#page-30-0) loglevel\_file (*in module gromacs.config*), [27](#page-30-0) LowAccuracyWarning, [14](#page-17-0)

### M

ma (*gromacs.fileformats.xvg.XVG property*), [39](#page-42-0) make\_main\_index() (*in module gromacs.setup*), [90](#page-93-0) make\_ndx\_captured() (*in module gromacs.cbook*), [80](#page-83-0) make\_valid\_identifier() (*in module gromacs.tools*), [59](#page-62-0) max (*gromacs.fileformats.xvg.XVG property*), [39](#page-42-0) maxpoints\_default (*gromacs.fileformats.xvg.XVG attribute*), [40](#page-43-0) MD() (*in module gromacs.setup*), [89](#page-92-0) MD\_restrained() (*in module gromacs.setup*), [87](#page-90-0) MDP (*class in gromacs.fileformats.mdp*), [44](#page-47-1) mdrun (*gromacs.run.MDrunner attribute*), [98](#page-101-0) mdrun (*gromacs.run.MDrunnerMpich2Smpd attribute*), [100](#page-103-0) mdrun (*gromacs.run.MDrunnerOpenMP attribute*), [100](#page-103-0) MDrunner (*class in gromacs.run*), [97](#page-100-0) MDrunnerDoublePrecision (*class in gromacs.run*), [99](#page-102-0) MDrunnerMpich2Smpd (*class in gromacs.run*), [100](#page-103-0) MDrunnerOpenMP (*class in gromacs.run*), [100](#page-103-0) mean (*gromacs.fileformats.xvg.XVG property*), [40](#page-43-0) merge\_ndx() (*in module gromacs.tools*), [58](#page-61-0) min (*gromacs.fileformats.xvg.XVG property*), [40](#page-43-0) MissingDataError, [13](#page-16-0) MissingDataWarning, [14](#page-17-0) module gromacs, [11](#page-14-1) gromacs.cbook, [66](#page-69-1)

```
gromacs.collections, 55
    gromacs.config, 23
    gromacs.core, 17
    gromacs.environment, 29
    gromacs.fileformats.blocks, 48
    gromacs.fileformats.convert, 49
    gromacs.fileformats.mdp, 44
    gromacs.fileformats.ndx, 45
    gromacs.fileformats.top, 47
    gromacs.fileformats.xpm, 42
    gromacs.fileformats.xvg, 32
    gromacs.qsub, 91
    gromacs.run, 96
    gromacs.scaling, 91
    gromacs.setup, 82
    gromacs.tools, 56
    gromacs.utilities, 51
Molecule (class in gromacs.fileformats.blocks), 48
mpicommand() (gromacs.run.MDrunner method), 98
mpiexec (gromacs.run.MDrunner attribute), 98
mpiexec (gromacs.run.MDrunnerMpich2Smpd at-
        tribute), 100
mpiexec (gromacs.run.MDrunnerOpenMP attribute),
        100
```
### N

ncol (*gromacs.fileformats.ndx.NDX attribute*), [46](#page-49-0) NDX (*class in gromacs.fileformats.ndx*), [45](#page-48-1) ndxlist (*gromacs.fileformats.ndx.NDX property*), [46](#page-49-0) NonbondedParamType (*class in gromacs.fileformats.blocks*), [49](#page-52-1) number\_pdbs() (*in module gromacs.utilities*), [55](#page-58-1)

# O

openany() (*in module gromacs.utilities*), [53](#page-56-0) outfile() (*gromacs.cbook.Transformer method*), [72](#page-75-0)

## P

Param (*class in gromacs.fileformats.blocks*), [49](#page-52-1) parse() (*gromacs.fileformats.xpm.XPM method*), [43](#page-46-0) parse() (*gromacs.fileformats.xvg.XVG method*), [40](#page-43-0) parse\_ndxlist() (*in module gromacs.cbook*), [74,](#page-77-0) [79](#page-82-0) ParseError, [13](#page-16-0) partial\_tempering() (*in module gromacs.scaling*), [91](#page-94-2) PATH, [1,](#page-4-0) [15,](#page-18-0) [19,](#page-22-0) [20,](#page-23-0) [22,](#page-25-0) [27,](#page-30-0) [54,](#page-57-0) [98,](#page-101-0) [100,](#page-103-0) [101](#page-104-0) path (*in module gromacs.config*), [24](#page-27-0) plot() (*gromacs.fileformats.xvg.XVG method*), [40](#page-43-0) plot\_coarsened() (*gromacs.fileformats.xvg.XVG method*), [41](#page-44-0) Popen() (*gromacs.core.Command method*), [21](#page-24-0) Popen() (*gromacs.core.GromacsCommand method*), [20](#page-23-0) PopenWithInput (*class in gromacs.core*), [23](#page-26-1) posthook() (*gromacs.run.MDrunner method*), [98](#page-101-0)

posthook() (*gromacs.run.MDrunnerMpich2Smpd method*), [100](#page-103-0) prehook() (*gromacs.run.MDrunner method*), [99](#page-102-0) prehook() (*gromacs.run.MDrunnerMpich2Smpd method*), [100](#page-103-0) prop() (*gromacs.environment.Flag method*), [31](#page-34-0)

## Q

qscript\_template (*in module gromacs.config*), [29](#page-32-1) qscriptdir (*in module gromacs.config*), [29](#page-32-1) queuing\_systems (*in module gromacs.qsub*), [96](#page-99-1) QueuingSystem (*class in gromacs.qsub*), [94](#page-97-0)

### R

```
read() (gromacs.fileformats.mdp.MDP method), 45
read() (gromacs.fileformats.ndx.NDX method), 46
read() (gromacs.fileformats.xpm.XPM method), 43
read() (gromacs.fileformats.xvg.XVG method), 41
realpath() (in module gromacs.utilities), 53
register() (gromacs.environment.Flags method), 31
registry (in module gromacs.tools), 60
Release (class in gromacs.tools), 58
remove_legend() (in module gromacs.utilities), 55
renumber_atoms() (gro-
        macs.fileformats.blocks.Molecule method),
         48
rmsd_backbone() (in module gromacs.cbook), 66
rp() (gromacs.cbook.Transformer method), 72
run() (gromacs.core.Command method), 22
```
run() (*gromacs.core.GromacsCommand method*), [20](#page-23-0) run() (*gromacs.run.MDrunner method*), [99](#page-102-0)

run\_check() (*gromacs.run.MDrunner method*), [99](#page-102-0)

# S

scale\_dihedrals() (*in module gromacs.scaling*), [91](#page-94-2) scale\_impropers() (*in module gromacs.scaling*), [91](#page-94-2) set() (*gromacs.fileformats.ndx.NDX method*), [46](#page-49-0) set() (*gromacs.fileformats.xvg.XVG method*), [41](#page-44-0) set\_correlparameters() (*gromacs.fileformats.xvg.XVG method*), [41](#page-44-0) set\_gmxrc\_environment() (*in module gromacs.config*), [27](#page-30-0) setdefault() (*gromacs.environment.Flags method*), [31](#page-34-0) setdefault() (*gromacs.fileformats.ndx.NDX method*), [46](#page-49-0) SettleType (*class in gromacs.fileformats.blocks*), [49](#page-52-1) setup() (*in module gromacs.config*), [24](#page-27-0) size() (*gromacs.fileformats.ndx.NDX method*), [46](#page-49-0) sizes (*gromacs.fileformats.ndx.NDX property*), [46](#page-49-0) solvate() (*in module gromacs.setup*), [84](#page-87-0) std (*gromacs.fileformats.xvg.XVG property*), [41](#page-44-0) strip\_fit() (*gromacs.cbook.Transformer method*), [72](#page-75-0) strip\_water() (*gromacs.cbook.Transformer method*), [72](#page-75-0)

System (*class in gromacs.fileformats.blocks*), [48](#page-51-1) SystemToGroTop (*class in gromacs.fileformats.top*), [47](#page-50-1)

#### T

tc (*gromacs.fileformats.xvg.XVG property*), [41](#page-44-0) templates (*in module gromacs.config*), [29](#page-32-1) templatesdir (*in module gromacs.config*), [29](#page-32-1) Timedelta (*class in gromacs.utilities*), [52](#page-55-0) to\_unicode() (*in module gromacs.fileformats.convert*), [51](#page-54-1) tool\_factory() (*in module gromacs.tools*), [59](#page-62-0) TOP (*class in gromacs.fileformats.top*), [47](#page-50-1) topology() (*in module gromacs.setup*), [84](#page-87-0) totalframes (*gromacs.cbook.Frames attribute*), [69](#page-72-0) transform\_args() (*gromacs.core.Command method*), [23](#page-26-1) transform\_args() (*gromacs.core.GromacsCommand method*), [21](#page-24-0) Transformer (*class in gromacs.cbook*), [69](#page-72-0) trj\_compact() (*in module gromacs.cbook*), [66](#page-69-1) trj\_fitandcenter() (*in module gromacs.cbook*), [66](#page-69-1)

trj\_xyfitted() (*in module gromacs.cbook*), [66](#page-69-1)

### U

uncomment() (*gromacs.fileformats.xpm.XPM static method*), [43](#page-46-0) uniqueNDX (*class in gromacs.fileformats.ndx*), [46](#page-49-0) unlink\_f() (*in module gromacs.utilities*), [54](#page-57-0) unlink\_gmx() (*in module gromacs.utilities*), [54](#page-57-0) unlink\_gmx\_backups() (*in module gromacs.utilities*), [54](#page-57-0) unquote() (*gromacs.fileformats.xpm.XPM static method*), [43](#page-46-0) update() (*gromacs.environment.Flags method*), [31](#page-34-0) UsageWarning, [14](#page-17-0)

## $\vee$

values() (*gromacs.environment.Flags method*), [31](#page-34-0) vdw\_lipid\_atom\_radii (*in module gromacs.setup*), [91](#page-94-2) vdw\_lipid\_resnames (*in module gromacs.setup*), [91](#page-94-2) VirtualSites3Type (*class in gromacs.fileformats.blocks*), [49](#page-52-1)

## W

which() (*in module gromacs.utilities*), [54](#page-57-0) withextsep() (*in module gromacs.utilities*), [54](#page-57-0) write() (*gromacs.fileformats.mdp.MDP method*), [45](#page-48-1) write() (*gromacs.fileformats.ndx.NDX method*), [46](#page-49-0) write() (*gromacs.fileformats.top.TOP method*), [47](#page-50-1) write() (*gromacs.fileformats.xvg.XVG method*), [42](#page-45-1)

## X

XPM (*class in gromacs.fileformats.xpm*), [42](#page-45-1)

xvalues (*gromacs.fileformats.xpm.XPM attribute*), [42](#page-45-1) XVG (*class in gromacs.fileformats.xvg*), [34](#page-37-0)

### Y

yvalues (*gromacs.fileformats.xpm.XPM attribute*), [42](#page-45-1)